# **Математический пакет MahCad**

### **№13.-Массивы (матрицы)**

Существует несколько способов создания массива:

- ❑ ввод всех элементов вручную с помощью команды Insert Matrix;
- ❑ определение отдельных элементов массива;
- ❑ создание таблицы данных и ввод в нее чисел;
- ❑ применение встроенных функций создания массива;
- ❑ создание связи с другим приложением, например, Excel или MATLAB;
- ❑ чтение из внешнего файла данных;
- ❑ импорт из внешнего файла данных.

Для ввода массива обычно используется кнопка панели инструментов.

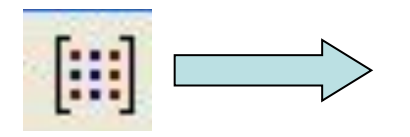

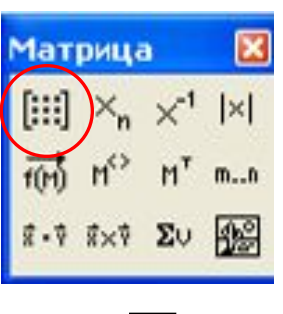

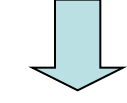

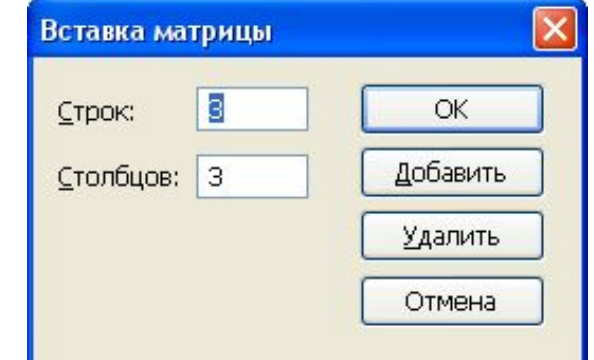

 Затем, в появившемся диалоговом окне нужно ввести количество строк и столбцов.

#### **Массивы**

 $\begin{pmatrix} 3 \\ 8 \end{pmatrix}$ 

 $(a \quad b+c \quad d)$ 

– вектор–столбец с числовыми данными;

– вектор–строка с символьными данными;

 $A = \begin{pmatrix} 0 & 1 & 2 & 3 \\ 1 & 2 & 3 & 4 \\ 2 & 3 & 4 & 5 \end{pmatrix}$  - матрица с числовыми данными;

 $\begin{pmatrix} \sin(1) & 1 & 0 \\ 1 & a+b & 1 \\ 0 & 1 & \cos(1) \end{pmatrix}$ матрица с элементами различного типа.

#### -№13.Основные функции при работе с матрицами

matrix (m, n, f) - создает и заполняет матрицу размерности mxn, элемент которой, расположенный в i-ой строке, j-м столбце, равен значению f(i, j) функции f(x, y); diag (v) - создает диагональную матрицу, элементы главной диагонали которой хранятся в векторе v;

identity  $(n)$  – создает единичную матрицу порядка n;

**augment (A, B)** – формирует матрицу, в первых столбцах которой содержится матрица А, а в последних матрица В (матрицы А и В должны иметь одинаковое число строк);

stack (A, B) - формирует матрицу, в первых строках которой содержится матрица А, а в последних матрица В (матрицы А и В должны иметь одинаковое число столбцов);

submatrix (A, ir, jr, ic, jc) - формирует матрицу, которая является блоком матрицы A, расположенным в строках с ir по jr и в столбцах ic jc, ir ≤ jr, ic ≤ jc

Номер первой строки (столбца) матрицы хранится в переменной ORIGIN.

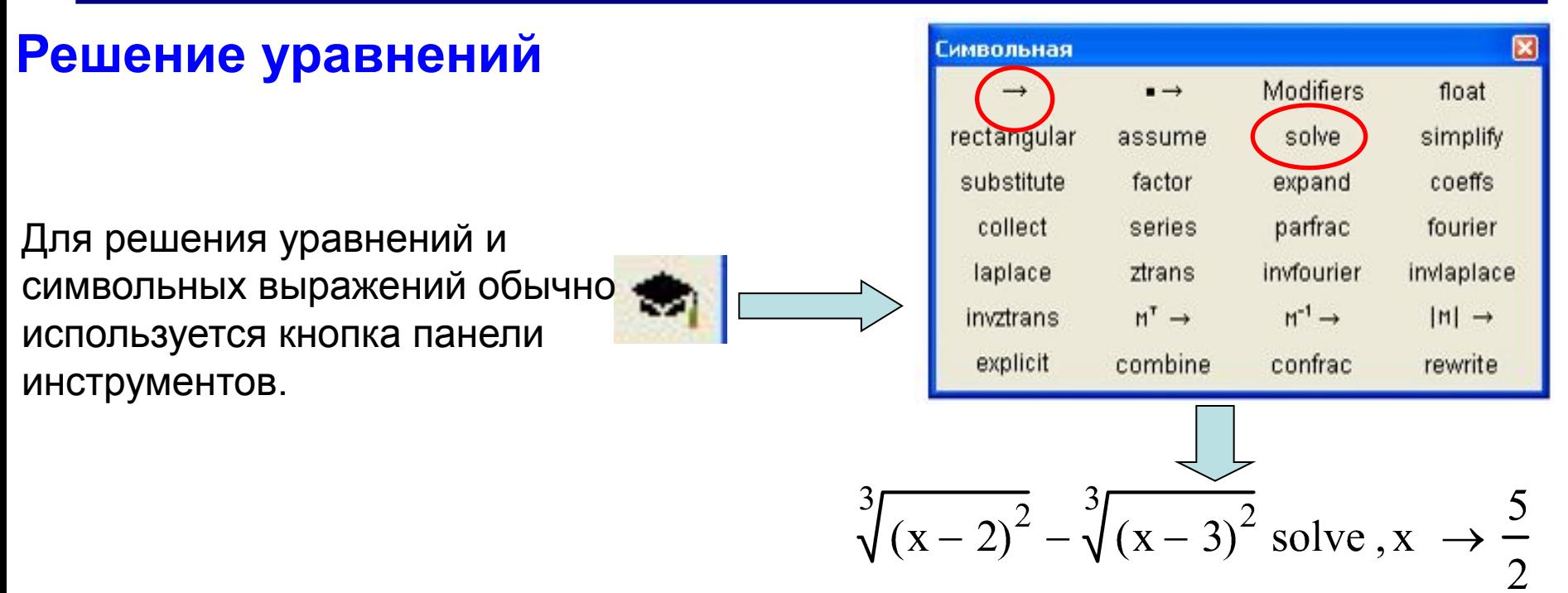

- ❑ Щелкните по кнопке решений уравнений **solve** в панели символьных вычислений.
- ❑Введите в помеченной позиции слева от ключевого слова solve (решить) выражение для левой части уравнения, а в позиции справа от solve – имя переменной, относительно которой нужно решить уравнение (если переменная одна, ее можно не вводить).
- ❑ Нажмите → (**стрелку**) на панели символьных вычислений.
- ❑ Щелкните по свободному месту в рабочем документе (нажмите Enter). Результат – значение корня уравнения – будет отображен в рабочем документе справа от стрелки.

#### **Решение систем уравнений**

- Для решения систем алгебраических уравнений необходимо:
- ❑ Ввести с клавиатуры ключевое слово Given (дано)
- ❑ Ввести правее и ниже ключевого слова левую часть первого уравнения системы.
- ❑Далее символьный знак равенства (комбинация клавиш ctrl+=) и правую часть уравнения. То же можно сделать и на панели инструментов:

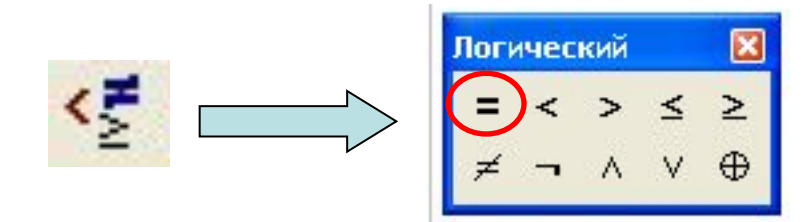

- ❑ Аналогично введите остальные два уравнения системы
- ❑ Правее и ниже последнего уравнения системы ввести имя функции **Find** (найти), перечислить в скобках имена переменных, значения которых нужно вычислить .  $\overline{\mathsf{a}}$ В панели символьных вычислений нажать  $\rightarrow$

(**стрелку**).

$$
x \cdot (z + 1)^{2} - 2 \cdot z \cdot (x + z) = 0
$$
  
\n
$$
(1 + x^{2}) \cdot \sqrt[4]{y - 2} - 2 \cdot x^{2} = 0
$$
  
\n
$$
\sqrt{y - 2} \cdot (z - 2) + z = 0
$$
  
\nFind(x, y, z)  $\rightarrow$ \n
$$
\begin{pmatrix}\n0 & 1 \\
2 & 3 \\
0 & 1\n\end{pmatrix}
$$

#### **Решение систем уравнений матричным способом**

Система n алгебраических уравнений с n неизвестными в матричном виде будет выглядеть так: *A* × *X* = *B*

$$
A := \begin{pmatrix} a_{11} & a_{12} & \dots & a_{1n} \\ a_{21} & a_{22} & \dots & a_{2n} \\ \dots & \dots & \dots & \dots \\ a_{n1} & a_{n2} & \dots & a_{nn} \end{pmatrix} \quad B := \begin{pmatrix} b_1 \\ b_2 \\ \dots \\ b_n \end{pmatrix} \quad X := \begin{pmatrix} x_1 \\ x_2 \\ \dots \\ x_n \end{pmatrix}
$$

Необходимо найти  $\mathsf{x}$   $\qquad \qquad \mathsf{X} = \mathsf{A}^{\text{-1}} \times \mathsf{B}$ 

Для решения систем уравнений матричным способом необходимо:

- ❑ Ввести матрицу **А**
- ❑ Ввести вектор **В** (правую часть).
- ❑ Ввести выражение *X* **=** *A* **-1 \*** *B* (для ввода степени
	- использовать команду на панели инструментов «матрица»)
	- ❑ Вывести *Х* на экран

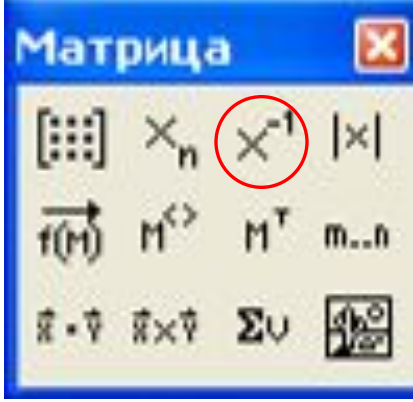

# **№14,15,16-Работа с MathCad**

#### **Вычислительные операторы**

#### **-дифференцирование и интегрирование;**

- ❑ производная;
- ❑ N-я производная
- ❑ определенный интеграл;
- ❑ неопределенный интеграл
- ❑ градиент
- **суммирование и вычисление произведения;**
	- ❑ сумма;
	- ❑ произведение;
	- ❑ сумма ранжированной переменной;
	- ❑ произведение ранжированной переменной.
- **пределы;**
	- ❑ двусторонний;
	- ❑ левый;
	- ❑ правый.

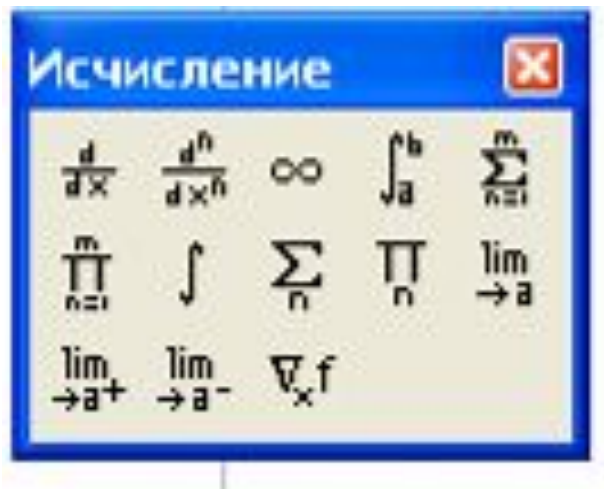

#### **Интегрирование**

Интегрирование в MathCAD реализовано в виде вычислительного оператора. Допускается вычислять интегралы от скалярных функций в пределах интегрирования, которые также должны быть скалярами.

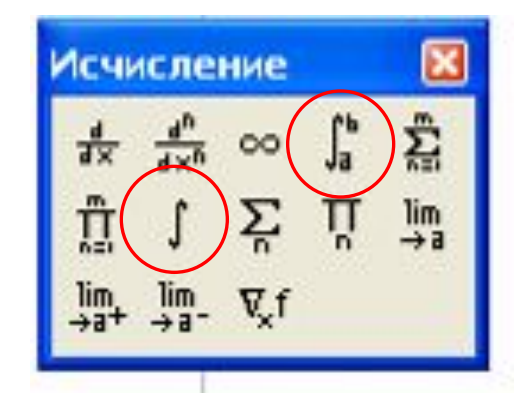

Чтобы вычислить определенный интеграл, следует ввести оператор интегрирования, и напечатать его обычную математическую форму в документе. Символ интеграла включает несколько местозаполнителей, в которые нужно ввести нижний и верхний интервалы интегрирования, подынтегральную функцию и переменную интегрирования.

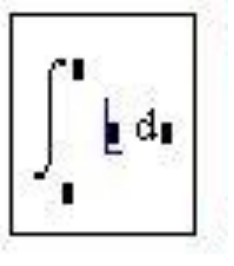

Чтобы получить результат интегрирования, следует ввести знак равенства или символьного равенства. В первом случае интегрирование будет проведено численным методом, во втором - в случае успеха, будет найдено точное значение интеграла с помощью символьного процессора MathCAD.

#### **Дифференцирование**

С помощью MathCAD можно вычислять производные скалярных функций любого количества аргументов, от 0-го до 5-го порядка включительно.

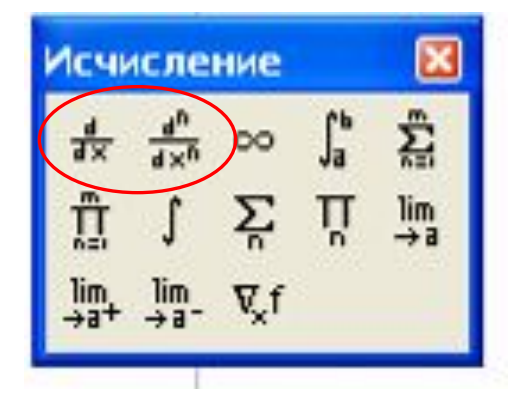

Чтобы вычислить производную, следует ввести оператор дифференцирования, и в появившихся местозаполнителях ввести функцию, зависящую от аргумента х, т. е. f (х), и имя самого аргумента х. В остальном операции аналогичны интегрированию

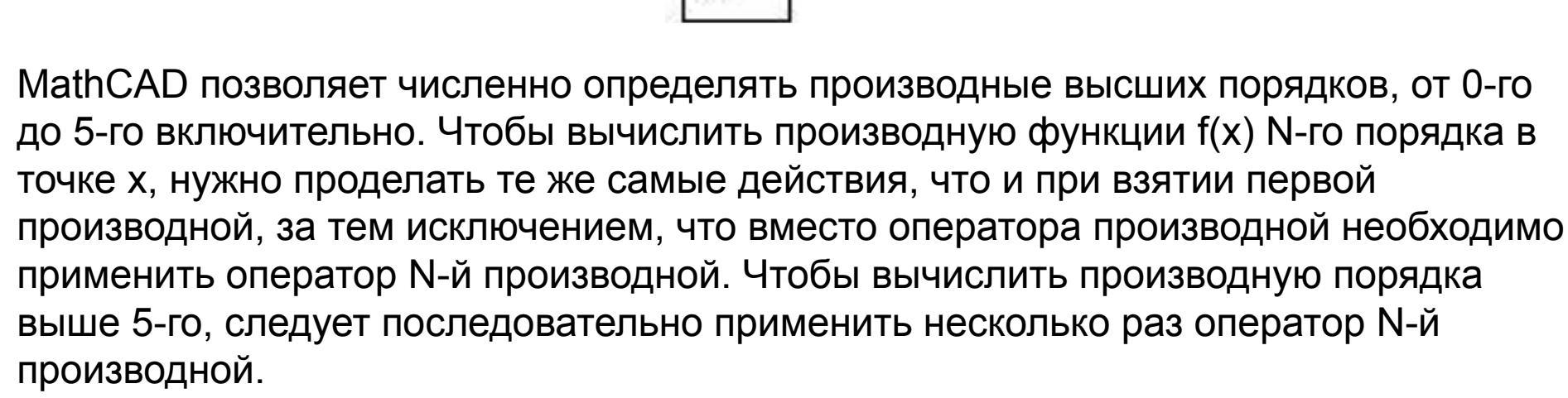

Производные по разным аргументам называются *частными.*

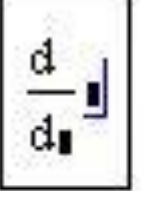

#### **Функции работы с комплексными числами**

- ❑ **Re(z)** действительная часть комплексного числа z;
- ❑ **im(z)** мнимая часть комплексного числа z;
- ❑ **arg(z)** аргумент комплексного числа z;
- ❑ **csgn(z)** функция комплексного знака числа (возвращает либо 0, еслиz=0;
- либо 1, если Re(z)>0, или если Re(z)=0 и Im(z)>0; либо -1 в остальных случаях);
- ❑ **signum(z)** возвращает 1, если z=0, и z/|z| в остальных случаях;
- ❑ **z** действительное, мнимое или комплексное число.

#### **Примеры комплексных чисел:**

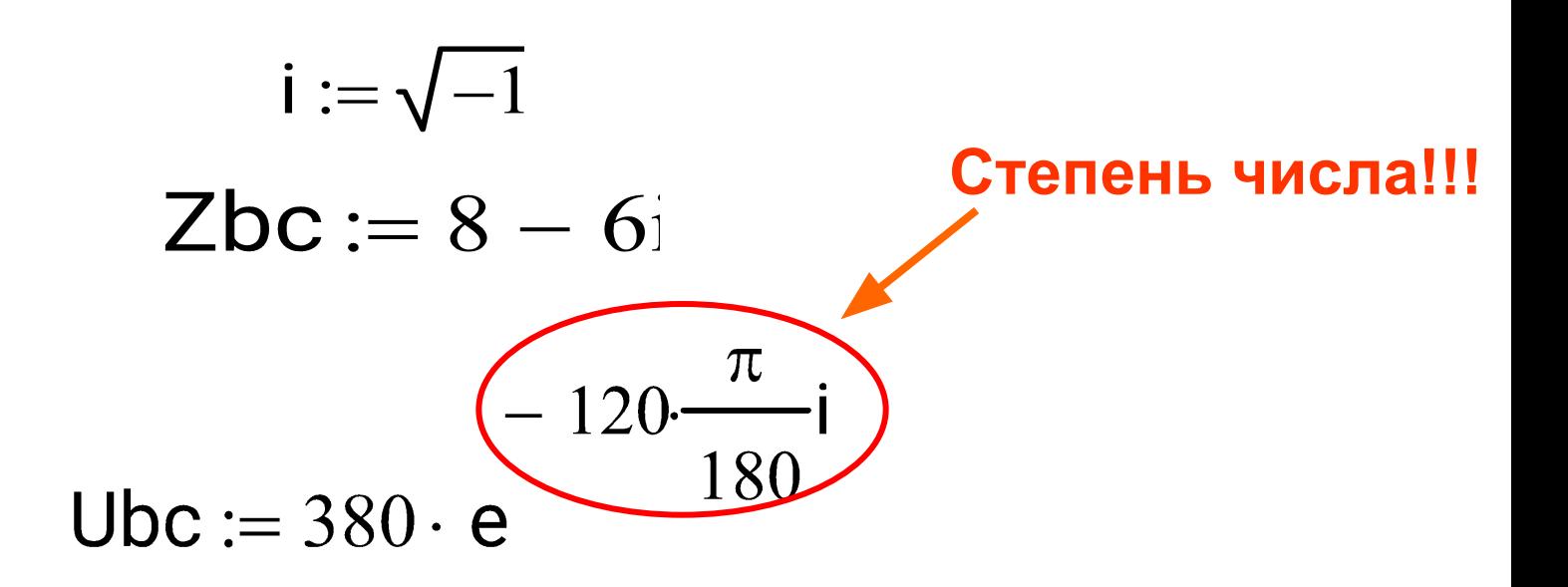

#### **Логарифмы и экспонента**

- ❑ **exp(z**) значение е (основание натурального логарифма) в степени z;
- ❑ **ln(z)** натуральный логарифм;
- ❑ **log(z**) -десятичный логарифм;
- $\Box$   $log(z,b)$  логарифм z по основанию b.

#### **Тригонометрические функции**

- ❑ **acos(z)** -арккосинус;
- ❑ **acot(z)** -котангенс;
- ❑ **acsc(z**) арккосеканс;
- ❑ **angle (х, у)** угол между точкой (х,у) и осью ох;
- ❑ **asec(z)** -арксеканс;
- ❑ **asin(z)** арксинус;
- ❑ **atan(z)** -арктангенс;
- ❑ **atan2(x,y)** угол, отсчитываемый от оси ох до точки (х,у);
- ❑ **cos(z**) косинус;
- ❑ **cot(z)** -котангенс;
- ❑ **csc(z**) косеканс;
- ❑ **sec(z**) секанс;
- ❑ **sin(z)** синус;
- ❑ **tan(z)** тангенс;
- z безразмерный скаляр.

#### **Функции сокращения и округления**

- ❑ **ceil(x)** наименьшее целое, не меньшее х;
- ❑ **floor (х**) наибольшее целое число, меньшее или равное х;

❑ **round (х,n**) - при n>0 возвращает округленное значение х с точностью до n знаков после десятичной точки, при n<0 - округленное значение х с n цифрами слева от десятичной точки, при n=о - округленное до ближайшего целого значения х;

- ❑ **trunc(x)** целая часть числа;
- х действительный скаляр или целое число.

### **Функции преобразования координат (Vector and Matrix)**

- ❑ **xy2pol (х,у)** преобразование прямоугольных координат в полярные;
- ❑ **роl2ху(r,q)**  преобразование полярных координат в прямоугольные;
- ❑ **angle (х, у)** угол между точкой (х,у) и осью ох;
- ❑ **xyz2cyl(x,y,z)** преобразование прямоугольных координат в цилиндрические;
- ❑ **cyl2xyz(r,q,f)** преобразование цилиндрических координат в прямоугольные;
- ❑ **xyz2sph(x,y,z)** преобразование прямоугольных координат в сферические;
- ❑ **sph2xyz (r,q,f)** преобразование сферических координат в прямоугольные;
- х, у прямоугольные координаты на плоскости;
- х, у, z прямоугольные координаты в пространстве;
- r, q полярные координаты на плоскости;
- r, q, f цилиндрические координаты;
- r, q, f сферические координаты.

### **Комментарий к лабораторной работе №4**

 $\pi$ 

1. Ф*азные напряжения*: **Степень числа!!!**

180 Ubc:=  $380 \cdot e$ 

**ЛЮБОЕ ВЫРАЖЕНИЕ ОБЯЗАТЕЛЬНО ИМЕЕТ ЛЕВУЮ ЧАСТЬ, ЗНАК РАВЕНСТВА, И ПРАВУЮ ЧАСТЬ !!!**

2. С*опряженные ток*и:

Если выражение состоит из двух  $lab := 30.4 - 22.8$ чисел, то второе **ОБЯЗАТЕЛЬНО**   $lab := 30.4 - 22.8$ **МНИМОЕ!!!**

\n
$$
\text{lab} = \frac{30.4}{30.4} + \frac{22.8}{22.8} \text{ Фазный ток}
$$
\n

\n\n $\text{lab} := \frac{30.4}{30.4} - \frac{22.8}{22.8} \text{ Сопряженный ток}$ \n

**Знак мнимой части меняется на противоположный**

### **Paбora c MathCad**

### Комментарий к лабораторной работе №4 Или можно так:

 $i := \sqrt{-1}$ 

- $Iab = 30.4 + 22.8i$ Фазный ток
- $Iab := Re(Iab) Im(Iab) \cdot i$
- $Iab = 30.4 22.8i$
- 3. Мощности:

 $Pbc = Re(Sbc)$  $Qbc := Im(Sbc)$ 

активная мощность ветви

реактивная мощность ветви (если отрицательна, то нагрузка имеет емкостный характер, и положительна, если индуктивный)

Сопряженный ток

#### Символьные вычисления в MathCAD

Системы компьютерной алгебры снабжаются специальным процессором для выполнения аналитических (символьных) вычислений. Его основой является ядро, хранящее всю совокупность формул и формульных преобразований, с помощью которых производятся аналитические вычисления. Чем больше этих формул в ядре, тем надежней работа символьного процессора и тем вероятнее, что поставленная задача будет решена, разумеется, если такое решение существует в принципе (что бывает далеко не всегда).

#### Символьные вычисления в MathCAD могут быть реализованы тремя способами:

• С использование команд подменю позиции Symbolics (Символика) главного меню. • С использованием команд панели Symbolic, включаемой кнопкой на математической панели инструментов. • С использованием команды Optimization позиции главного меню Math

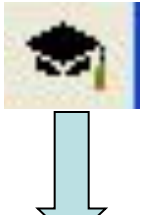

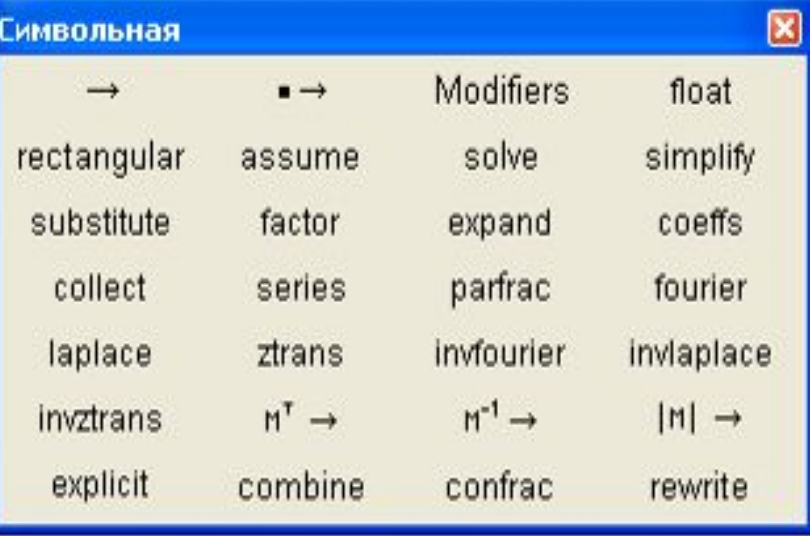

#### Возможности символьного процессора MathCAD

Операции, относящиеся к работе символьного процессора, содержатся в подменю позиции Symbolics (Символика) главного меню.

Чтобы символьные операции выполнялись, процессору необходимо указать, над каким выражением эти операции должны производиться, т. е. надо выделить выражение. Для ряда операций следует не только указать выражение, к которому они относятся, но и наметить переменную, относительно которой выполняется та или иная символьная операция.

### Особенности при работе с командами меню Symbolics

□ Для символьных вычислений выражения необходимо указывать явно. Например, недопустимо вводить некоторую функцию пользователя  $F(x)$  и пытаться найти ее производные или интеграл.

П Иногда результат вычислений содержит встроенные в систему специальные мат. функции; в этом случае результат помещается в буфер обмена.

При дальнейшем использовании результатов символьных вычислений необходимо с помощью операций Сору и Past присвоить этот результат некоторой переменной или функции.

□ Если операция невыполнима - система выводит сообщение об ошибке или просто повторяет выделенное выражение (без изменений)

□ Визуализация процесса вычислений не очень наглядна (сразу выводится ответ).

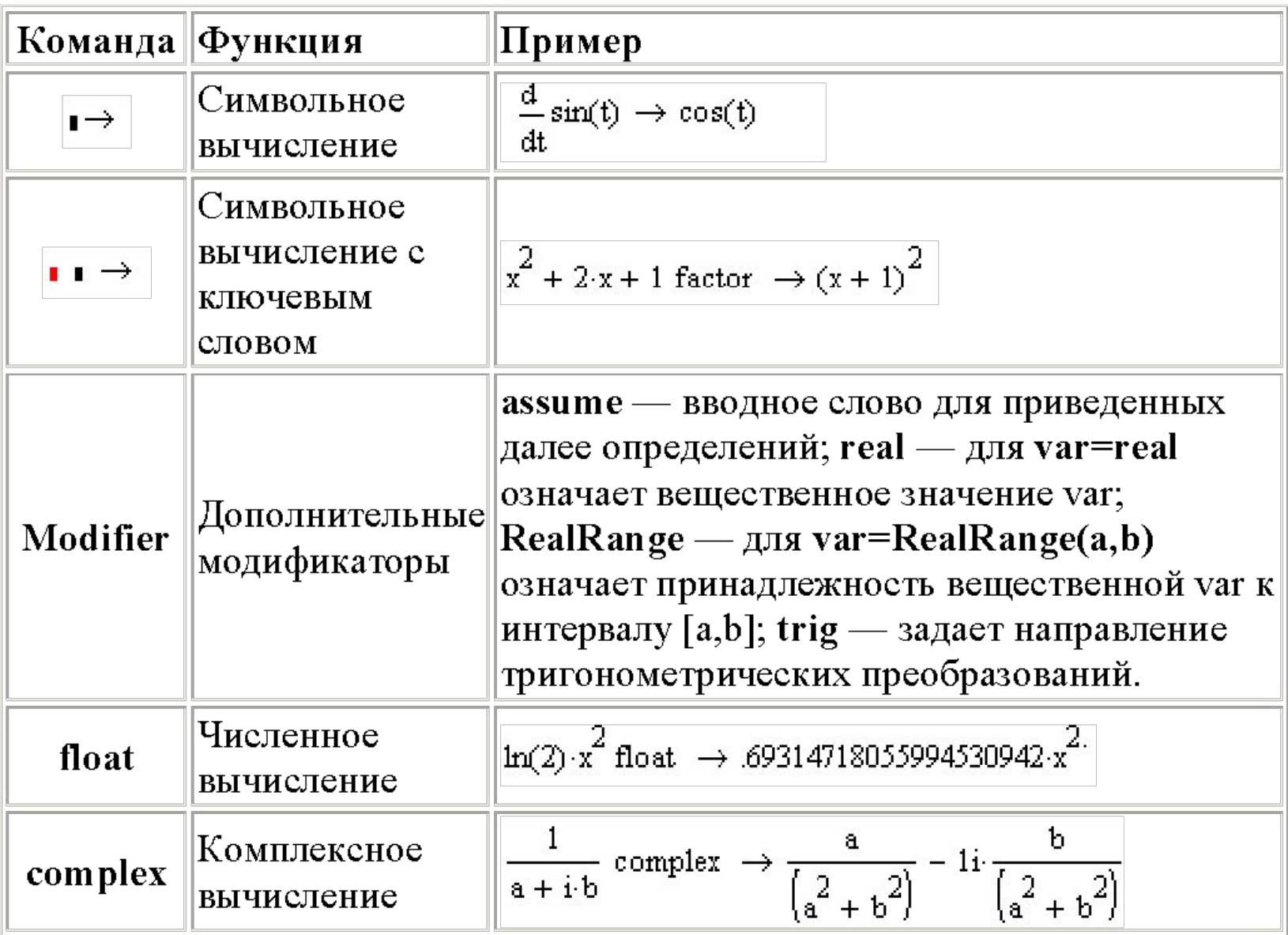

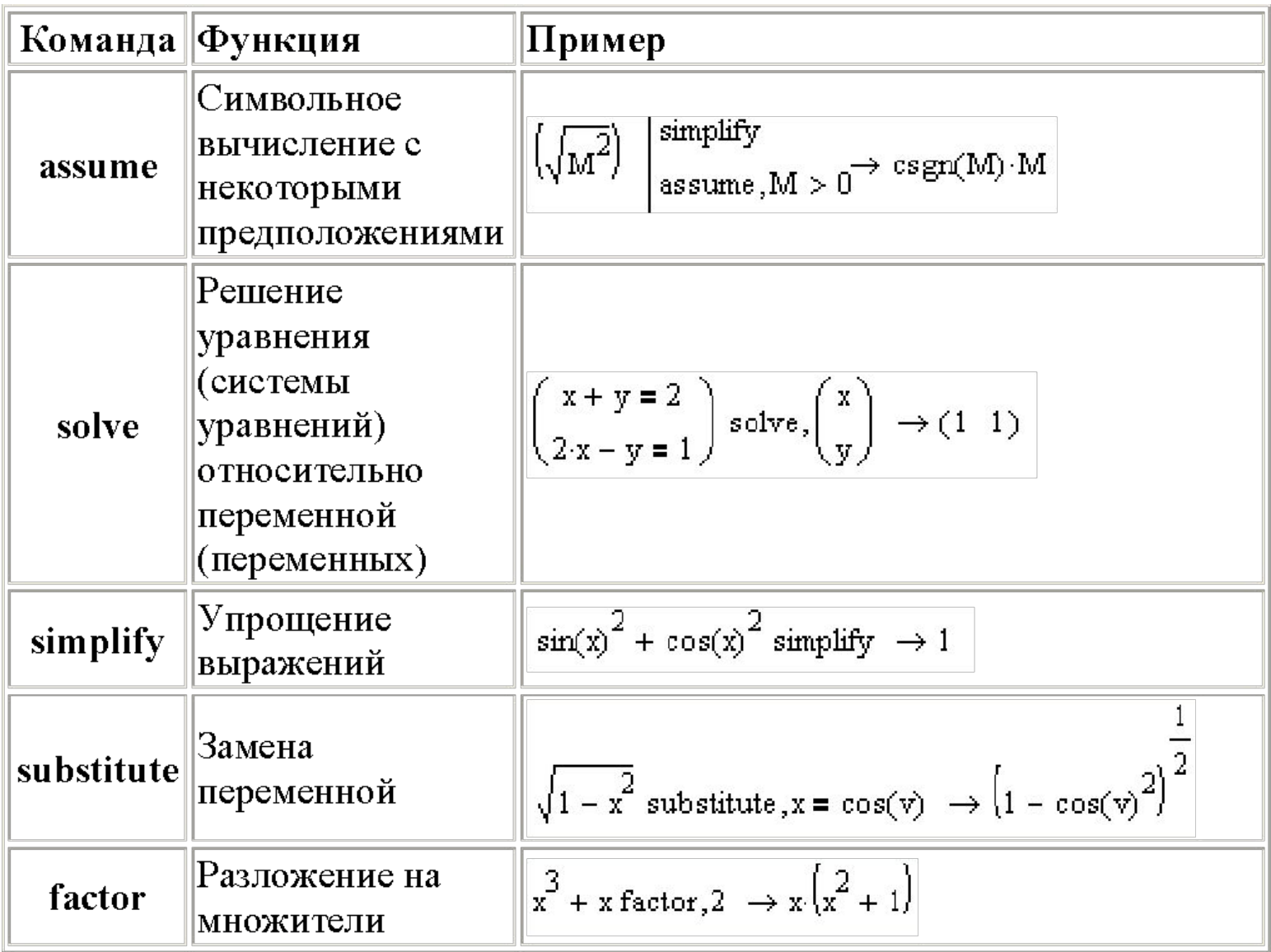

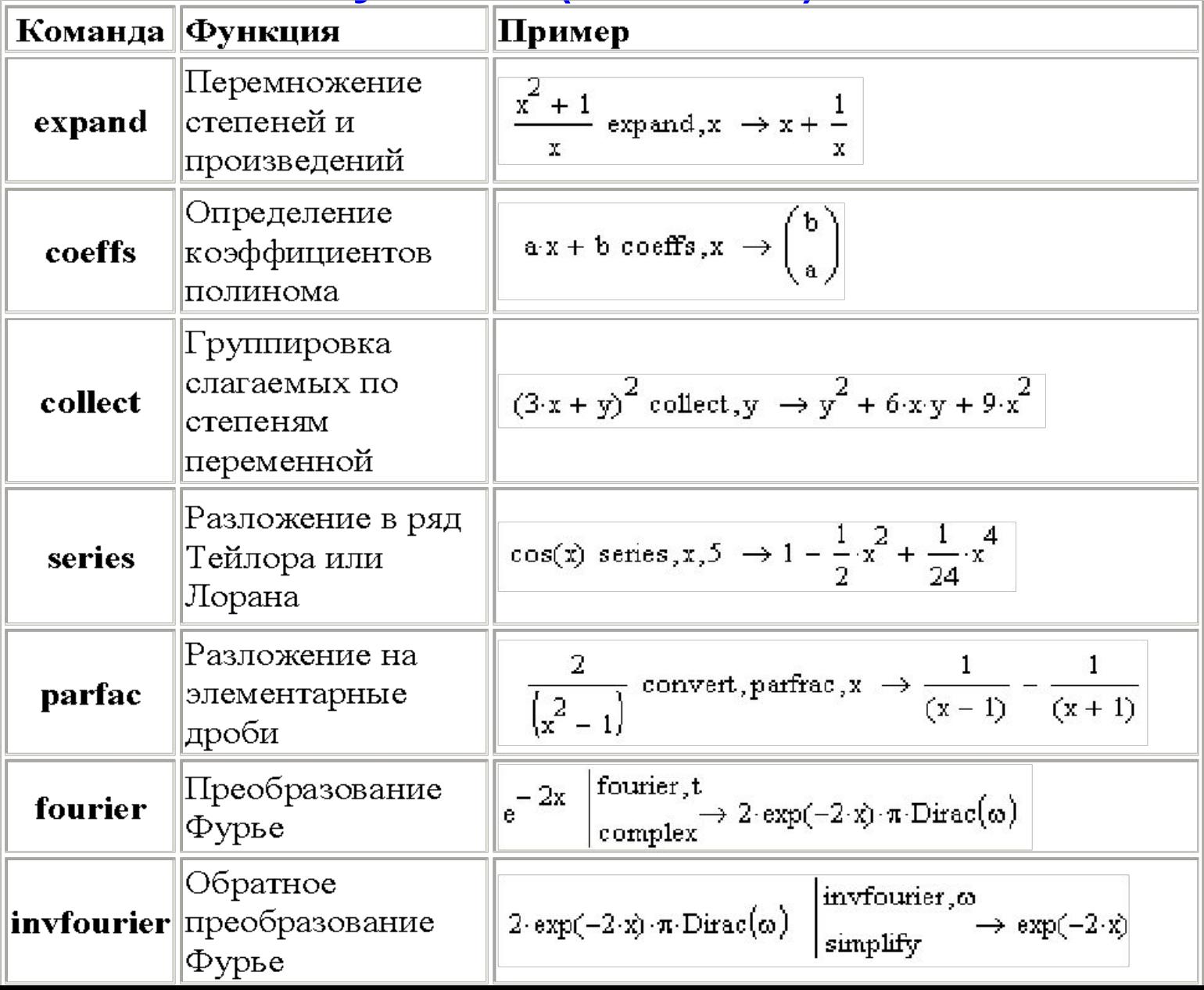

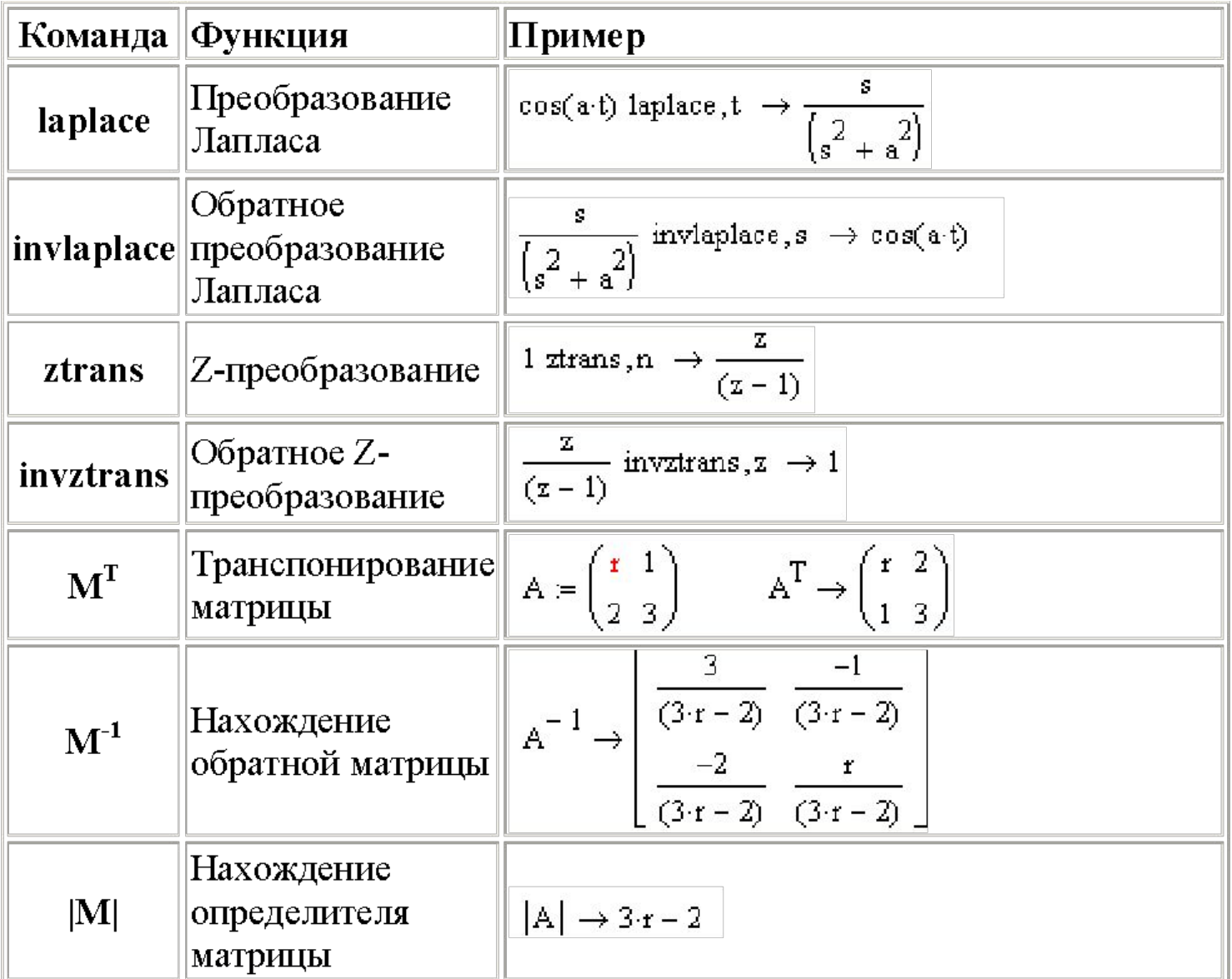

# **Paбora c MathCad**

#### Символьные операции с выделенными выражениями

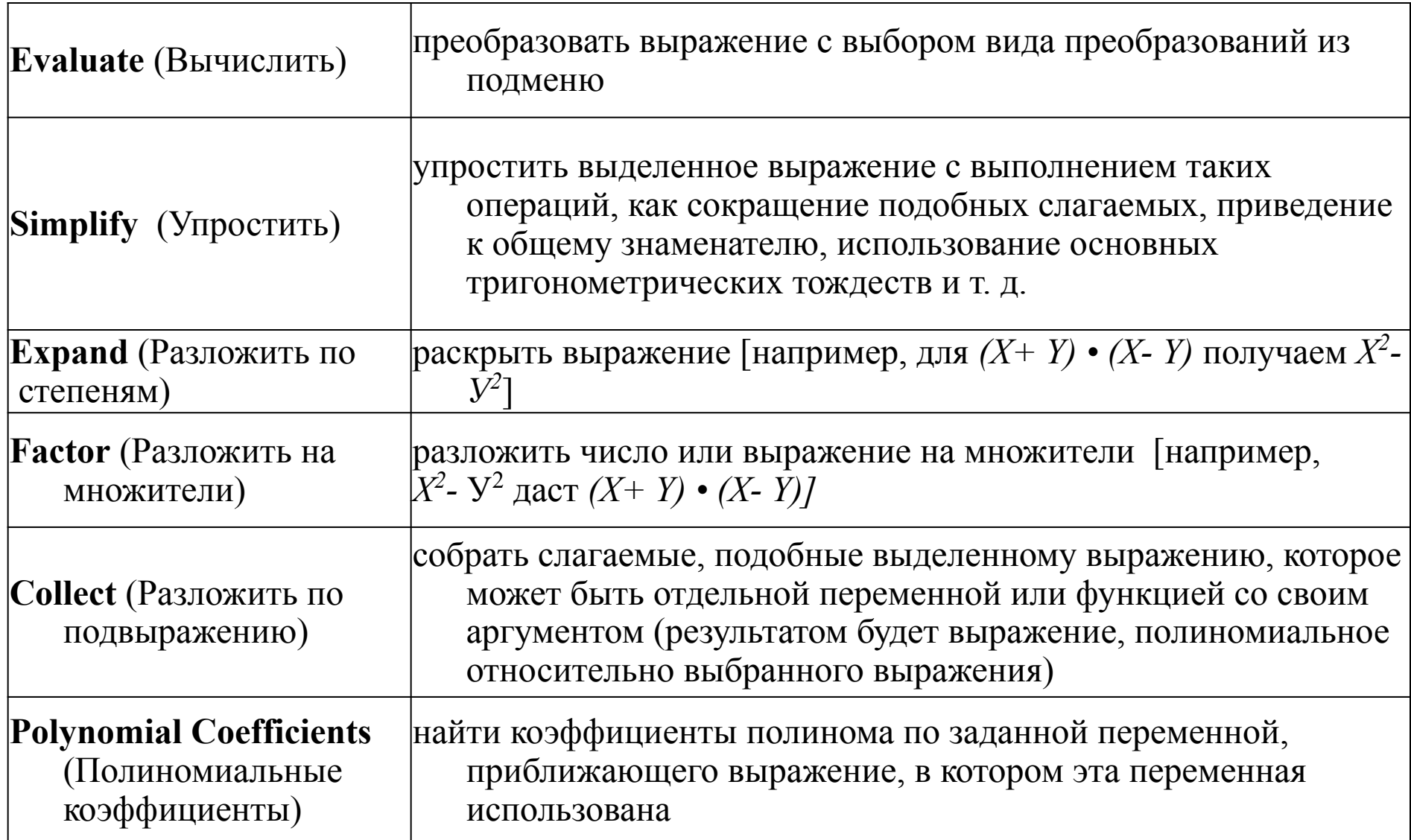

### **Evaluate** (Вычислить).

Эта операция содержит подменю со следующими командами:

❑ **Evaluate Symbolically [Shift+F9]** (Вычислить в символах) — выполнить символьное вычисление выражения;

❑ **Floating Point Evaluation...** (С плавающей точкой) — выполнить арифметические операции в выражении с результатом в форме числа с плавающей точкой;

❑ **Complex Evaluation** (В комплексном виде) — выполнить преобразование с представлением в комплексном виде.

#### Пример использования команды **Evaluate Symbolically**

$$
\sum n^{2} \frac{1}{3} \cdot n^{3} - \frac{1}{2} \cdot n^{2} + \frac{1}{6} \cdot n
$$
  

$$
\frac{d^{2}}{dx^{2}} \tan(x) \qquad 2 \cdot \tan(x) \cdot (1 + \tan(x)^{2})
$$
  

$$
\int_{0}^{x} \frac{\sin(t)}{t} dt \qquad \text{Si}(x)
$$
  

$$
\int_{0}^{1} \frac{2}{t} \cdot \int_{0}^{x} \frac{y}{y} \cdot \int_{0}^{x + 2 \cdot y} \frac{y + 2 \cdot x}{y + 4 \cdot x}
$$

Слева показаны исходные выражения, подвергаемые символьным преобразованиям, а справа — результат этих преобразований.

### **Simplify**(Упростить)

Эта операция позволяет упрощать математические выражения, содержащие алгебраические и тригонометрические функции, а также выражения со степенными многочленами (полиномами).

Упрощение означает замену более сложных фрагментов выражений на более простые. Приоритет тут отдается простоте функций. К примеру, функция **tan(x)** считается более сложной, чем функции **sin(x) и** *cos(x).*

Пример использования команды **Simplify**

$$
\sin(x)^{2} + \cos(x)^{2}
$$
  
\n
$$
\frac{x^{2} - 3 \cdot x - 4}{x - 4} + 2 \cdot x - 5
$$
  
\n
$$
\frac{d}{dx} \sin(3 \cdot x)
$$
  
\n
$$
\int_{ax}^{b} e^{-t} dt = -\exp(-b) + \exp(-a)
$$

Слева показаны исходные выражения, подвергаемые символьным преобразованиям, а справа — результат этих преобразований. Эта команда открывает широкие возможности для упрощения сложных и плохо упорядоченных алгебраических выражений.

# **Paбora c MathCad**

#### **Expand (Разложить по степеням)**

Действие операции Expand (Разложить по степеням) в известном смысле противоположно действию операции Simplify. Подвергаемое преобразованию выражение расширяется с использованием известных (и введенных в символьное ядро) соотношений, например алгебраических разложений многочленов, произведений углов и т. д. Разумеется, расширение происходит только в том случае, когда его результат однозначно возможен. Иначе нельзя считать, что действие этой операции противоположно действию операции Simplify.

Пример использования команды **Expand** 

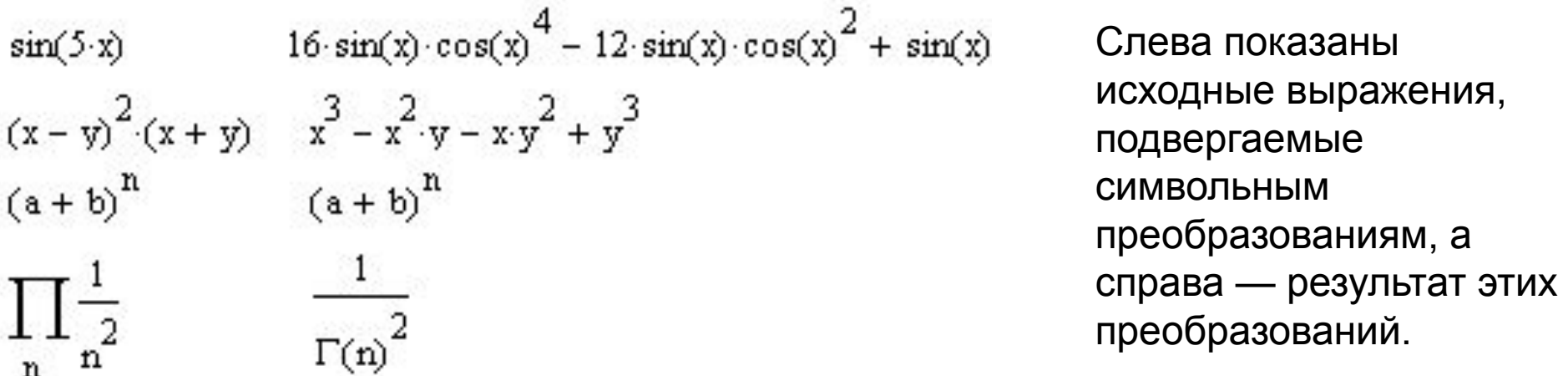

При преобразовании выражений операция Expand Expression старается более простые функции представить через более сложные, свести алгебраические выражения, представленные в сжатом виде, к выражениям в развернутом виде и т. д.

#### **Factor** (Разложить на множители)

Операция **Factor Expression** (Разложить на множители) используется для факторизации — разложения выражений или чисел на простые множители. Она способствует выявлению математической сущности выражений; к примеру, наглядно выявляет представление полинома через его действительные корни, а в том случае, когда разложение части полинома содержит комплексно-сопряженные корни, порождающее их выражение представляется квадратичным трехчленом.

Пример использования команды **Factor**

 $x^3 - 6 \cdot x^2 + 11 \cdot x - 6$  $(x-1) (x-2) (x-3)$  $x^3 + 11 \cdot x - 6 \cdot x^2 - 6$ <br> $x^3 + 11 \cdot x - 6 \cdot (x - 1) \cdot (x + 1)$  $x^3 - 6 \cdot x^2 + 21 \cdot x - 52$   $(x - 4) \cdot (x^2 - 2 \cdot x + 13)$  $(2)^6$  (3) (643) 123456

Слева показаны исходные выражения, подвергаемые символьным преобразованиям, а справа — результат этих преобразований.

В большинстве случаев (но не всегда) операция факторизации ведет к упрощению выражений. Термин *факторизация* не является общепризнанным в отечественной математической литературе, но мы его оставляем в связи с созвучностью с англоязычным именем этой операции.

#### **Collect** (Разложить по подвыражению)

Операция **Collect** (Разложить по подвыражению) обеспечивает замену указанного выражения выражением, скомплектованным по базису указанной переменной, если такое представление возможно. В противном случае появляется окно с сообщением о невозможности комплектования по указанному базису.

#### Пример использования команды **Collect**

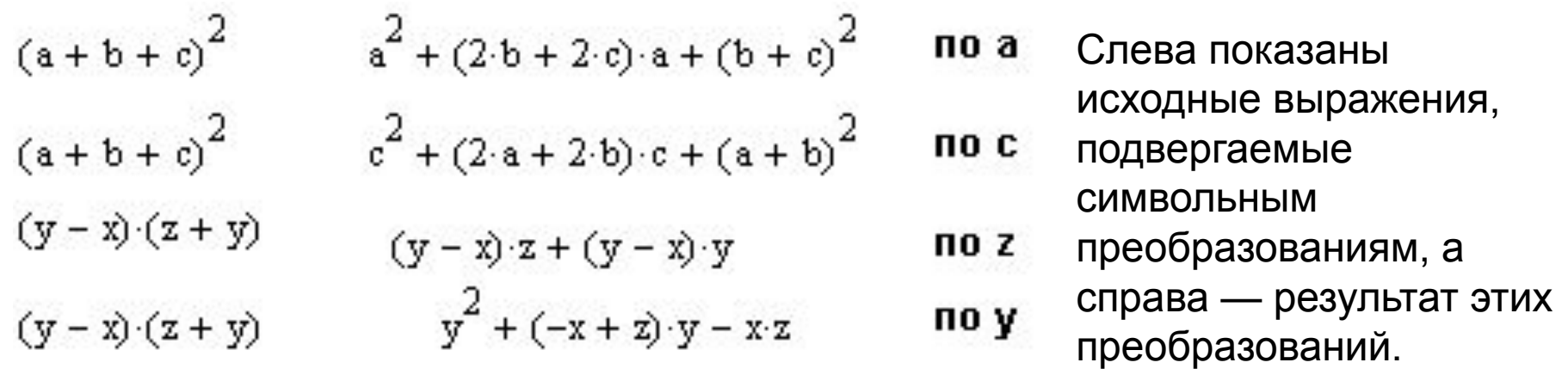

Эта команда особенно удобна, когда заданное выражение есть функция ряда переменных и нужно представить его в виде функции заданной переменной имеющей вид степенного многочлена. При этом другие переменные входят в сомножители указанной переменной, представленной в порядке уменьшения ее степени.

#### **Polynomial Coefficients**( Полиномиальные коэффициенты)

Операция **Polynomial Coefficients**(Полиномиальные коэффициенты) служит для вычисления коэффициентов полинома.

Пример использования команды **Polynomial Coefficients**

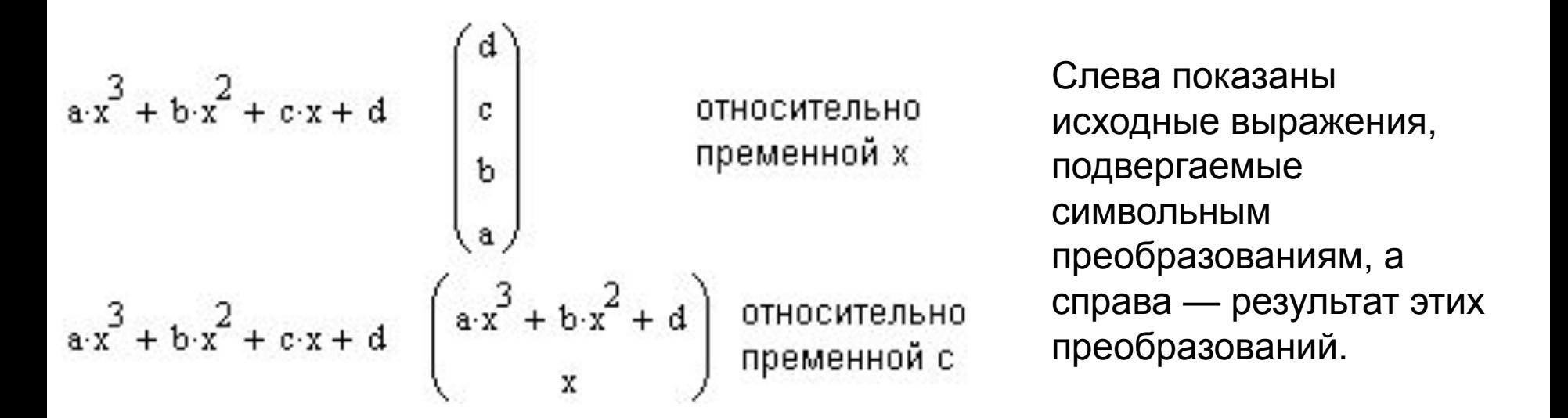

Операция применяется, если заданное выражение – полином (степенной многочлен) или может быть представлено таковым относительно выделенной переменной. Результатом операции является вектор с коэффициентами полинома. Операция полезна при решении задач полиномиальной аппроксимации и регрессии.

#### **Комментарий к лабораторной работе №4 (повторно)**

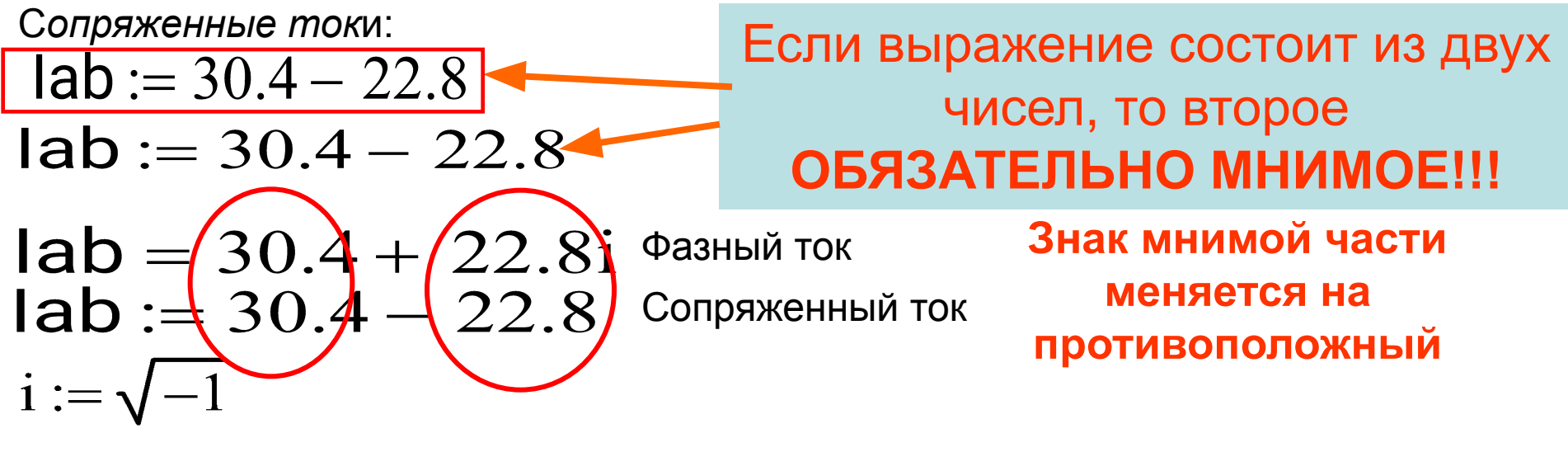

 $Iab = 30.4 + 22.8i$ 

Фазный ток

Сопряженный ток  $Iab := Re(Iab) - Im(Iab) \cdot i$ 

 $Iab = 30.4 - 22.8i$ 

 $Iab := 30.4 + 22.8i$  $Iab = 30.4 - 22.8i$ 

**Другой способ ввода сопряженных токов: После ввода переменной нажать Shift+" (русская Э) Над числом появится горизонтальная черта. Это и есть сопряженное число**

# **Paбora c MathCad**

#### Символьные операции с выделенными переменными

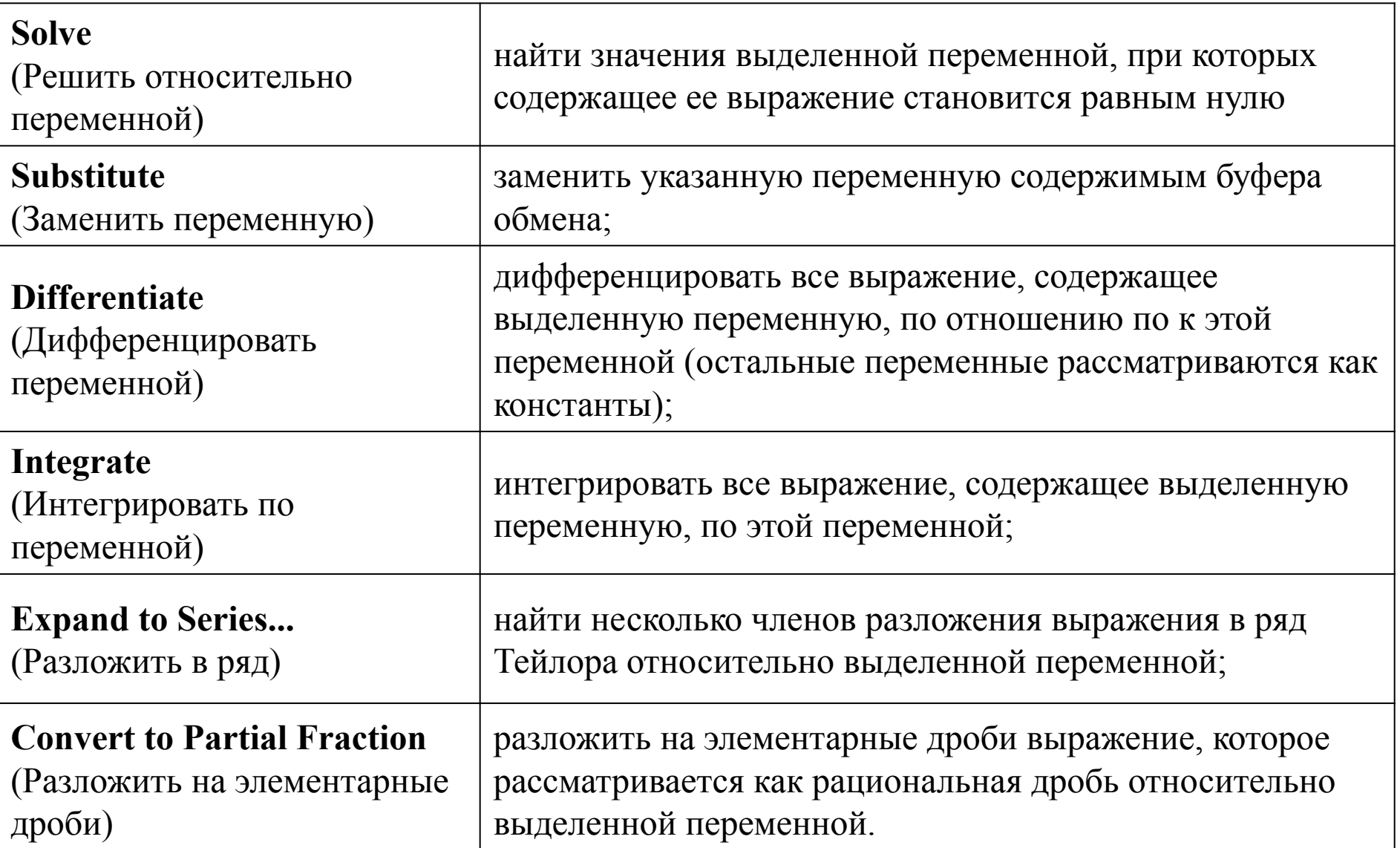

#### **Substitute** (Заменить переменную)

Операция **Substitute** возвращает новое выражение, полученное путем подстановки на место указанной переменной некоторого другого выражения. Последнее должно быть подготовлено и скопировано (операциями **Cut**или **Copy)**в буфер обмена.

Пример использования команды **Substitute**

у-а в буферобмена  $x^3 + 2x^2 + 1$  <br>  $(y - a)^3 + 2(y - a)^2 + 1$ 2 в буфер обмена  $x^3 + 2x^2 + 1$  17

Подстановки и замены переменных довольно часто встречаются в математических расчетах, что делает эту операцию весьма полезной. Кроме того, она дает возможность перейти от символьного представления результата к числовому.

#### **Differentiate**(Дифференцировать переменной)

Операция **Differentiate** (Дифференцировать по переменной) возвращает символьное значение производной выражения по той переменной, которая указана курсором. Для вычисления производных высшего порядка (свыше 1) нужно повторить вычисление необходимое число раз.

$$
\sin(x) \cos(x) \qquad \sin(x) \cos(x) \left( -\sin(x) \cdot \ln(\sin(x)) + \frac{\cos(x)^2}{\sin(x)} \right)
$$

### **Integrate** (Интегрировать по переменной)

Операция **Integrate** (Интегрировать по переменной) возвращает символьное значение неопределенного интеграла по указанной курсором ввода переменной. Выражение, в состав которого входит переменная, является подынтегральной функцией.

$$
\sin(x)\cos(x)\left(-\sin(x)\cdot\ln(\sin(x))+\frac{\cos(x)^2}{\sin(x)}\right)
$$

$$
\sin(x)^{\cos(x)}
$$

#### **Expand to Series...** (Разложить в ряд)

Операция **Expand to Series...**(Разложить в ряд) возвращает разложение в ряд Тейлора выражения относительно выделенной переменной с заданным по запросу числом членов ряда п (число определяется по степеням ряда). По умолчанию задано n=6.

$$
e^{z} = 1 + 1 \cdot z + \frac{1}{2} \cdot z^{2} + \frac{1}{6} \cdot z^{3} + \frac{1}{24} \cdot z^{4} + \frac{1}{120} \cdot z^{5} + O(z^{6})
$$
  

$$
\frac{\sin(x)}{x} = 1 - \frac{1}{6} \cdot x^{2} + \frac{1}{120} \cdot x^{4} + O(x^{5})
$$

В разложении указывается остаточная погрешность.

### **Convert to Partial Fraction** (Разложить на элементарные дроби)

Операция **Convert to Partial Fraction**(Разложить на элементарные дроби) возвращает символьное разложение выражения, представленное относительно заданной переменной в виде суммы правильных целых дробей.

$$
\frac{x+a}{x+x^2+b\cdot x} \quad \frac{a}{[(1+b)\cdot x]} - \frac{(-b-1+a)}{[(1+b)\cdot(1+x+b)]}
$$
\n
$$
\frac{x^2-5}{x^2-5} \quad \frac{-5}{x} - \frac{4}{(x-1)^4} + \frac{6}{(x-1)^3} - \frac{5}{(x-1)^2} + \frac{5}{(x-1)}
$$

Применение этой операции часто делает результат длиннее исходного выражения. Однако он более нагляден и содействует выявлению математической сущности исходного выражения.

# **-14,15,16.Операции преобразования**

❑ **Fourier Transform** (Преобразование Фурье)— выполнить прямое преобразование Фурье относительно выделенной переменной;

❑ **Inverse Fourier Transform** (Обратное преобразование Фурье) — выполнить обратное преобразование Фурье относительно выделенной переменной;

❑ **Laplace Transform** (Преобразование Лапласа)— выполнить прямое преобразование Лапласа относительно выделенной переменной (результат функция от переменной *s*),

❑ **Inverse Laplace Transform** (Обратное преобразование Лапласа) выполнить обратное преобразование Лапласа относительно выделенной переменной (результат — функция от переменной *t*);

❑ **Z Transform** (Z-преобразование) — выполнить прямое Z-преобразование выражения относительно выделенной переменной (результат — функция от переменной *z*);

❑ **Inverse Z Transform** (Обратное Z-преобразование) - выполнить обратное Zпреобразование относительно выделенной переменной (результат — функция от переменной *n*).

#### **Оптимизация**

Оптимизация вычислений достигается заменой сложной функции или математиского выражения их аналитическим представлением (если оно, конечно, есть). Для включения процесса оптимизации необходимо выделить выражение, которое хотелось бы оптимизоровать, и выполнить команду **Optimize** позиции главного меню **Math**.

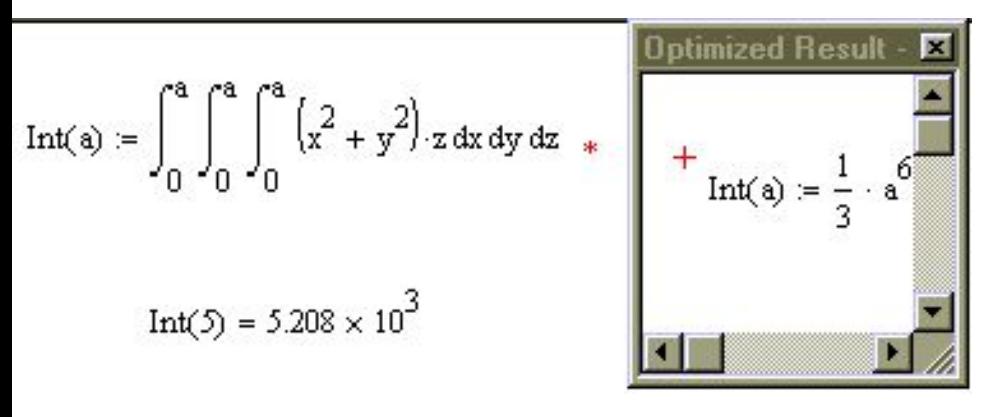

Признаком оптимизации выражения является появление после него красной звездочки. Кроме того, щелкнув правой кнопкой мыши и выбрав из контекстного меню команду **Show Popup**, можно наблюдать появление окна с оптимизированным выражением.

Особый выигрыш оптимизация может дать при многократном вычислении сложных функций, содержащих интегралы

### **17. Программирование в MathCAD**

Для расширения возможностей Mathcad в системе предусмотрена возможность написания небольших программ, позволяющих решать те задачи, которые не могут быть реализованы стандартными средствами. Обычно прибегать к программированию приходится в тех случаях, когда стандартные средства либо не могут решить задачу, либо неэффективны.

Для написания программ используется панель инструментов

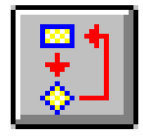

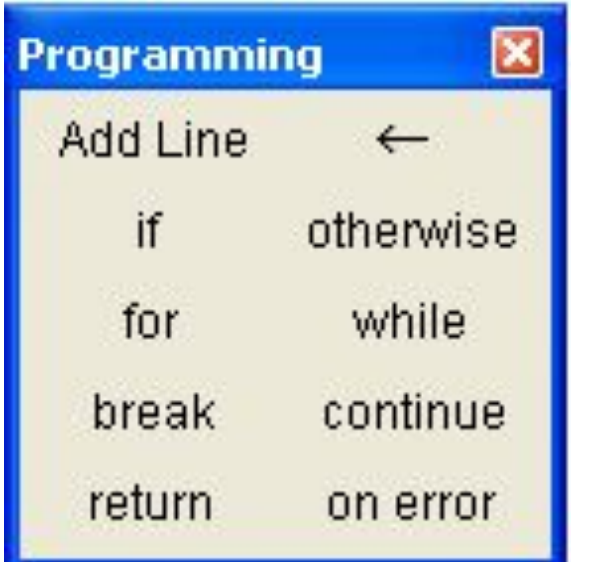

MathCAD-программы с точки зрения программиста представляют собой подпрограммы-функции, которые могут возвращать в качестве результата число, вектор или матрицу. Функции могут вызывать сами себя (рекурсивно определенные функции) или другие подпрограммы-функции, определенные выше в том же MathCAD-документе.

Эти подпрограммы-функции составляются так же, как и определения функций.
#### **Программирование в MathCAD**

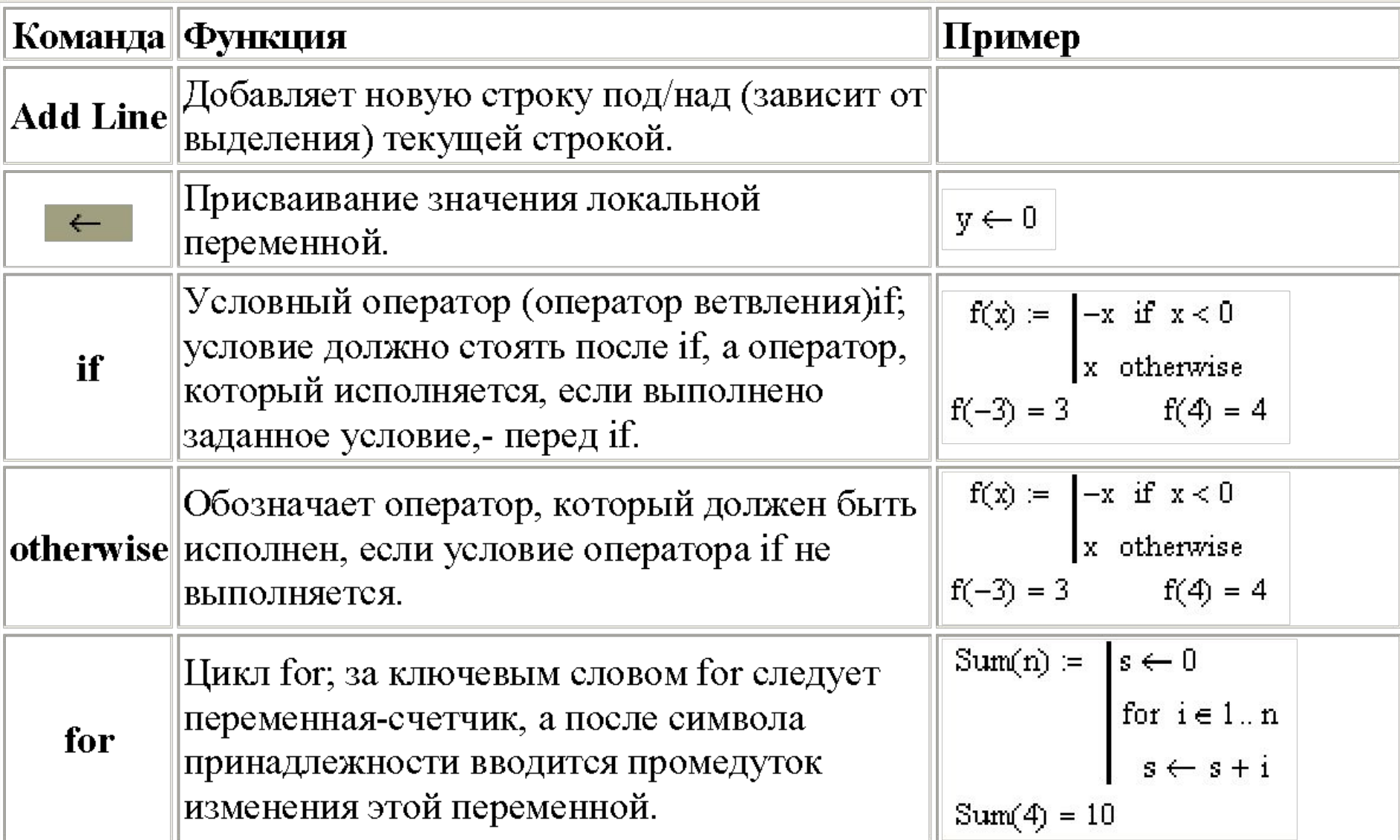

#### **Программирование в MathCAD (продолжение)**

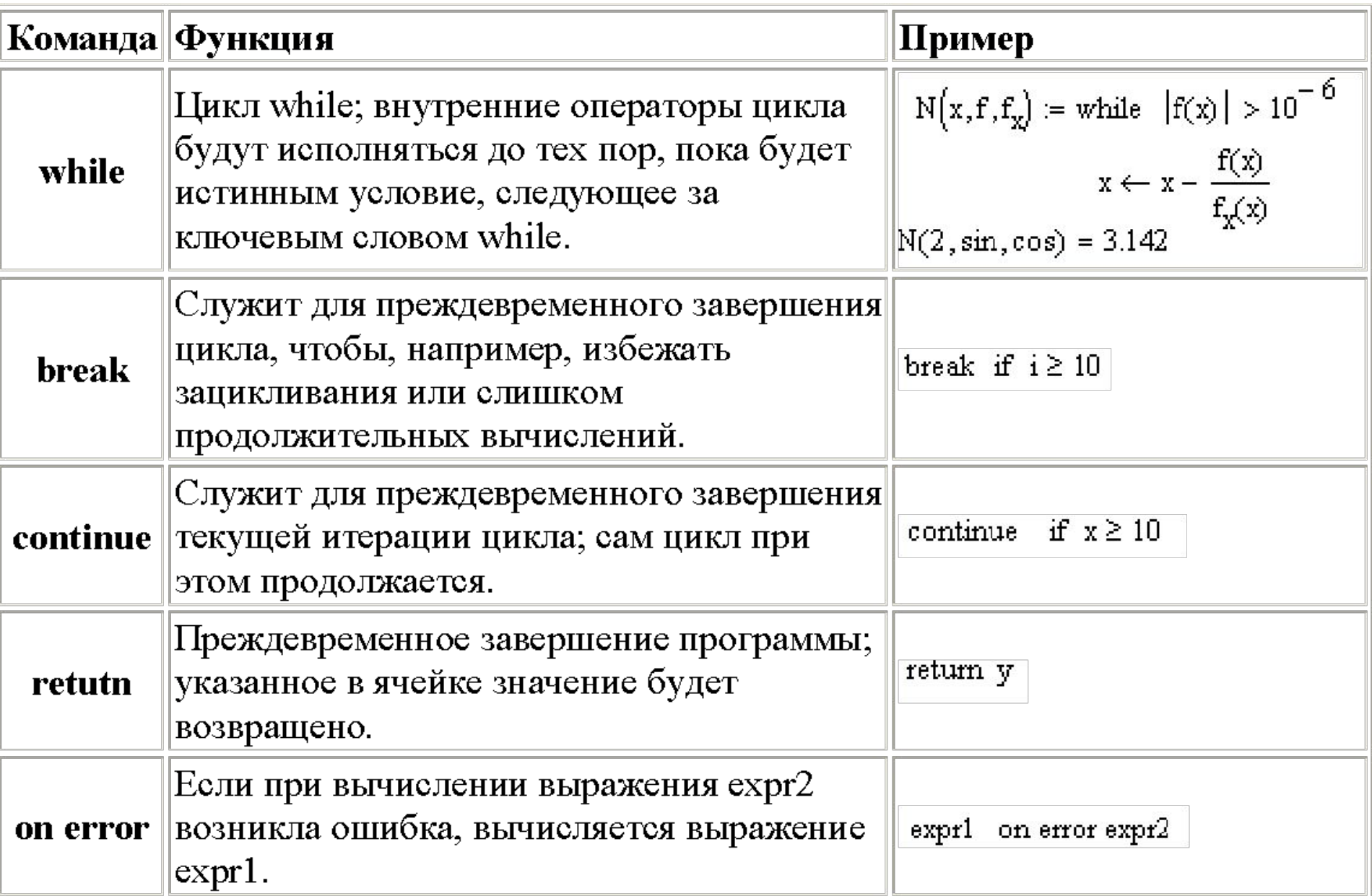

#### **Примеры программ**

**Вычисление факториала** при помощи цикла **for** вычисляется произведение *n!=1\*2\*3...\*n*. Вычисленное последним значение *p*возвращается автоматически. Определение максимальной координаты вектора и её позиции.

#### **Примеры программ**

$$
ff(x) := \left(x - \frac{1}{2}\right) \cdot (x + 1) \cdot (x - 2) \quad ff_x(x) := \frac{d}{dx}ff(x)
$$
  
\n
$$
null\left(f, ff_x, a, b, n\right) := \begin{cases} \text{ans } \leftarrow 0 \\ \text{for } i \in 0.. n - 1 \\ \text{for } i \in 0.. n - 1 \end{cases}
$$
  
\n
$$
\left\{\n\begin{aligned}\nx_1 &= \left( \frac{b - a}{n} \right) \cdot i \\
x_2 &= \frac{b - a}{n} \cdot i \\
x_3 &= \frac{b - a}{n} \cdot (i + 1) \\
x_4 &= \frac{x_1}{n} + \frac{b - a}{n} \cdot (i + 1) \\
x_5 &= \frac{x_1}{2} + \frac{x_2}{n} \\
x_6 &= \frac{x_1}{2} + \frac{x_2}{n} \\
x_7 &= \frac{x_1}{2} + \frac{x_3}{n} \\
x_8 &= \frac{x_1}{2} + \frac{x_2}{n} \\
x_9 &= \frac{x_1}{2} + \frac{x_3}{n} \\
x_{100} &= \frac{x_1}{2} + \frac{x_2}{n} \\
x_{111} &= \frac{x_1}{2} + \frac{x_3}{n} \\
x_{12} &= \frac{x_1}{2} + \frac{x_2}{n} \\
x_{13} &= \frac{x_1}{2} + \frac{x_2}{n} \\
x_{14} &= \frac{x_1}{2} + \frac{x_2}{n} \\
x_{15} &= \frac{x_1}{2} + \frac{x_2}{n} \\
x_{16} &= \frac{x_1}{2} + \frac{x_2}{n} \\
x_{17} &= \frac{x_1}{2} + \frac{x_2}{n} \\
x_{18} &= \frac{x_1}{2} + \frac{x_2}{n} \\
x_{19} &= \frac{x_1}{2} + \frac{x_1}{2} \\
x_{10} &= \frac{x_1}{2} + \frac{x_2}{n} \\
x_{11} &= \frac{x_1}{2} + \frac{x_2}{n} \\
x_{12} &= \frac{x_1}{2} + \frac{x_1}{n} \\
x_{13} &= \frac{x_1}{2} + \frac{x_2}{n}
$$

#### **Выявление всех нулей функции на заданном интервале**.

При этом производится разбиение интервала на *n* равных подинтервалов и ищутся те из них, на которых функция меняет знак. При обнаружении такого подинтервала вызывается функция, реализующая метод касательных Ньютона, с начальным значением, находящимся в середине подинтервала.

 $\geqslant 0$ 

#### **-№17.Примеры программ**

По введенным значениям коэффициентов А, В, С определить корни квадратного уравнения  $A \cdot \cos^2 x + B \cdot \cos x + C = 0$ 

$$
f(a,b,c) := \begin{cases} d \leftarrow \sqrt{b^2 - 4a \cdot c} \\ x1 \leftarrow \frac{-b + d}{2a} \\ x2 \leftarrow \frac{-b - d}{2a} \\ y1 \leftarrow a \cos(x1) \\ y2 \leftarrow a \cos(x2) \\ \begin{cases} y1 \\ y2 \end{cases} \end{cases} \qquad f(2, 10, 5) = \begin{pmatrix} 2.169 \\ 3.142 - 2.17i \end{pmatrix}
$$

## **Обработка ошибок**

Система MathCAD предоставляет пользователю некоторый контроль над ошибками, которые могут возникнуть при вычислении выражений или при выполнении программ. Для этой цели служит оператор

В *поле ввода справа* следует ввести выражение или программу, которые необходимо вычислить (известно, что это выражение может содержать ошибку при определенных значениях входных параметров). В *поле ввода слева* следует ввести выражение, которое будет выполнено вместо правого выражения, если при выполнении последнего возникнет ошибка.

on error

 $f(x) := \infty$  on error  $z \leftarrow 1$ *Пример*: Если аргументу функции присвоено нулевое for  $i \in 1...100$ значение, то в программе  $z \leftarrow z + \left(\frac{1}{x}\right)^i$ возникает ошибка – деление  $f(5) = 1.25$ на нуль. Но за счет оператора  $f(0) = 1 \times 10^{307}$ on error сообщение не выводится, а функции в этой точке присваивается значение, указанное слева от  $f(x) :=$  "can't divide by zero" on error  $\ddot{-}$ оператора on error – значение x  $f(2) = 0.5$ бесконечности (10 $307$ )

 $f(0) = "can't divide by zero"$ 

#### **№9.-Построение и форматирование графиков**

**Для работы с графиками используется панель инструментов Graph**

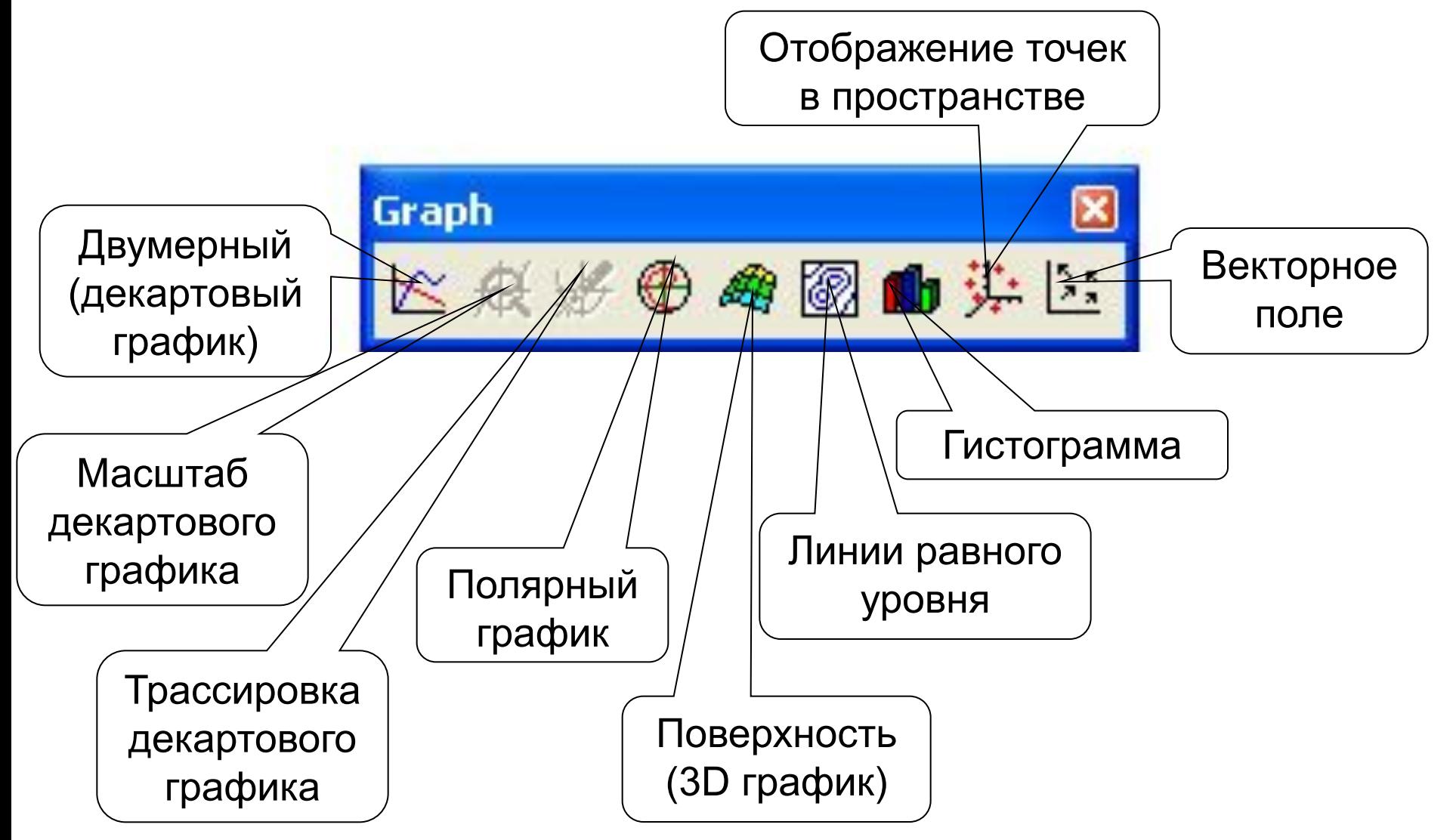

При построении графика функция представляется в виде набора точек на плоскости. Т.е. для построения графика перебирается определенное количество значений аргумента, и для каждого из них вычисляется значение функции.

При упрощенном способе построения, когда диапазон аргумента задается автоматически, по оси абсцисс выбирается диапазон [-10, 10], а количество точек равно 100. Для того, чтобы иметь возможность при построении графика $\sin(x)$  0 управлять количеством точек, аргумент надо задать как ранжированную переменную. При этом количество точек можно менять либо через шаг ранжированной переменной, либо непосредственно задавать количество точек N.

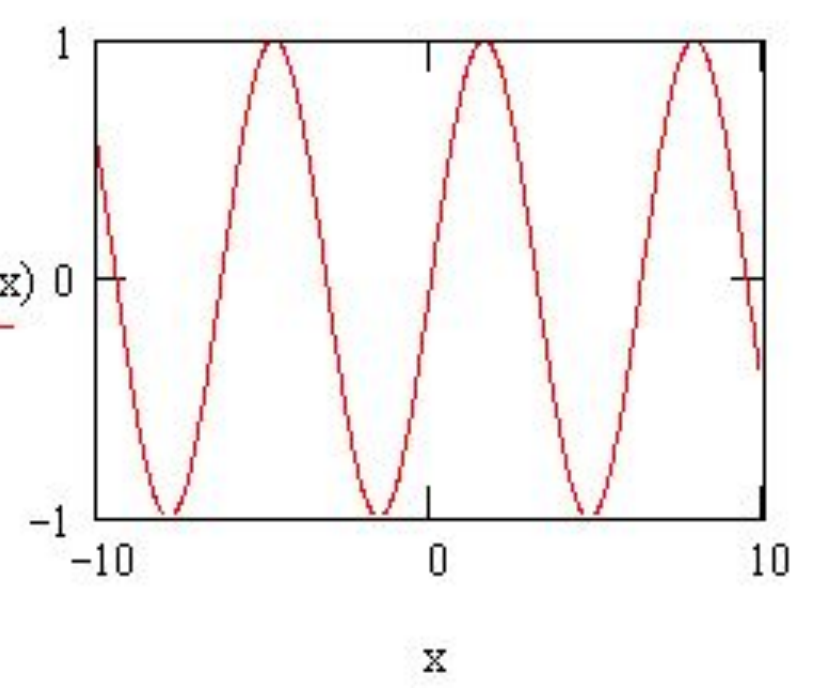

#### **Работа с MathCad** *Двумерные графики*

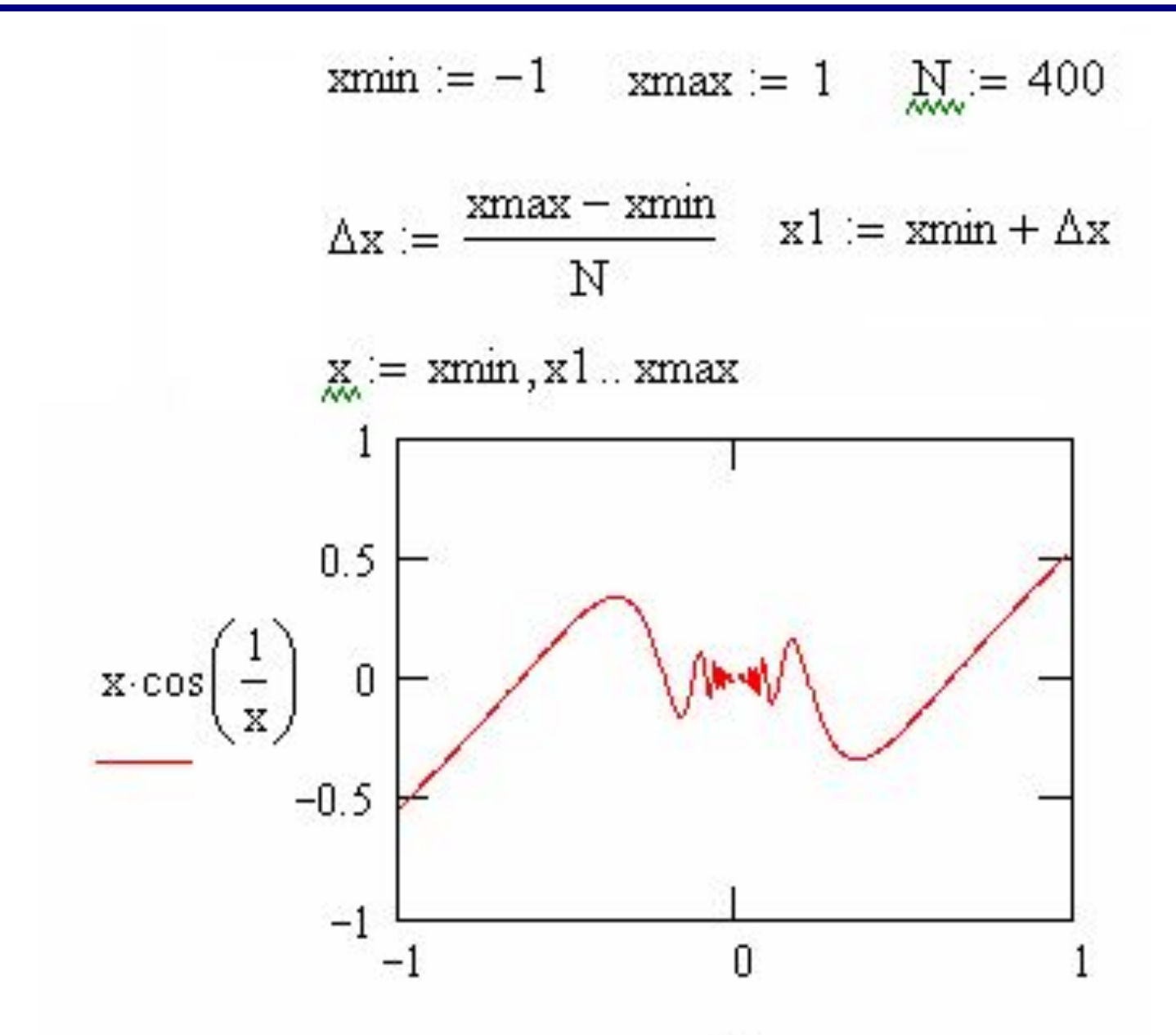

x

#### **Работа с MathCad** *Двумерные графики*

*-№9.Изображение нескольких функций на одном графике*. Для этого нужно ввести их в поле ввода функции через запятую (при этом каждая из них может зависеть от своего аргумента). Если необходимо, можно также через запятую ввести аргументы каждой функции в поле ввода аргументов.

> $x = 0.5$  $y = 0, 0.1...5$

Максимально можно изобразить на одном графике 16 различных функций. Функции, построенные на одном графике, изображаются линиями различного цвета и типа. Цвета и типы линий можно изменить.

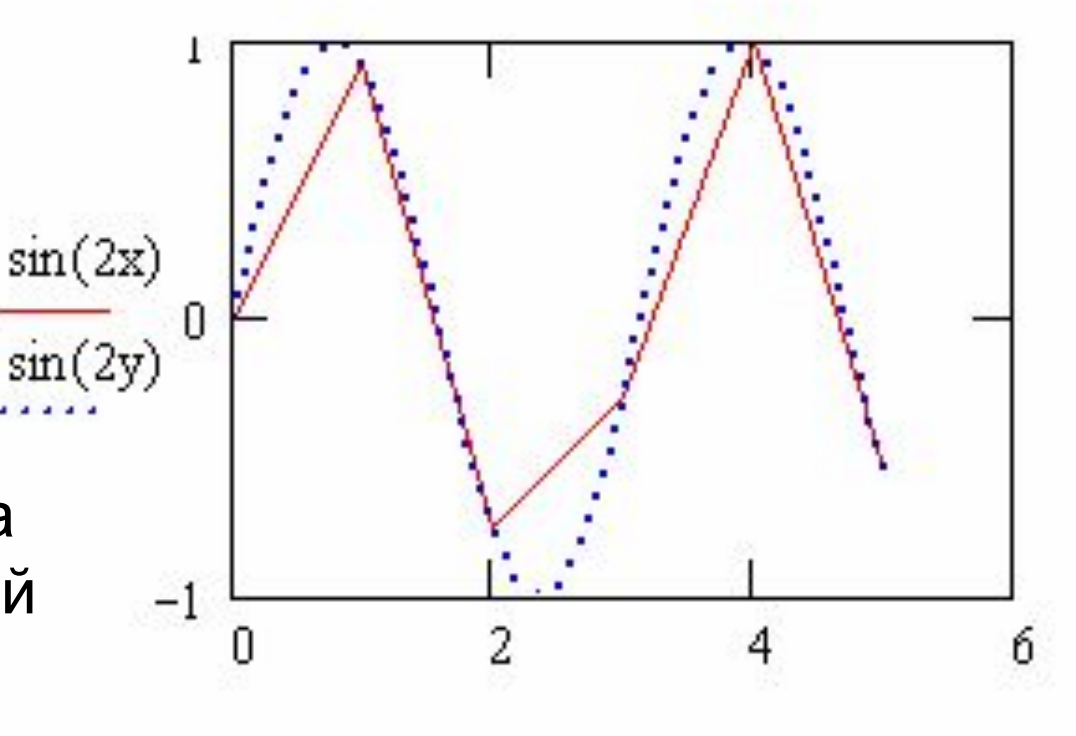

# **Работа с MathCad** *Двумерные графики. Масштаб*

№10.-Для изменения масштаба графика нужно установить курсор на поле графика, нажать кнопку «Масштаб» (или вызвать контекстное меню, выбрать команду Zoom), появится диалоговое окно; после чего на поле графика выбрать область, которую надо увеличить, а в диалоговом окне выбрать кнопку Zoom. Чтобы увеличить масштаб всего графика, надо пользоваться черными квадратиками,

расположенными справа и внизу по границе графика.

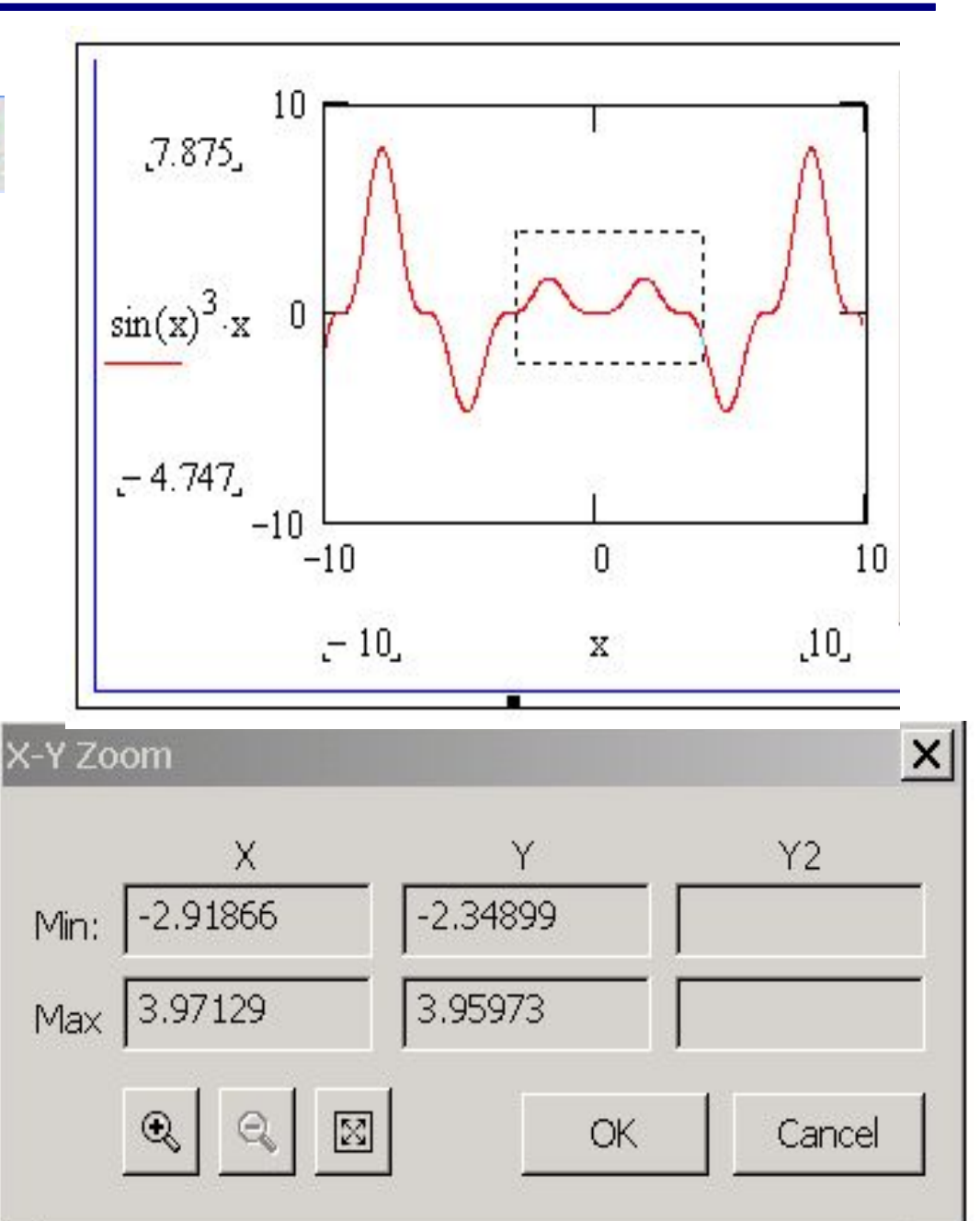

## **Работа с MathCad** *Двумерные графики. Трассировка*

Трассировка позволяет очень точно изучить строение графика, определяя значение аргумента и функции в любой точке. Для того, чтобы включить режим трассировки, нужно установить курсор на поле графика, нажать кнопку «Трассировка» (или правую кнопку мыши и выбрать в контекстном меню пункт Trace). В результате появится окно трассировки, а в окне графика - две пересекающиеся пунктирные линии. Перемещая указатель по графику, тем самым передвигаем точку пересечения линий трассировки. При этом координаты точки указываются с высокой точностью в окне трассировки в полях X-Value иY-Value. Нажатие кнопки Copy X или Copy Y копирует числа в буфер обмена. В дальнейшем его можно вставить в любое место документа или в маркер.

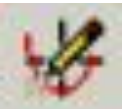

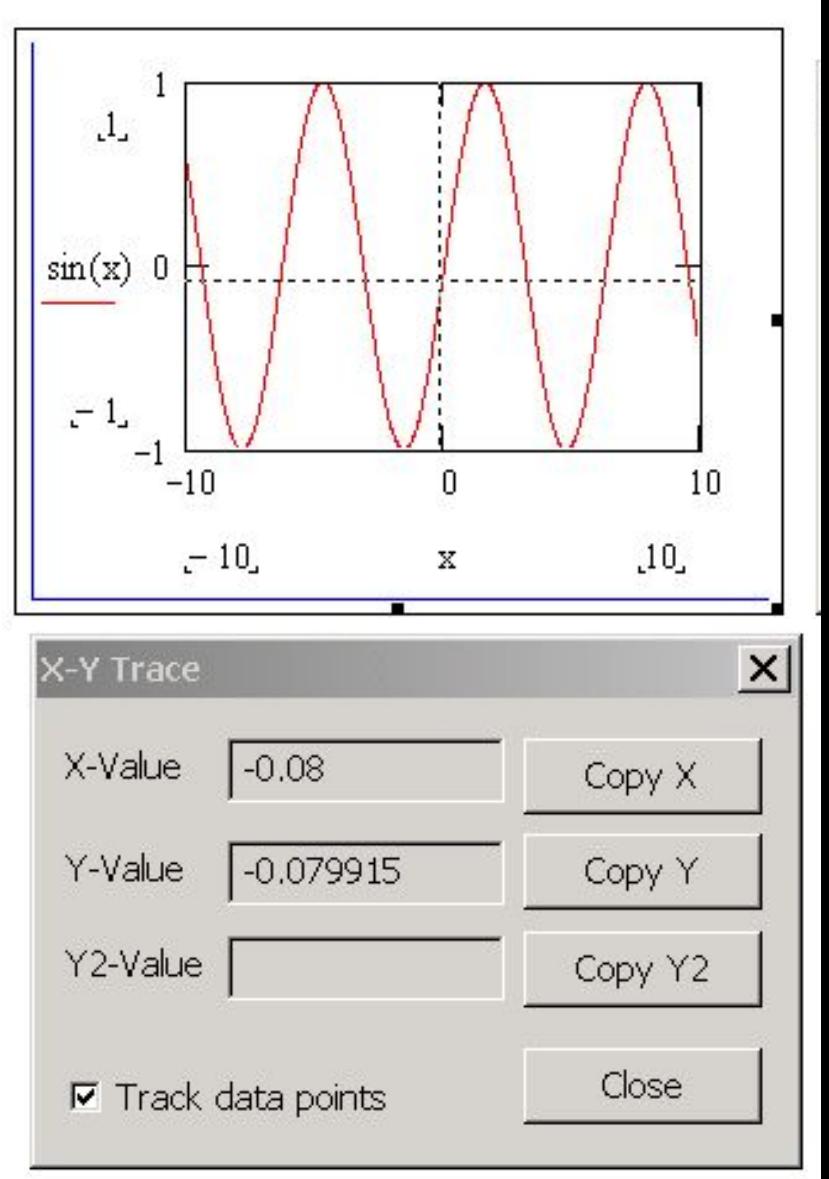

# **Работа с MathCad** *Полярные графики*

В полярной системе координат каждая точка задается двумя координатами: радиусвектором и полярным углом. При изображении графика в полярной системе координат функция обычно задает зависимость радиус-вектора от угла. Если аргумент не был описан ранее как ранжированная переменная, то выбирается стандартный диапазон изменения угла - 2π. Для полярного графика

| HUNIMDHE Cpaquku                   |     |     |
|------------------------------------|-----|-----|
| $r(\psi) := 3\sqrt{2 \cos(2\psi)}$ | ②   |     |
| 120                                | 4   | 60  |
| 150                                | 3   | 30  |
| 150                                | 2   |     |
| 150                                | 2   |     |
| 210                                | 2   | 300 |
| 240                                | 270 | 300 |

можно изменять границы только радиус-вектора. Поля для изменения этих границ расположены справа от графика. Здесь проявляется особенность полярных графиков в MatCAD – возможность установки для нижней границы радиус-вектора значений, отличных от нуля, т.е. можно получить график, для которого в начале координат радиус будет равняться, например, пяти.

Вкладка «Оси X-Y»

Вызов диалогового окна для

форматирования графика осуществляется

двойным щелчком мыши по полю графика.

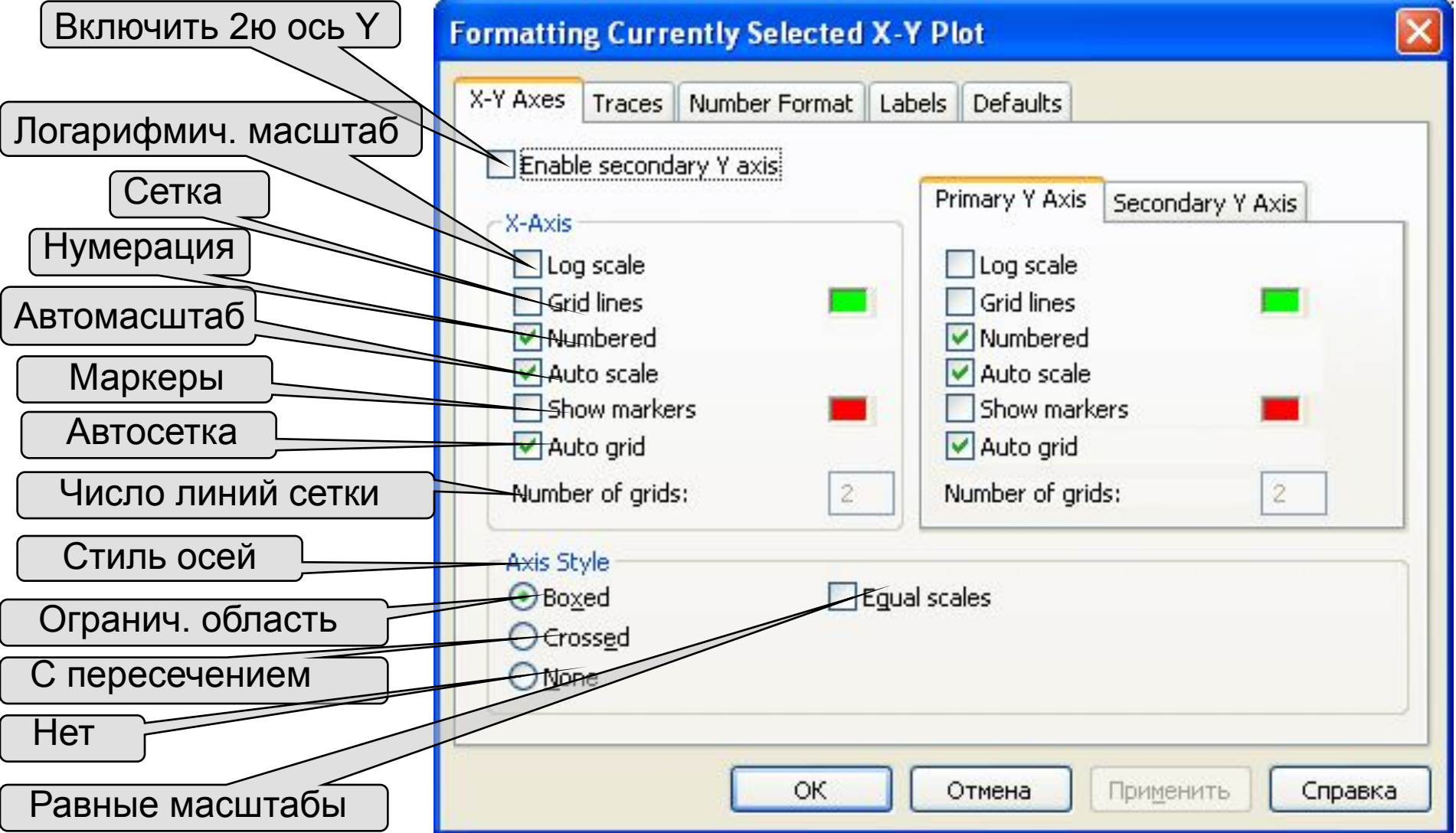

#### Вкладка «Линии графика»

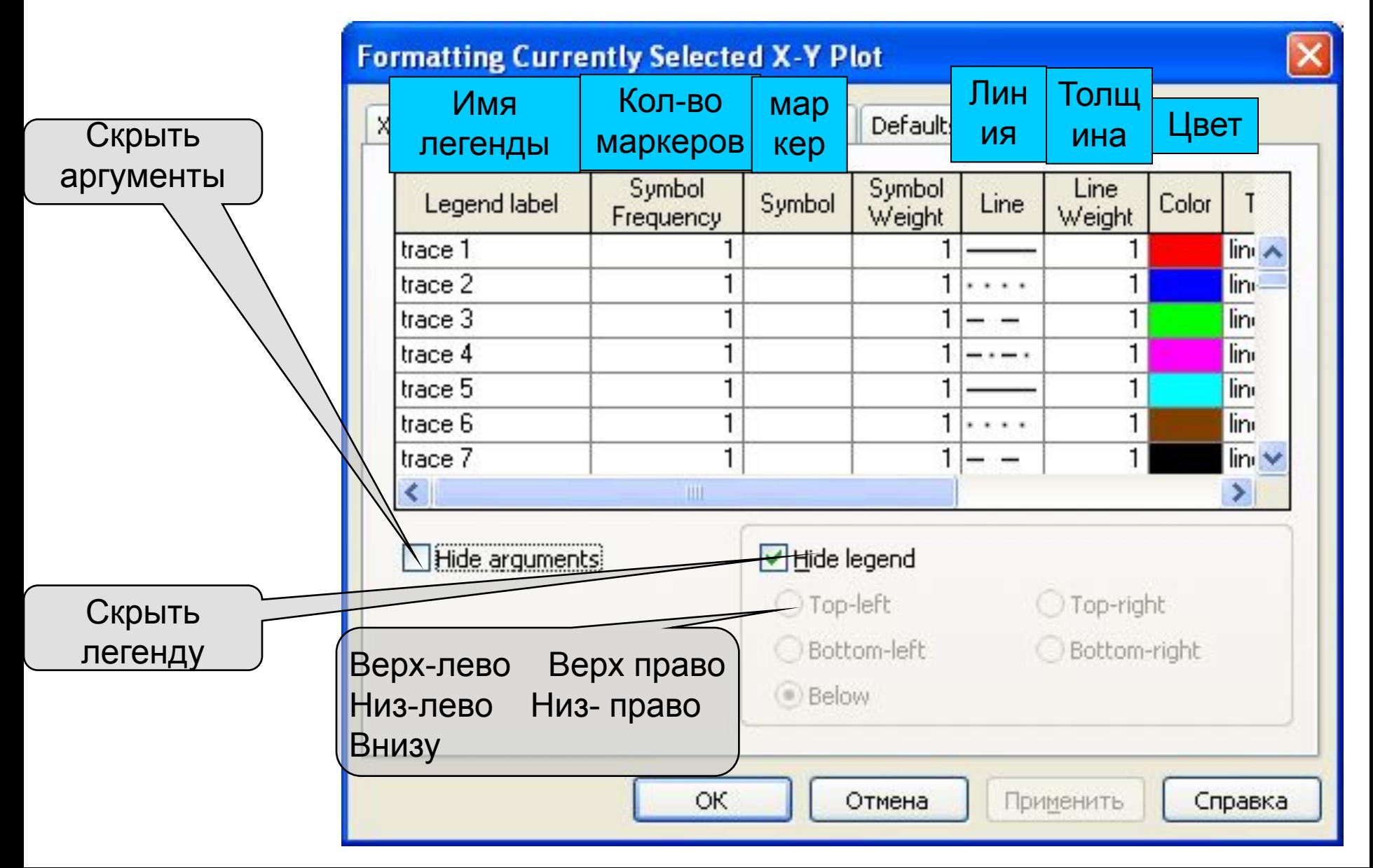

#### Вкладка «Формат числа»

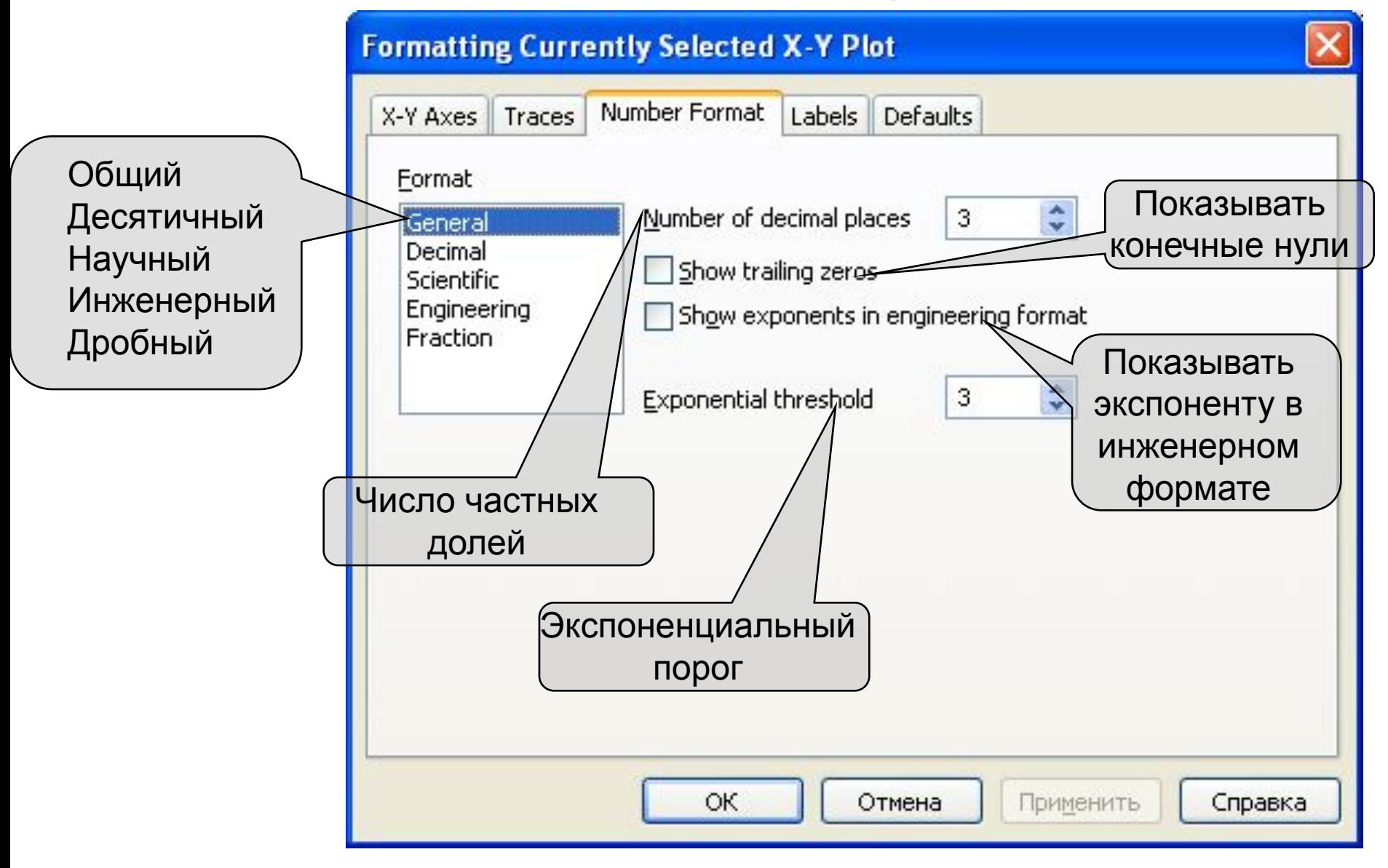

#### Вкладка «Метки осей»

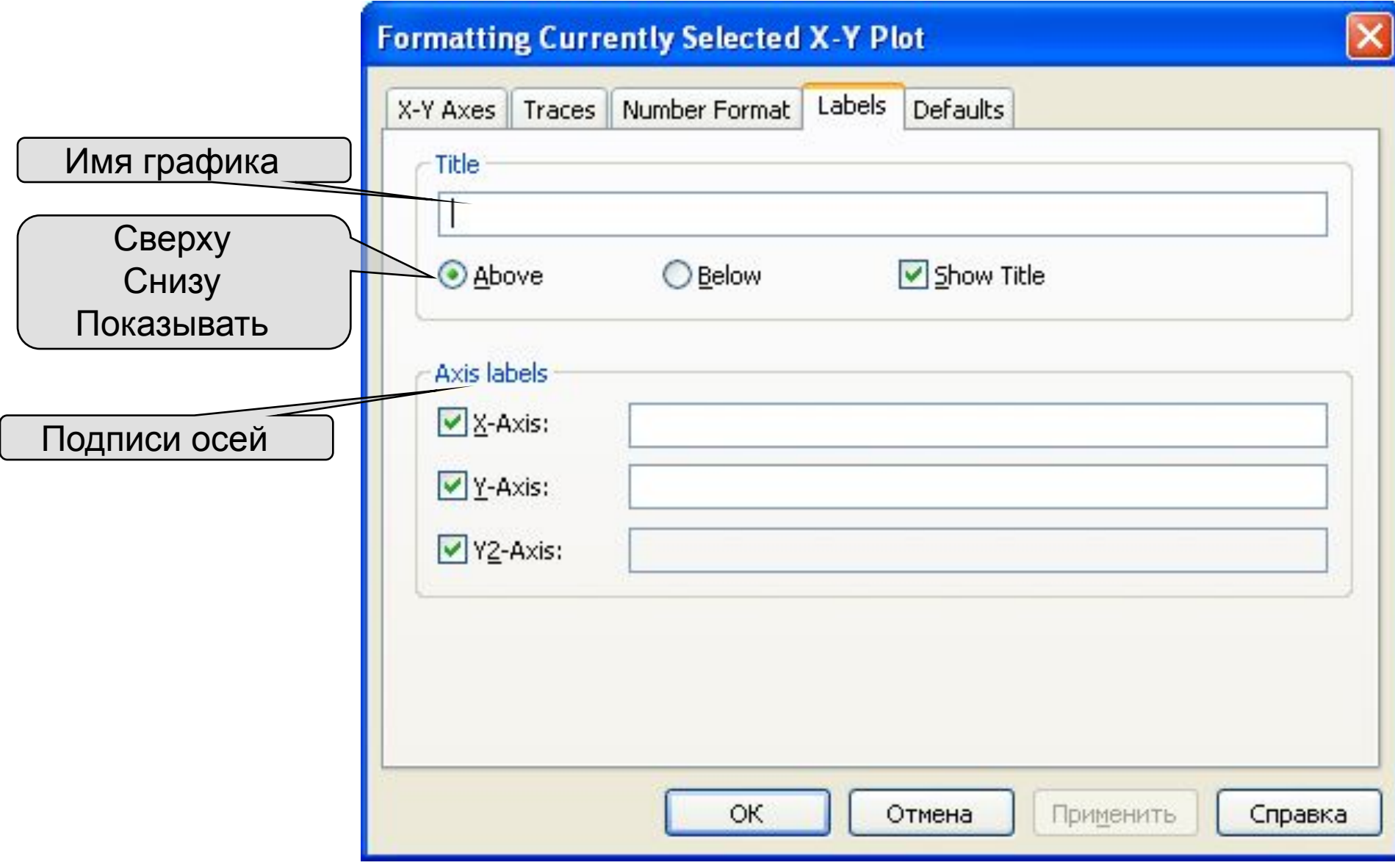

#### - №10. Вкладка «По умолчанию»

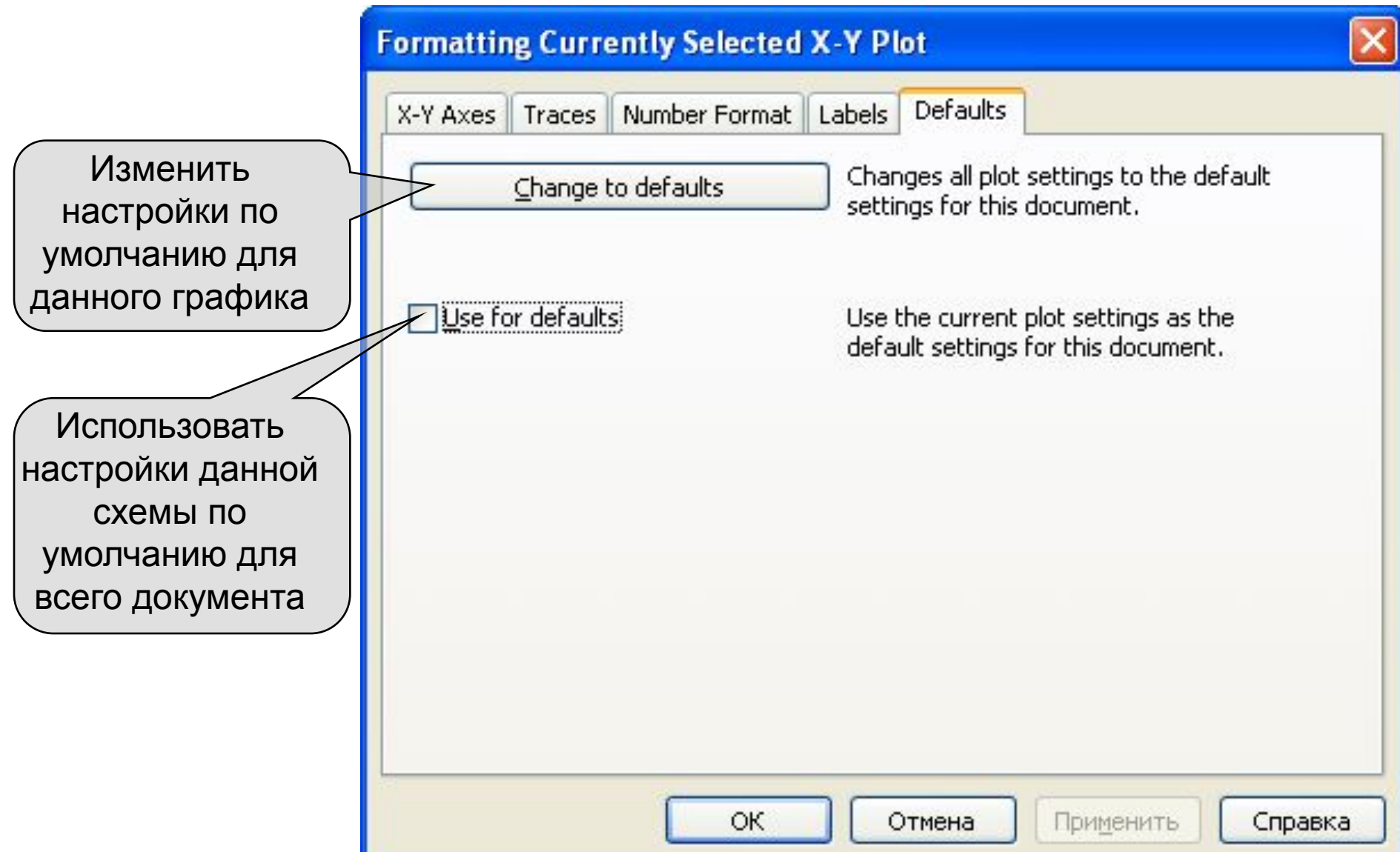

№11. После выбора этого типа графика появится шаблон с тремя координатными осями и местозаполнителем. Там следует ввести либо имя z функции двух переменных z(x,y) для быстрого построения трехмерного графика, либо имя матричной переменной Z, которая задает распределение данных ZX,Y на плоскости XY. Для графиков, основой которых служат матрицы, шкалу плоскости XY приходится задавать вручную. MathCAD рисует поверхность, точки в пространстве или линии уровня, основываясь на двумерной структуре этой матрицы. Построенный график можно повернуть под любым углом или отмасштабировать с помощью мыши.

$$
Z := \begin{pmatrix} 1 & 1 & 0 & 1.1 & 1.2 \\ 1 & 2 & 3 & 2.1 & 1.5 \\ 1.3 & 3.3 & 5 & 3.7 & 2 \\ 1.3 & 3 & 5.7 & 4.1 & 2.9 \\ 1.5 & 2 & 6.5 & 4.8 & 4 \end{pmatrix}
$$

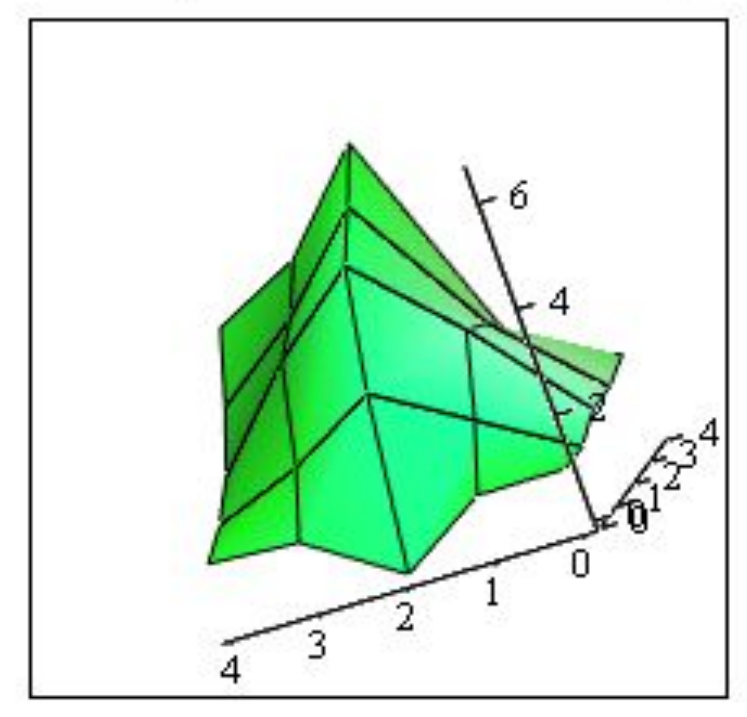

Ζ

 $z(x, y) := \sin(x) \cdot e^{y}$ 

#### Поверхность (3D график) Пинии равного уровня

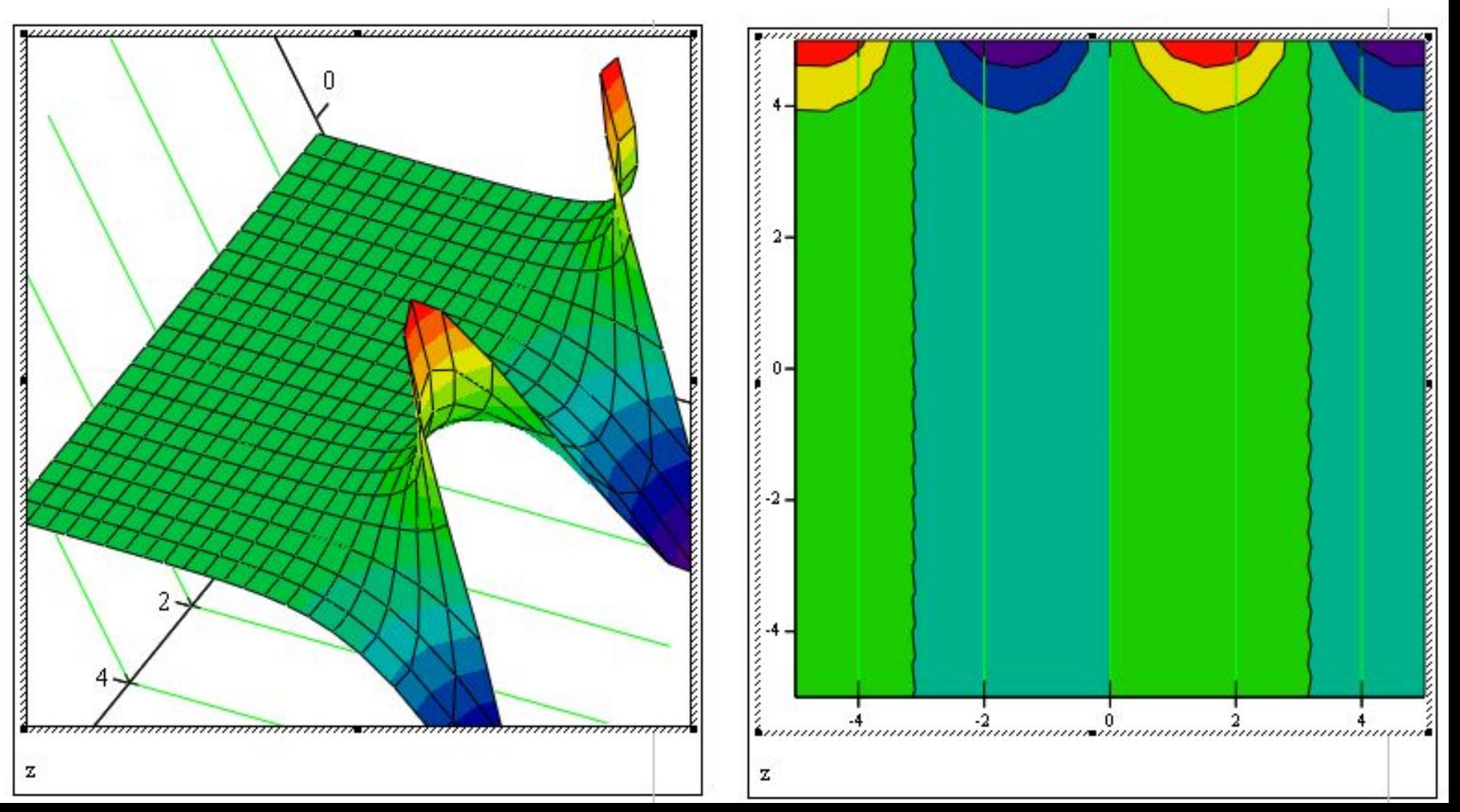

 $z(x, y) := \sin(x) \cdot e^{y}$ 

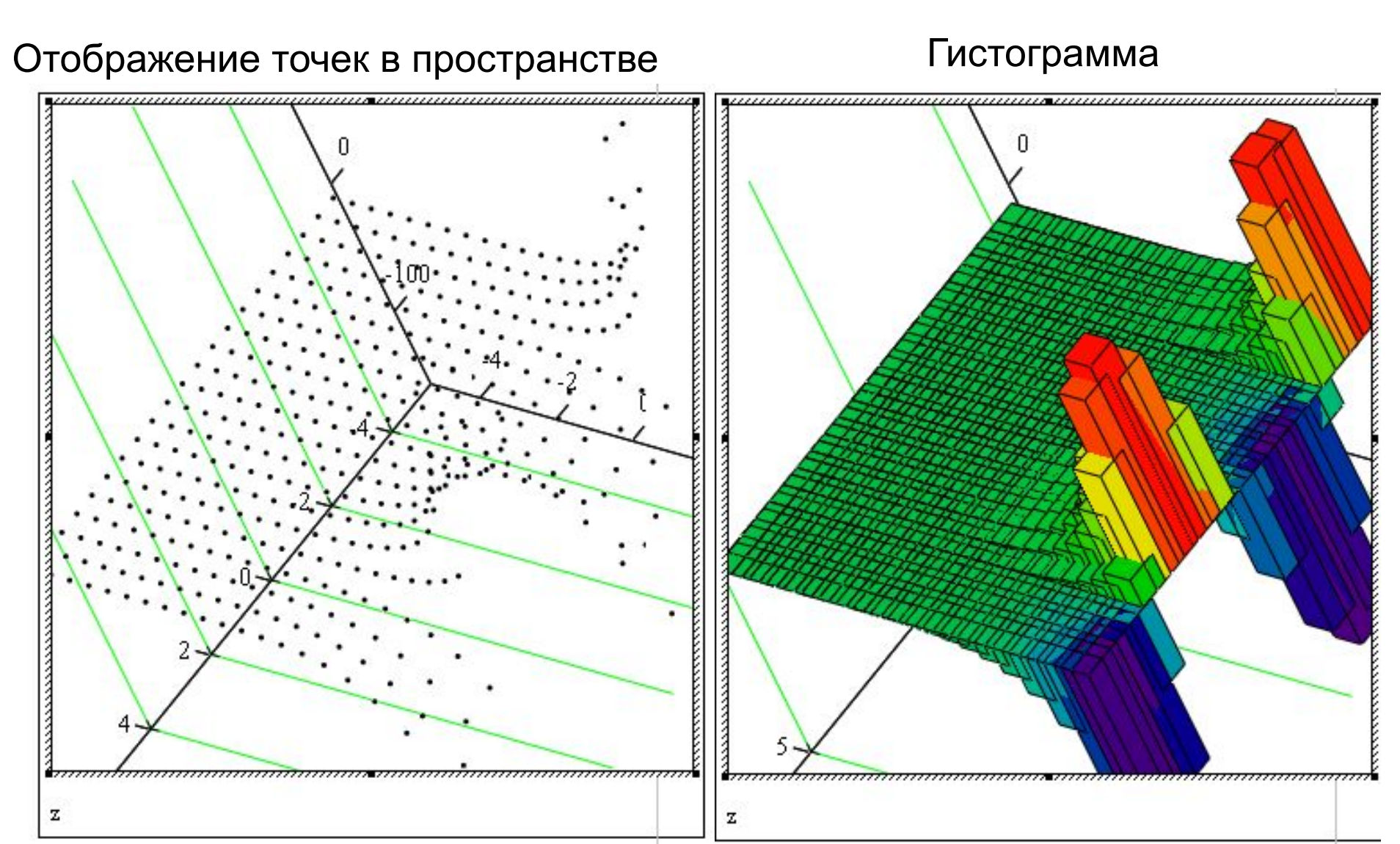

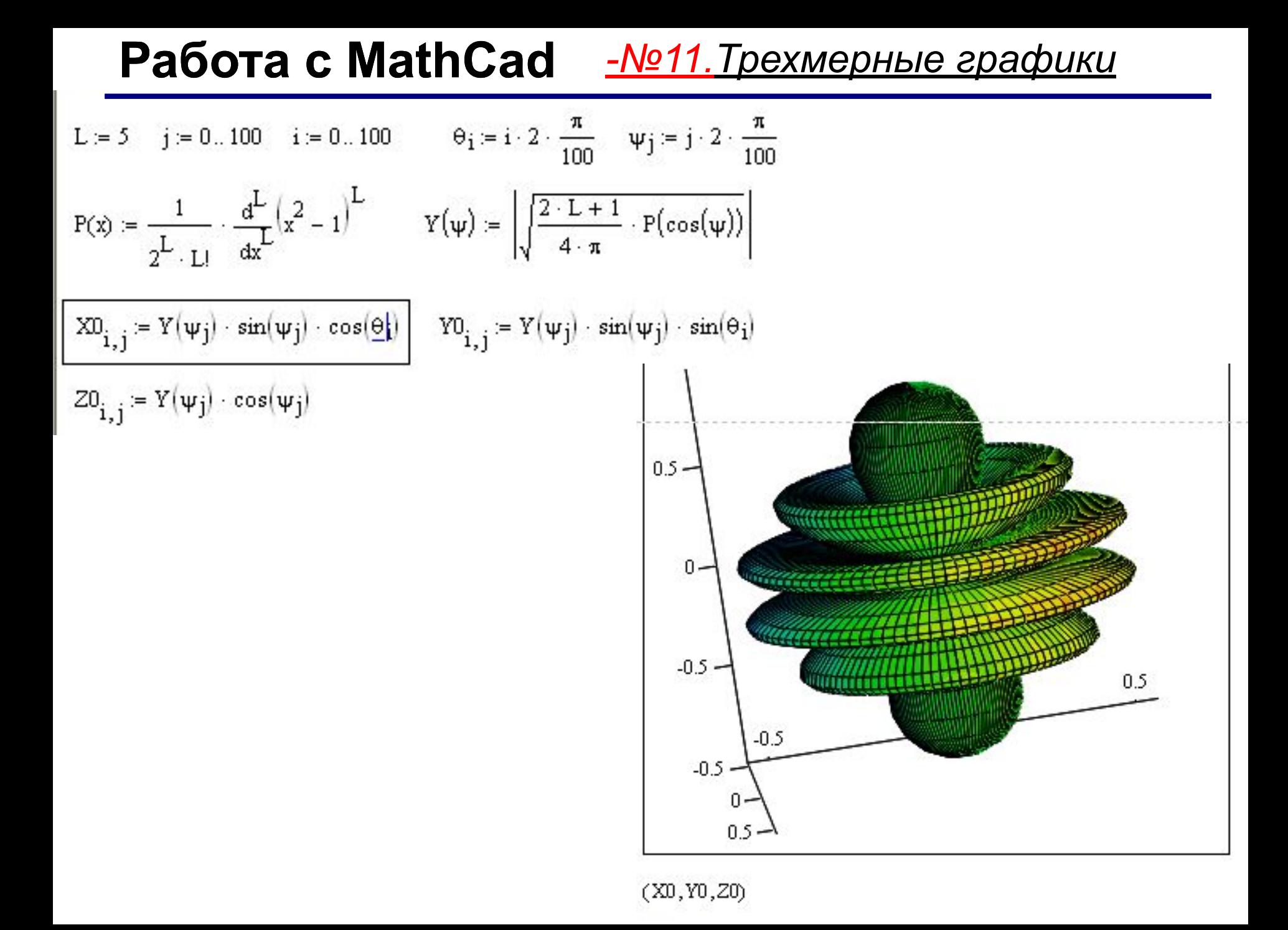

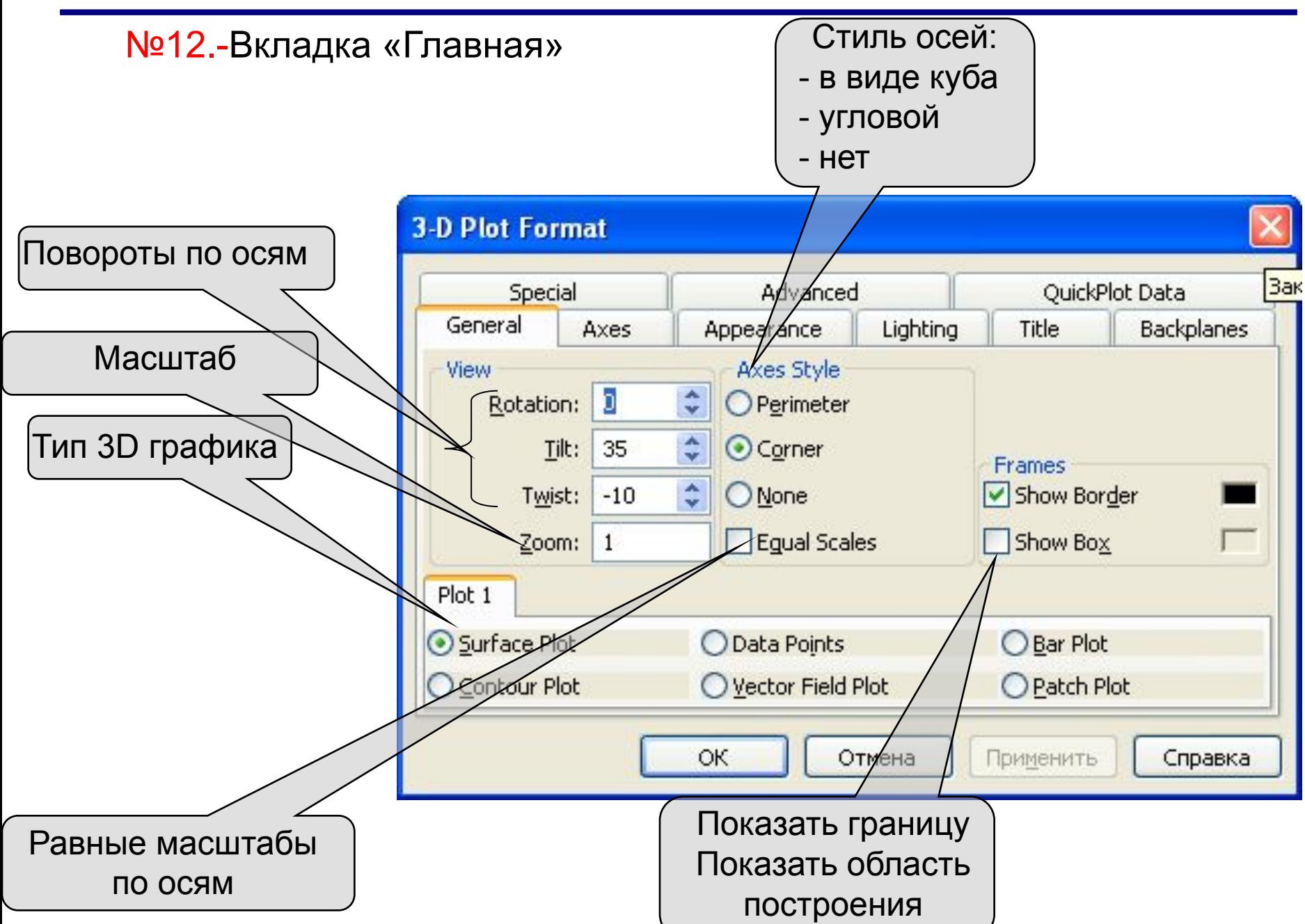

#### Вкладка «Оси»

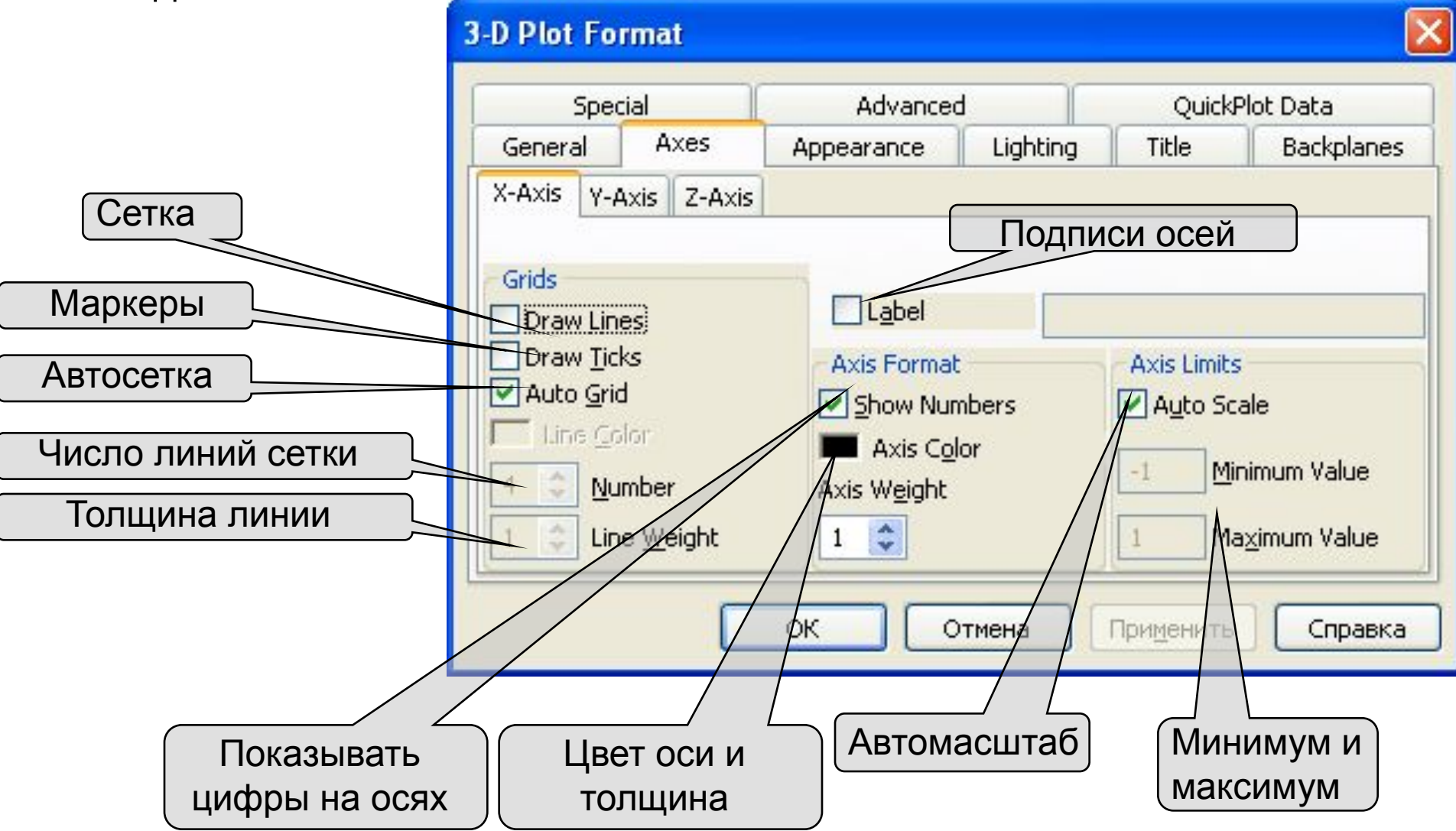

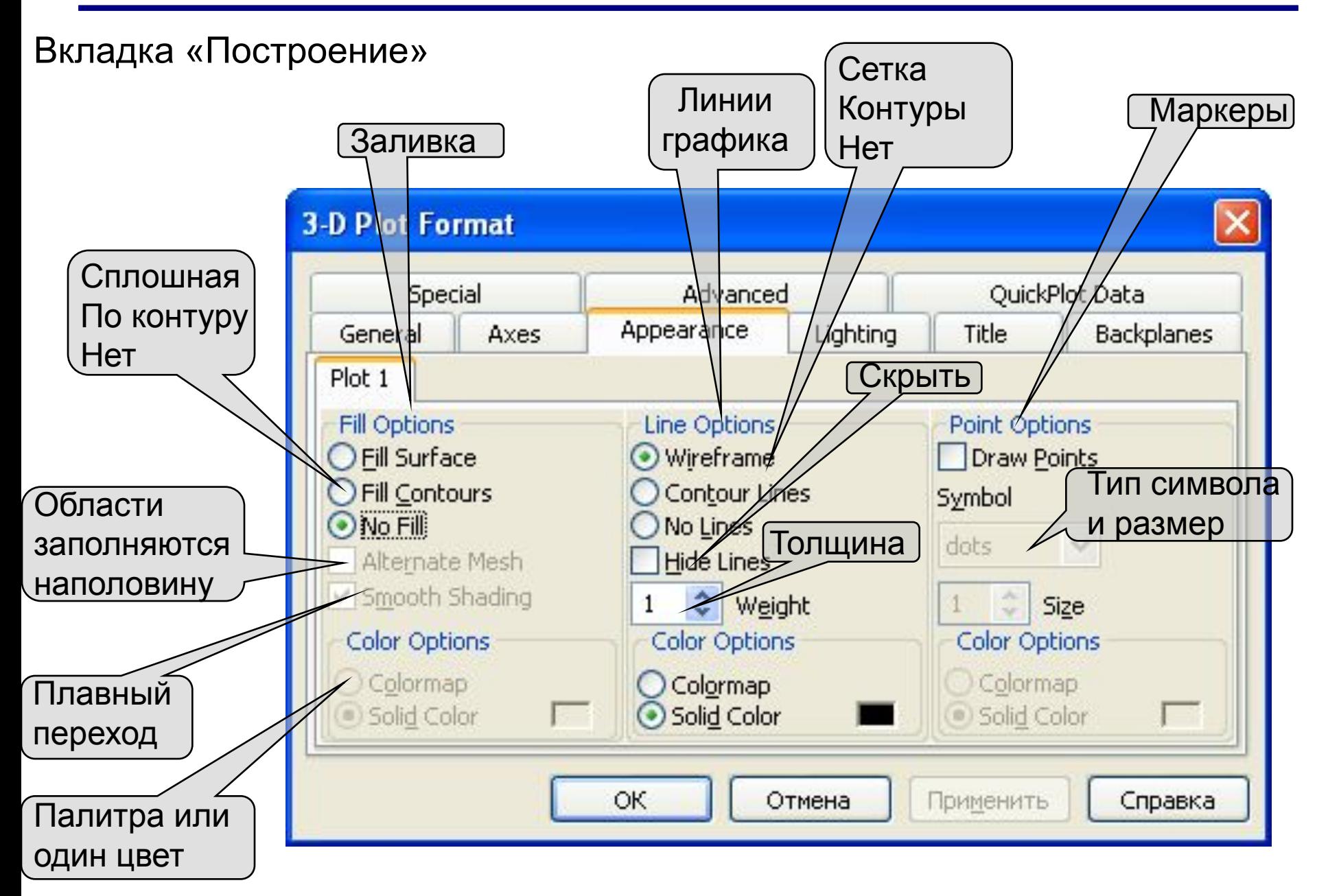

#### Вкладка «Подсветка»

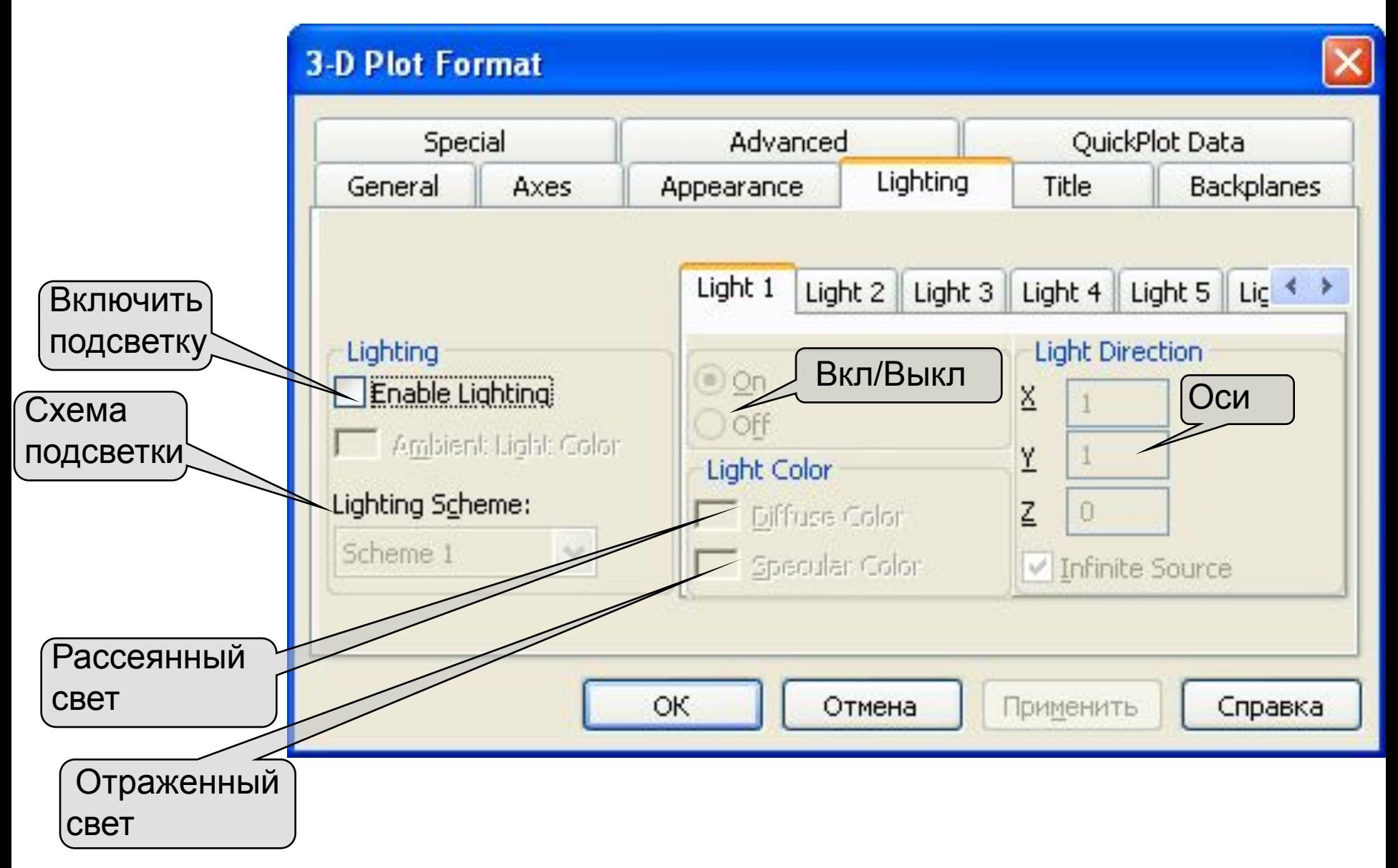

#### Вкладка «Подпись»

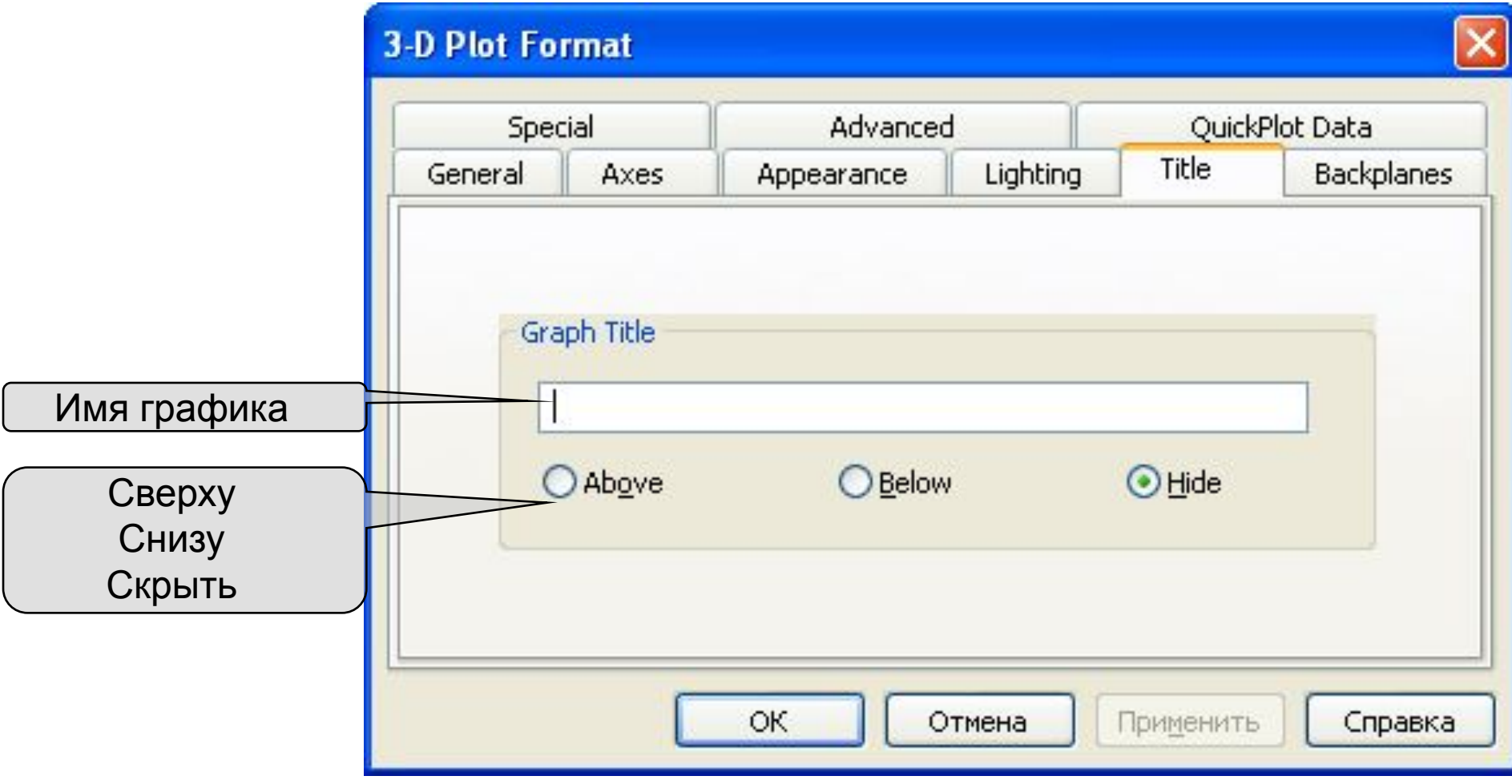

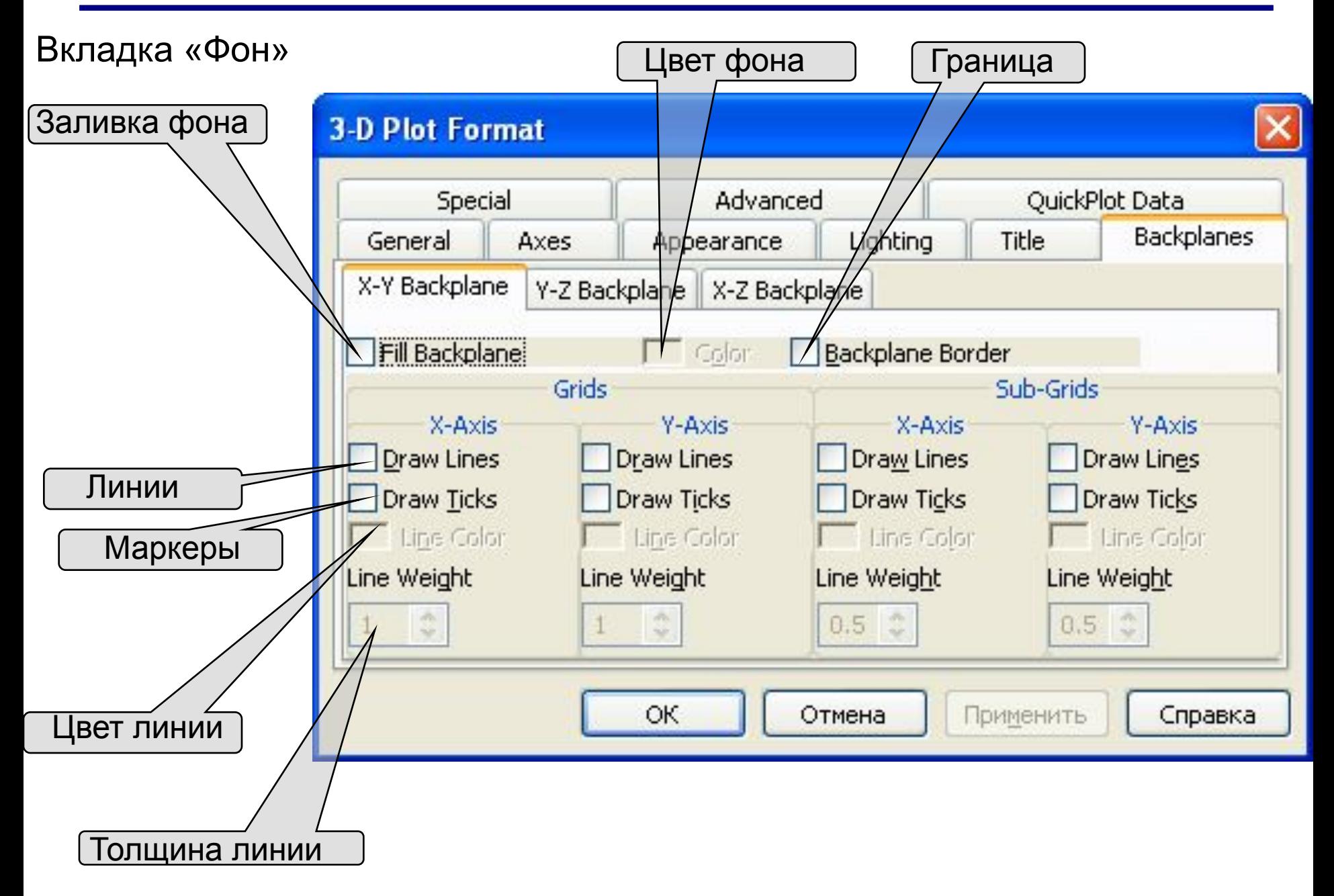

Вкладка «Специальные настройки (для линий равного уровня и

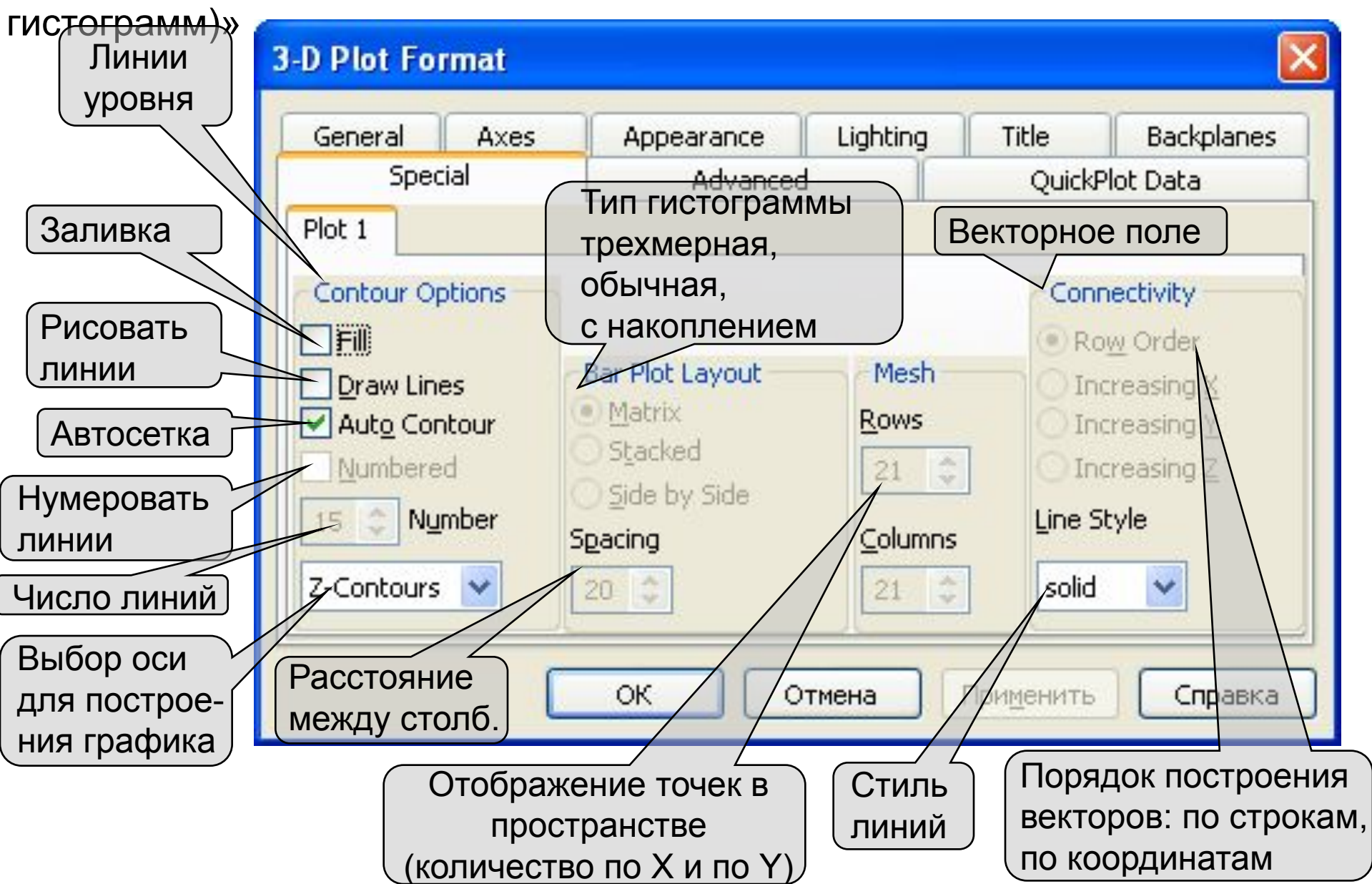

#### **Работа с MathCad** *Двумерные графики*

#### Вкладка «Быстрое построение»

Система координат прямоугольная, сферическая, цилиндрическая

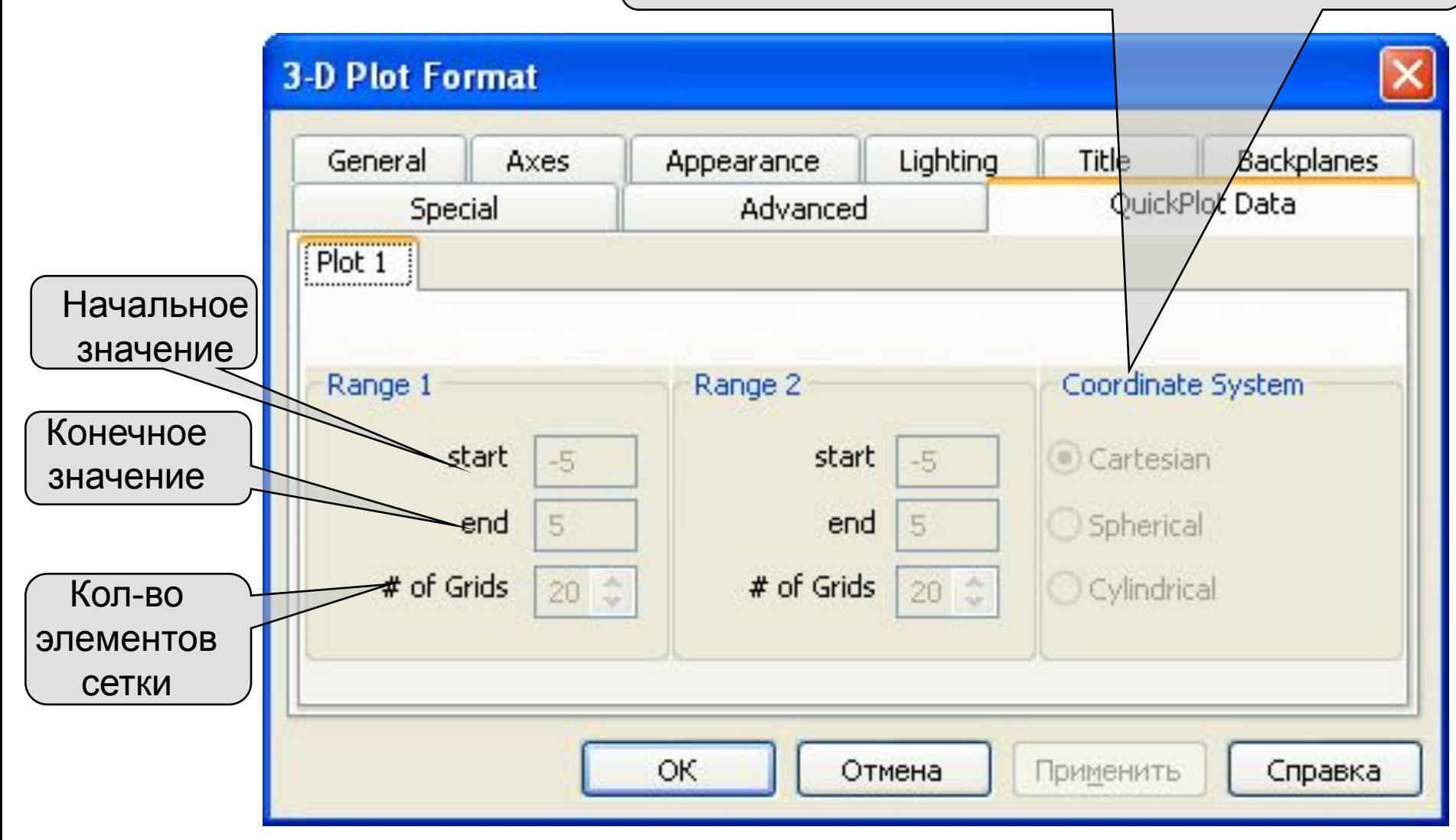

#### *Обработка экспериментальных данных*

Когда требуется провести обработку экспериментальных данных, то они, чаще всего, представляются в виде массива, состоящего из пар чисел (x<sub><sub>i</sub>,y<sub>i</sub>). Поэтому возникает задача *аппроксимации* дискретной зависимости</sub> у(x<sub>i</sub>) непрерывной функцией f(x). Функция f(x), в зависимости от специфики задачи, может отвечать различным требованиям:

- f (x) должна проходить через точки (x<sub>i</sub>,y<sub>i</sub>), т. е. f (x<sub>i</sub>)= y<sub>i</sub> i=1...n. В этом случае говорят об *интерполяции* данных функцией f(х) во внутренних точках между х<sub>;</sub> или *экстраполяции* за пределами интервала, содержащего все х<sub>і</sub>.

- f (х) должна некоторым образом (например, в виде определенной аналитической зависимости) приближать у(x<sub>i</sub>), не обязательно проходя через точки (x<sub><sub>i</sub>,y<sub>i</sub>). Такова постановка задачи **регрессии**, которую во</sub> многих случаях также можно назвать *сглаживанием* данных;

- f(x) должна приближать экспериментальную зависимость у(x<sub>i</sub>), учитывая, к тому же, что данные (x<sub>i</sub>,y<sub>i</sub>) получены с некоторой погрешностью, выражающей шумовую компоненту измерений. При этом функция f(х), с помощью того или иного алгоритма, уменьшает погрешность, присутствующую в данных (x<sub><sub>i</sub>,y<sub>i</sub>). Такого типа задачи</sub> называют *задачами фильтрации*. Сглаживание - частный случай фильтрации.

Таким образом, **Интерполяцией** называют заполнение отрезками кривых промежутков между заданными точками по тому или иному закону. Для проведения интерполяции в первую очередь должна быть задана экспериментальная зависимость **y(x)** в виде набора точек на плоскости.

*Интерполирующая функция* **–** это функция F(x), которая принадлежит известному классу и принимает в узлах интерполяции те же значения, что и искомая y(x).

Для проведения интерполяции необходимо задать два одномерных массива (вектора) – x и y, содержащие соответственно значения координат x и y каждой точки. При этом *важно*, чтобы значения в векторе x были заданы *в порядке возрастания*. Эти значения также называют *узлами интерполяции*.

#### *Обработка экспериментальных данных*

Для построения интерполяции и экстраполяции в MathCAD имеются несколько встроенных функций, позволяющих "соединить" точки выборки данных (x<sub>i</sub>,y<sub>i</sub>) кривой разной степени гладкости. В точках х<sub>і</sub> значения интерполяционной функции должны совпадать с исходными данными, т. е. F(x<sub>i</sub>)=y(x<sub>i</sub>)

#### *Линейная интерполяция*

Простейшим вариантом интерполяции является *линейная интерполяция***.** Она заключается в простом соединении точек между собой отрезками прямых.

Для реализации такой интерполяции в MathCad существует встроенная функция *linterp(vx,vy,x)* , где vx, vy – уже известные векторы, содержащие координаты последовательности точек, x – координата точки, в которой нужно вычислить значение интерполирующей функции.

Элементы вектора х должны быть определены в порядке возрастания, т. е. Х1<Х2<Х3<. . . <XN.

#### *Линейная интерполяция*

Интерполирующая функция F(х) состоит из отрезков прямых, соединяющих точки

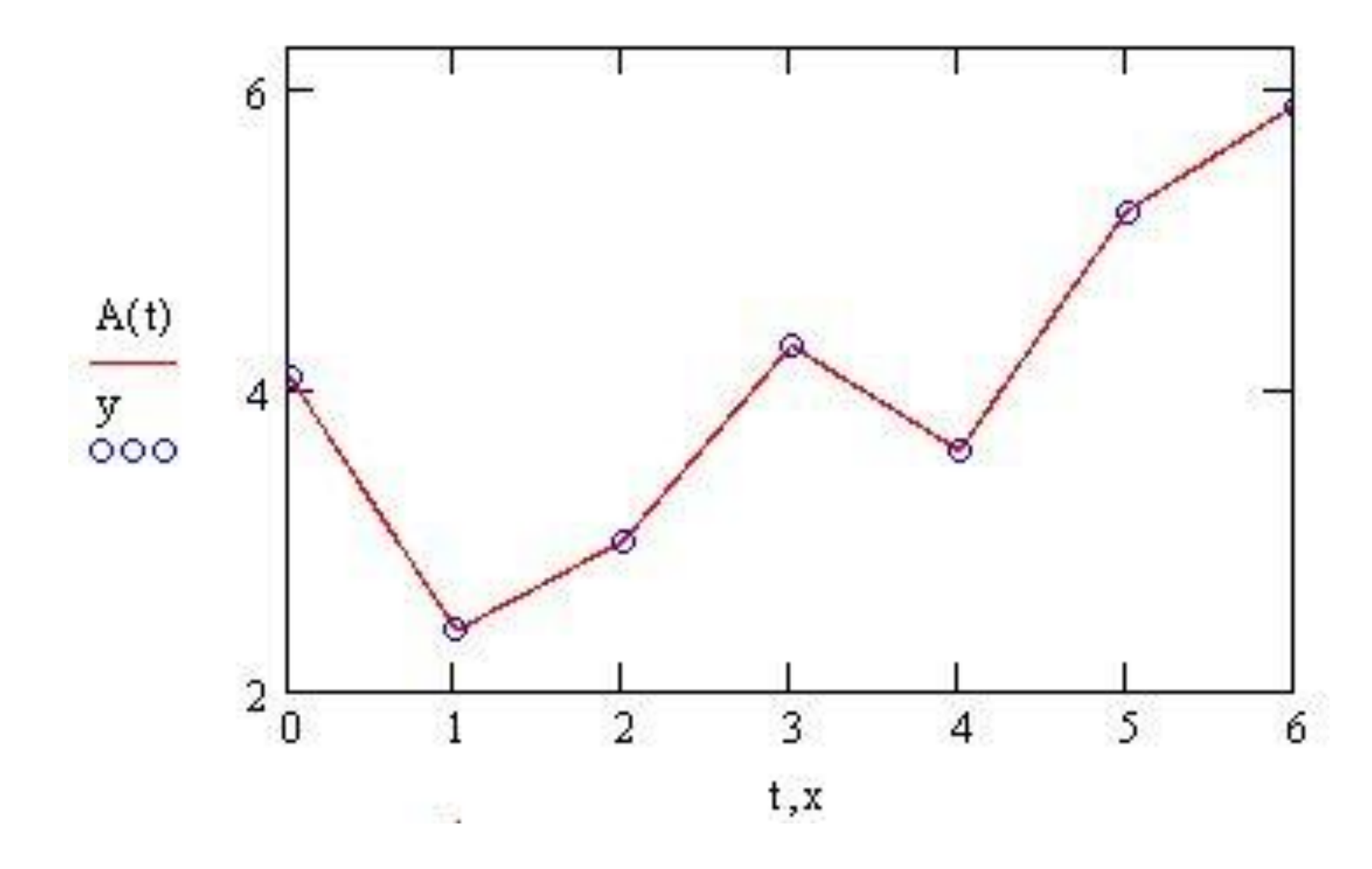

#### *Кубическая сплайн* - *интерполяция*

В большинстве практических приложений желательно соединить экспериментальные точки не ломаной линией, а гладкой кривой. Лучше всего для этих целей подходит интерполяция кубическими сплайнами, т. е. отрезками кубических парабол.

*interp(s,x,y,t)* - функция, аппроксимирующая данные векторов х и у кубическими сплайнами;

s - вектор вторых производных, созданный одной из сопутствующих функций *cspline, pspline или lspline*;

х - вектор действительных данных аргумента, элементы которого расположены в порядке возрастания;

у - вектор действительных данных значений того же размера;

t - значение аргумента, при котором вычисляется

интерполирующая функция

Перед применением функции interp необходимо предварительно определить первый из ее аргументов - векторную переменную s. Делается это при помощи одной из трех встроенных функций тех же аргументов (х,у).

### *Кубическая сплайн* - *интерполяция*

Функции для определения векторной переменной s

- lspline(x,y) - вектор значений коэффициентов линейного сплайна;

- pspline(x,y) - вектор значений коэффициентов

квадратичного сплайна;

- cspline(x,y) - вектор значений коэффициентов кубического сплайна;

х,у - векторы исходных данных.

Выбор конкретной функции сплайновых коэффициентов влияет на интерполяцию вблизи конечных точек интервала.

Смысл сплайн-интерполяции заключается в том, что в промежутках между точками осуществляется аппроксимация в виде зависимости  $F(t) = at^3 + bt^2 + ct + d$ . Коэффициенты a,b,c,d рассчитываются независимо для каждого промежутка, исходя из значений у<sub>і</sub> в соседних точках. Этот процесс скрыт от пользователя, поскольку смысл задачи интерполяции состоит в выдаче значения F(t) в любой точке t**.**
# *Кубическая сплайн* - *интерполяция*

Для сравнения синим цветом показана линейная интерполяция для тех же исходных данных.

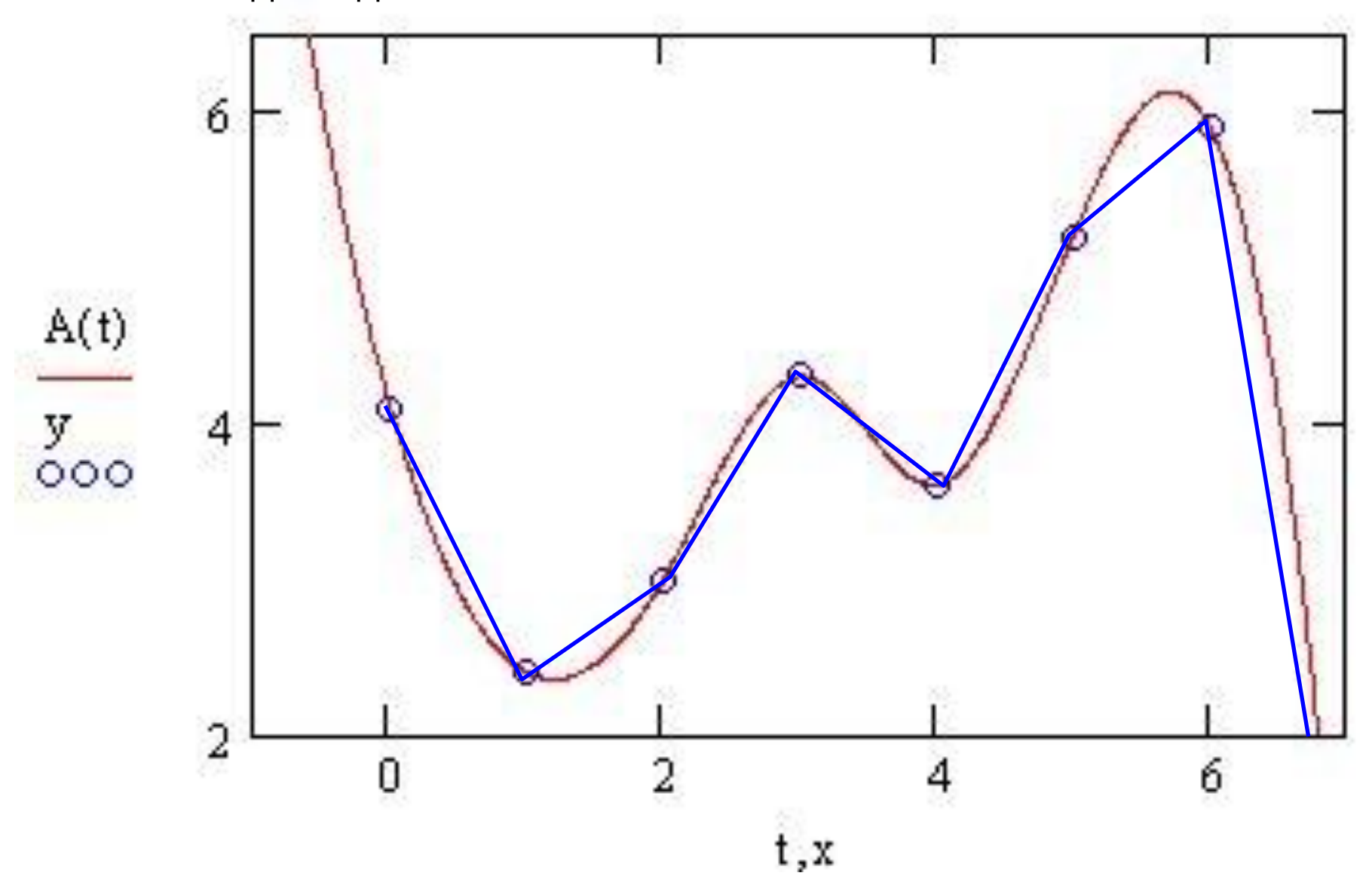

## *Полиномиальная сплайн* - *интерполяция*

Более сложный тип интерполяции - так называемая интерполяция В-сплайнами. В отличие от обычной сплайнинтерполяции, сшивка элементарных В-сплайнов производится не в точках x<sub>i</sub>, а в других точках u, координаты которых предлагается ввести пользователю. Сплайны могут быть полиномами 1, 2 или 3 степени (линейные, квадратичные или кубические). Применяется интерполяция В-сплайнами точно так же, как и обычная сплайн-интерполяция, различие состоит только в определении вспомогательной функции коэффициентов сплайна.

Размерность вектора u должна быть на 1, 2 или 3 меньше размерности векторов х и у. Первый элемент вектора u должен быть меньше или равен первому элементу вектора х, а последний элемент u - больше или равен последнему элементу х.

*Полиномиальная сплайн* - *интерполяция*

Функции для определения полиномиальной интерполяции:

- interp(s,x,y,t) - функция, аппроксимирующая данные

векторов х и ус помощью В-сплайнов;

- bspline(x,y,u,n) - вектор значений коэффициентов В-сплайна;

s - вектор вторых производных, созданный функцией bspline;

х - вектор действительных данных аргумента, элементы

которого расположены в порядке возрастания;

интерполирующая функция;

сшивка В-сплайнов;

у - вектор действительных данных значений того же размера;

n - порядок полиномов сплайновой интерполяции (1, 2 или 3).

t - значение аргумента, при котором вычисляется

u - вектор значений аргумента, в которых производится

### *Полиномиальная сплайн* - *интерполяция*

 $\overline{\phantom{a}}$  $6)^T$  $\overline{3}$  $\overline{4}$  $x := 0$  $\overline{2}$  $y = \{4.1, 2.4, 3, 4.3, 3.6, 5.2, 5.9\}^{T}$  $u := 1 - 0.5$  2.2 3.3 4.1 5.5 7)<sup>T</sup>  $s := b$ spline $(x, y, u, 2)$  $A(t) =$ interp(s, x, y, t)

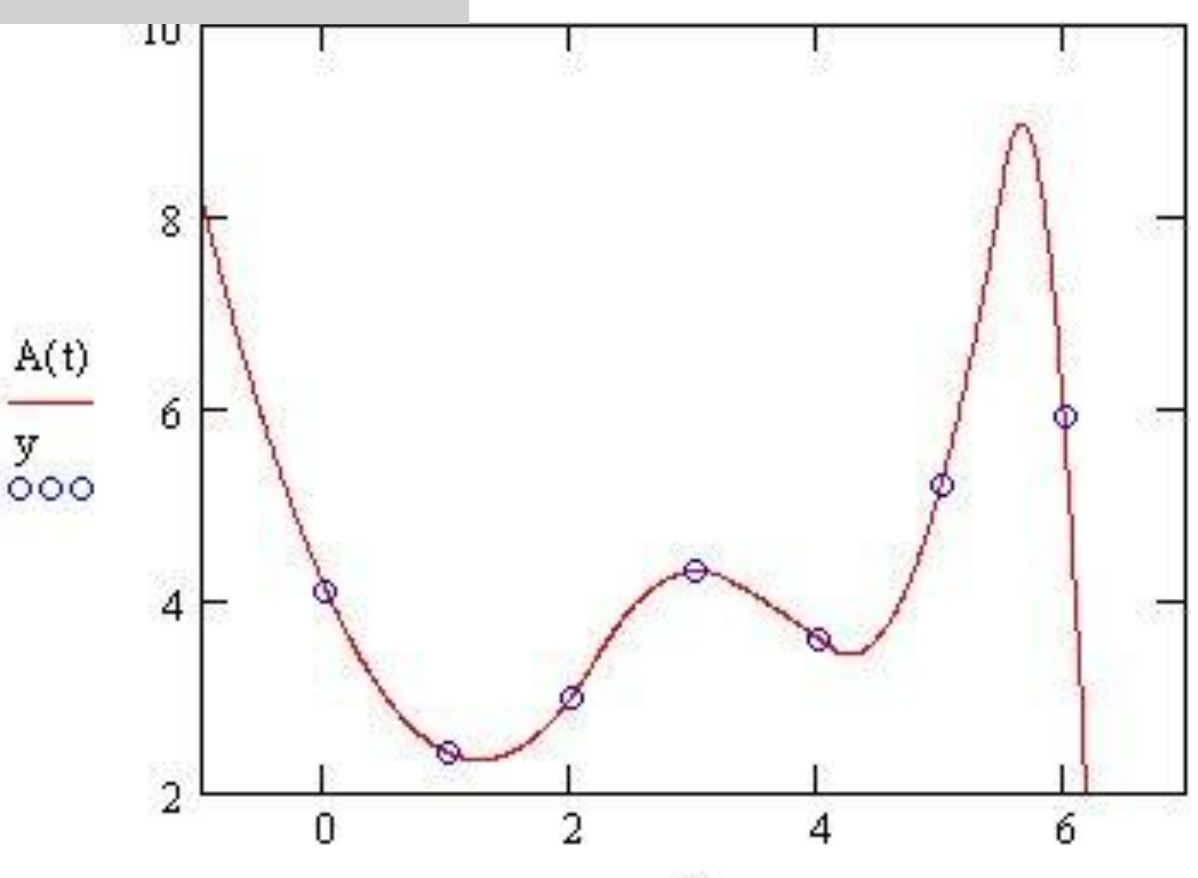

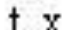

Двумерная сплайн-интерполяция приводит к построению поверхности z(x,y), проходящей через массив точек, описывающий сетку на координат ной плоскости (х,у). Поверхность создается участками двумерных кубических сплайнов, являющихся функциями (х,у) и имеющих непрерывные первые и вторые производные по обеим координатам.

 Двумерная интерполяция строится с помощью тех же встроенных функций, что и одномерная*,* но имеет в качестве аргументов не векторы, а матрицы.

interp(s,x,z,v) - скалярная функция, аппроксимирующая данные выборки двумерного поля по координатам х и у кубическими сплайнами;

s - вектор вторых производных, созданный одной из сопутствующих функции cspline, pspline или Ispline

х - матрица размерности Nx2, определяющая диагональ сетки значений аргумента (элементы обоих столбцов соответствуют меткам х и у и расположены в порядке возрастания);

z - матрица действительных данных размерности NXN;

v - вектор из двух элементов, содержащий значения аргументов х и у, для которых вычисляется интерполяция.

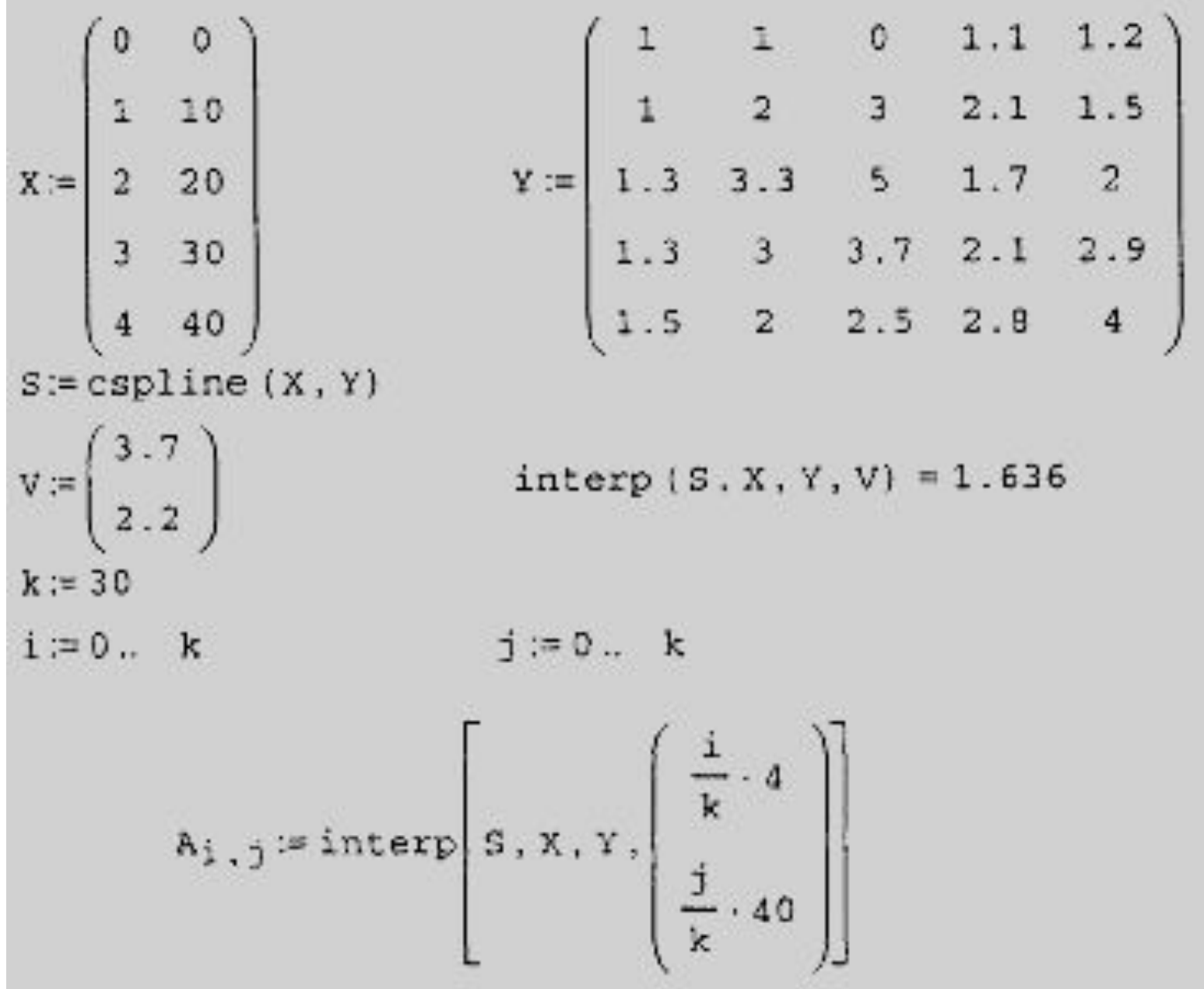

Исходное поле данных

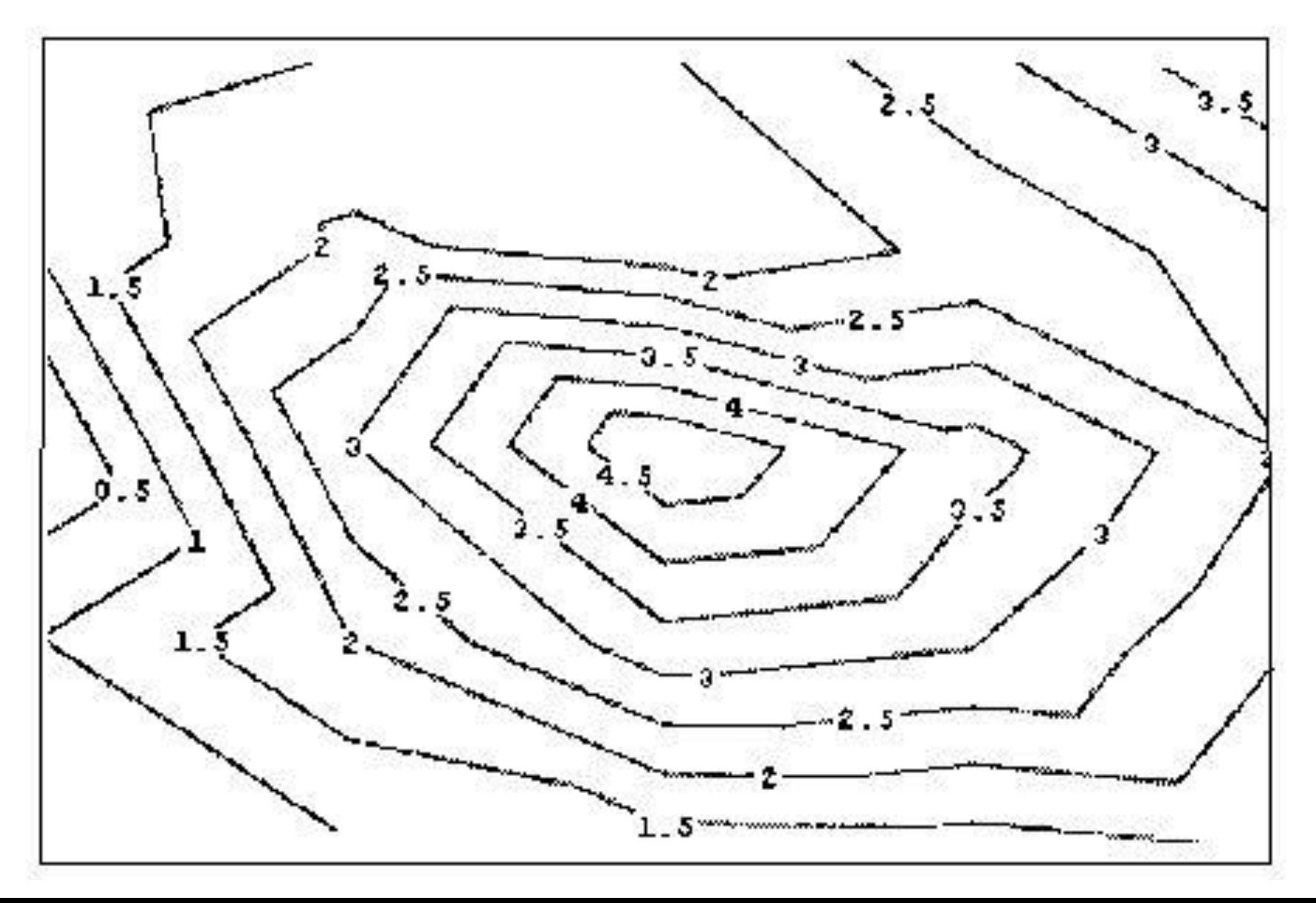

#### Результат интерполяции

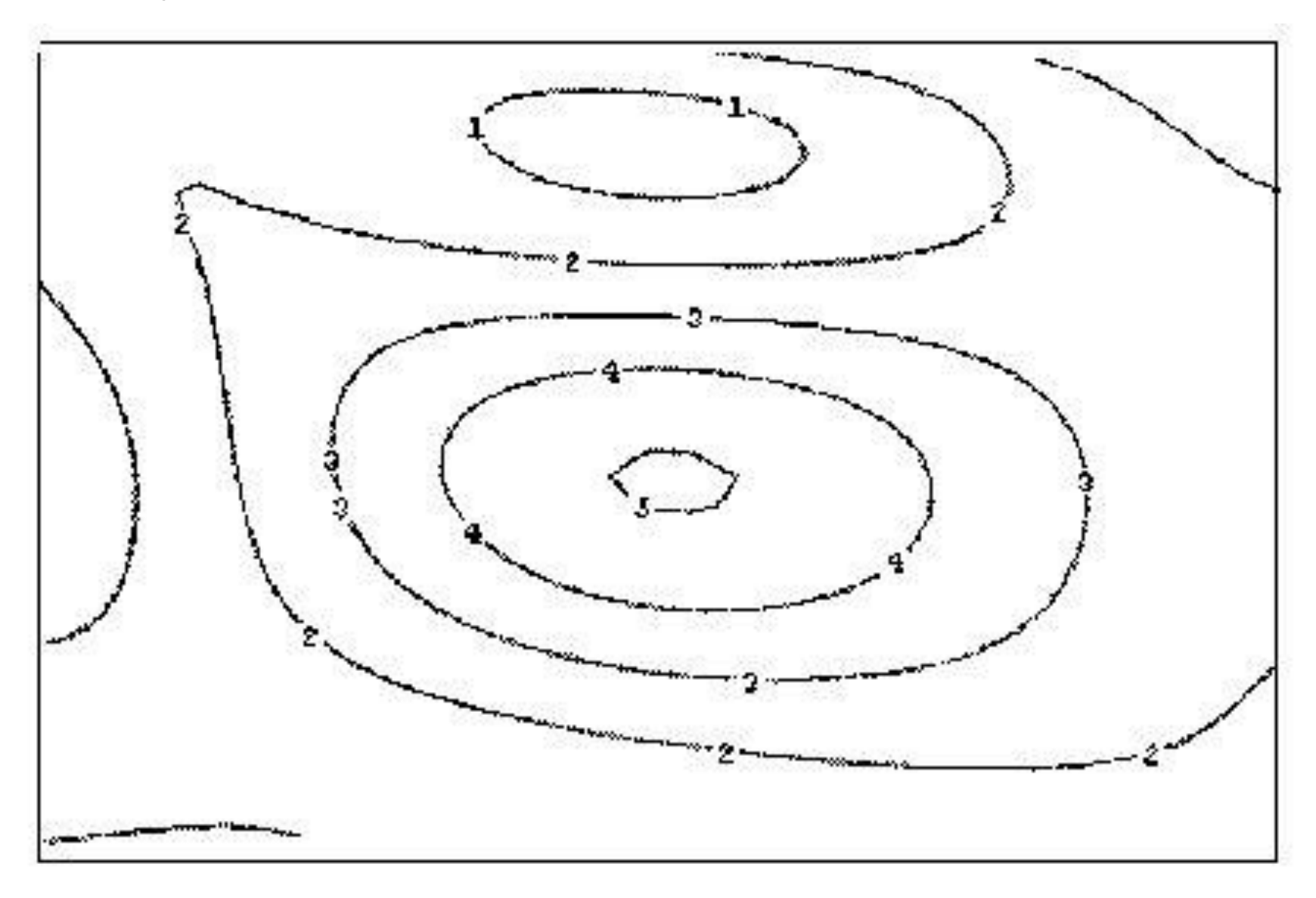

В MathCAD имеется развитый инструмент экстраполяции, который учитывает распределение данных вдоль всего интервала. В функцию *predict* встроен линейный алгоритм предсказания поведения функции, основанный на анализе, в том числе осцилляции.

Функция предсказания может быть полезна при экстраполяции данных на небольшие расстояния. Вдали от исходных данных результат часто бывает неудовлетворительным. Кроме того, функция *predict* хорошо работает в задачах анализа подробных данных с четко прослеживающейся закономерностью.

### *Экстраполяция*

Функция для определения экстраполяции:

predict(y,m,n) - функция предсказания вектора,

экстраполирующего выборку данных;

у - вектор действительных значений, взятых через равные промежутки значений аргумента;

m - количество последовательных элементов вектора у, согласно которым строится экстраполяция;

n - количество элементов вектора предсказаний. Значений аргумента для данных не требуется, поскольку по определению функция действует на данные, идущие друг за другом с равномерным шагом.

Результат функции predict вставляется "в хвост" исходных данных.

#### *Экстраполяция*

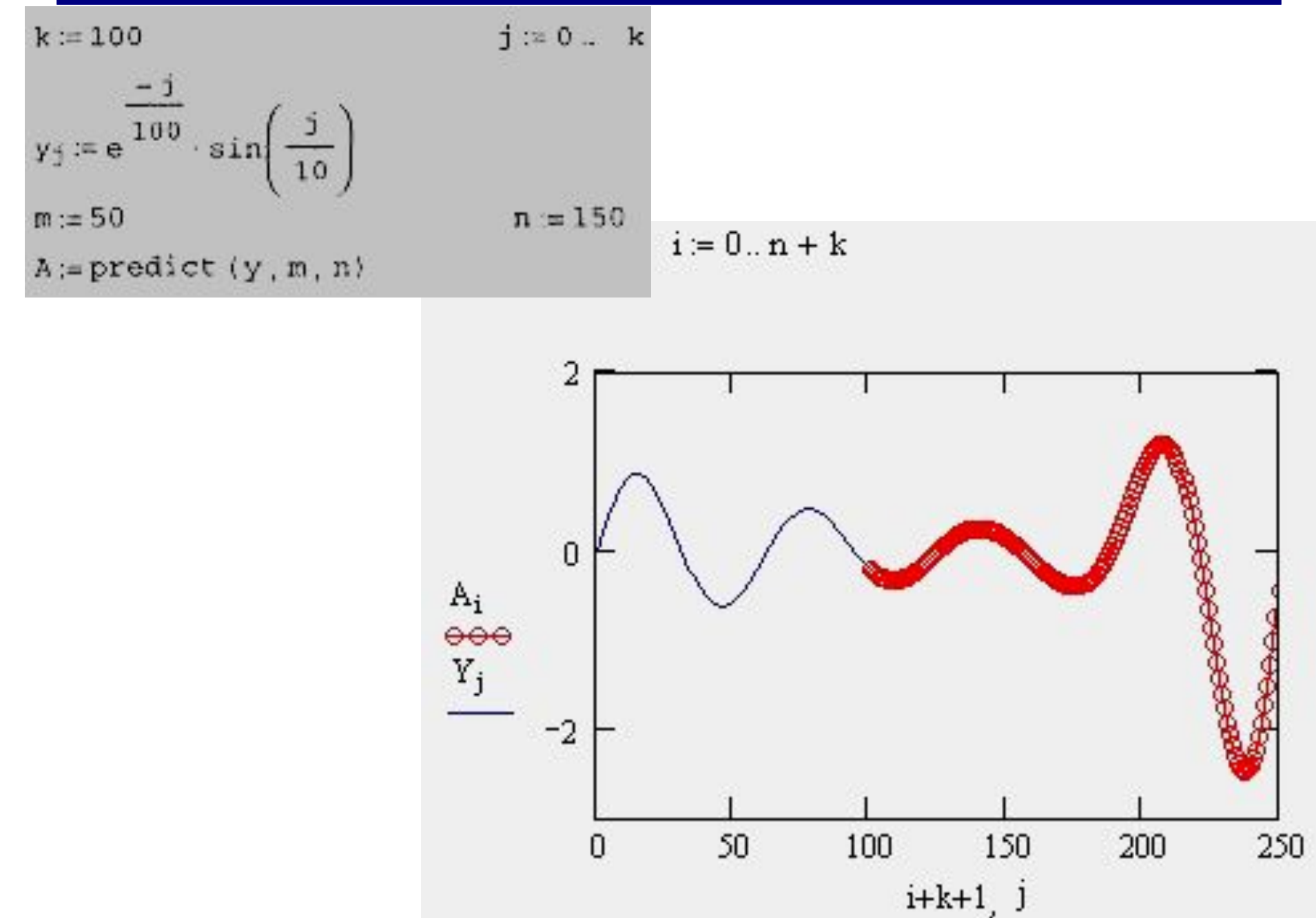

### *Экстраполяция*

Результат экстраполяции при малом количестве данных

$$
i := 0... + k
$$
  
\n
$$
6
$$
\n
$$
6
$$
\n
$$
6
$$
\n
$$
1
$$
\n
$$
6
$$
\n
$$
1
$$
\n
$$
1
$$
\n
$$
1
$$
\n
$$
1
$$
\n
$$
1
$$
\n
$$
1
$$
\n
$$
1
$$
\n
$$
1
$$
\n
$$
1
$$
\n
$$
1
$$
\n
$$
1
$$
\n
$$
1
$$
\n
$$
1
$$
\n
$$
1
$$
\n
$$
1
$$
\n
$$
1
$$
\n
$$
1
$$
\n
$$
1
$$
\n
$$
1
$$
\n
$$
1
$$
\n
$$
1
$$
\n
$$
1
$$
\n
$$
1
$$
\n
$$
1
$$
\n
$$
1
$$
\n
$$
1
$$
\n
$$
1
$$
\n
$$
1
$$
\n
$$
1
$$
\n
$$
1
$$
\n
$$
1
$$
\n
$$
1
$$
\n
$$
1
$$
\n
$$
1
$$
\n
$$
1
$$
\n
$$
1
$$
\n
$$
1
$$
\n
$$
1
$$
\n
$$
1
$$
\n
$$
1
$$
\n
$$
1
$$
\n
$$
1
$$
\n
$$
1
$$
\n
$$
1
$$
\n
$$
1
$$
\n
$$
1
$$
\n
$$
1
$$
\n
$$
1
$$
\n
$$
1
$$
\n
$$
1
$$
\n
$$
1
$$
\n
$$
1
$$
\n
$$
1
$$
\n
$$
1
$$
\n
$$
1
$$
\n
$$
1
$$
\n
$$
1
$$
\n
$$
1
$$
\n
$$
1
$$
\n
$$
1
$$
\n
$$
1
$$
\n
$$
1
$$
\n
$$
1
$$

#### *Регрессия*

Задачи математической регрессии имеют смысл приближения выборки данных (x<sub>i</sub>,y<sub>i</sub>) некоторой функцией f(x), определенным образом минимизирующей совокупность ошибок f |(x<sub>i</sub>)-Y<sub>i</sub>|. Регрессия сводится к подбору неизвестных коэффициентов, определяющих аналитическую зависимость f(х).

Большинство задач регрессии являются частным случаем более общей проблемы сглаживания данных.

Как правило, регрессия очень эффективна, когда заранее известен (или, по крайней мере, хорошо угадывается) закон распределения данных (x<sub><sub>i</sub>,y<sub>i</sub>).</sub>

#### **Линейная регрессия**

Самый простой и наиболее часто используемый вид регрессии линейная. Приближение данных (x<sub><sub>i</sub>,y<sub>i</sub>) осуществляется линейной</sub> функцией  $y(x) = b + ax$ . На координатной плоскости  $(x, y)$  линейная функция, как известно, представляется прямой линией. Еще линейную регрессию часто называют *методом наименьших квадратов,* поскольку коэффициенты а и b вычисляются из условия минимизации суммы квадратов ошибок.

Для расчета линейной регрессии в MathCAD имеются два дублирующих друг друга способа. Результат обоих листингов получается одинаковым.

Запись функций регрессии:

line (х,у) - вектор из двух элементов (b,а) коэффициентов линейной регрессии b+ах;

intercept (х, у) - коэффициент b линейной регрессии;

slope (х, у) - коэффициент а линейной регрессии;

- х вектор действительных данных аргумента;
- у вектор действительных данных того же размера.

Есть и альтернативный алгоритм, реализующий не минимизацию суммы квадратов ошибок, а медианную линейную регрессию для расчета коэффициентов а и b:

medfit(x,y) - вектор из двух элементов (b,а) коэффициентов линейной медианной регрессии b+ах;

х, у - векторы действительных данных одинакового размера.

### *Регрессия*

Первый способ:

$$
x := (0 \quad 1 \quad 2 \quad 3 \quad 4 \quad 5 \quad 6)^{T}
$$
  
\n
$$
y := (4.1 \quad 2.4 \quad 3 \quad 4.3 \quad 3.6 \quad 5.2 \quad 5.9)^{T}
$$
  
\nline 
$$
\{x, y\} = \begin{pmatrix} 2.829 \\ 0.414 \end{pmatrix}
$$
  
\n
$$
f(t) := line(x, y)_{0} + line(x, y)_{1} \cdot t
$$

Второй способ:

$$
x = \{0 \quad 1 \quad 2 \quad 3 \quad 4 \quad 5 \quad 6\}^{T}
$$
  
\n $y = \{4.1 \quad 2.4 \quad 3 \quad 4.3 \quad 3.6 \quad 5.2 \quad 5.9\}^{T}$   
\nintercept  $(x, y) = 2.829$   
\nslope  $(x, y) = 0.414$   
\n $f(t) = \text{intercept } (x, y) + \text{slope } (x, y) \cdot t$ 

### *Регрессия*

Медианная линейная регрессия :

$$
\begin{aligned}\n\text{medfit}(x, y) &= \begin{pmatrix} 2.517 \\ 0.55 \end{pmatrix} \\
q(t) &:= \text{medfit}(x, y |_0 + \text{medfit}(x, y) \cdot t)\n\end{aligned}
$$

Результат регрессии (кружки – исходные данные, черная линия – первый или второй способы, зеленая линия – медианная регрессия)

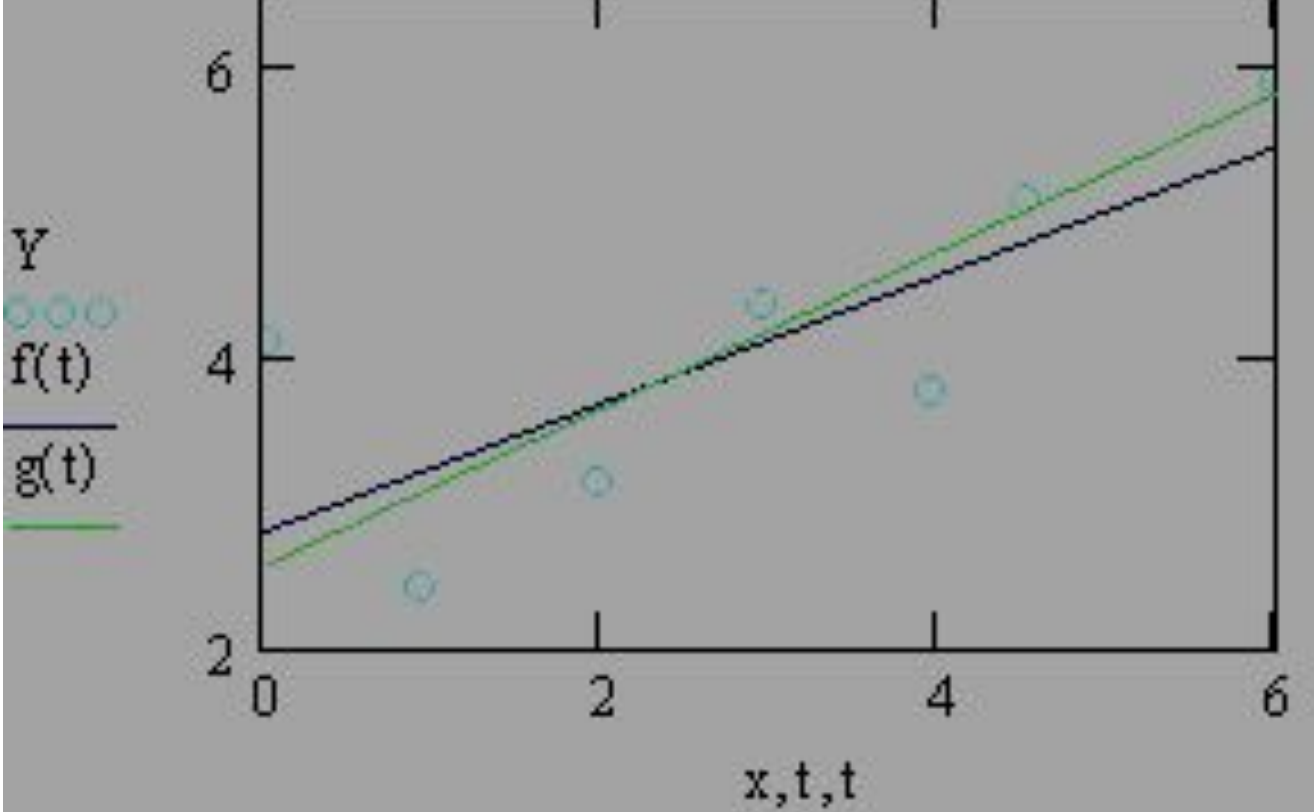

#### *Полиномиальная регрессия*

Полиномиальная регрессия означает приближение данных  $(x_i, y_i)$ полиномом k-й степени F(x)=a+bx+cx<sup>2</sup>+dx<sup>3</sup>+.. .+hx<sup>k</sup>. При k=1 полином является прямой линией, при k=2 - параболой, при k=3 - кубической параболой и т. д. Как правило, k<5.

Для построения регрессии полиномом k-й степени необходимо наличие покрайней мере (k+l) точек данных.

В MathCAD полиномиальная регрессия осуществляется комбинацией встроенной функции regress и полиномиальной интерполяции*.*

regress (х, у, k) - вектор коэффициентов для построения полиномиальной регрессии данных;

interp(s,x,y,t) - результат полиномиальной регрессии; s=regress(x,y,k);

 х - вектор действительных данных аргумента, элементы которого расположены в порядке возрастания;

у - вектор действительных данных значений того же размера;

k - степень полинома регрессии (целое число);

t - значение аргумента полинома регрессии.

После функции **regress** необходимо использовать **interp**.

#### *Полиномиальная регрессия*

 $x = (0 \t1 \t2 \t3 \t4 \t5 \t6)^T$ 

 $y = {4 \cdot 1 \cdot 2 \cdot 4 \cdot 3 \cdot 4 \cdot 3 \cdot 3 \cdot 6 \cdot 5 \cdot 2 \cdot 5 \cdot 9}^T$ 

 $k = 2$ 

 $s = \texttt{regress}(x, y, k)$ 

 $A(t) :=$  interp  $(s, x, y, t)$ 

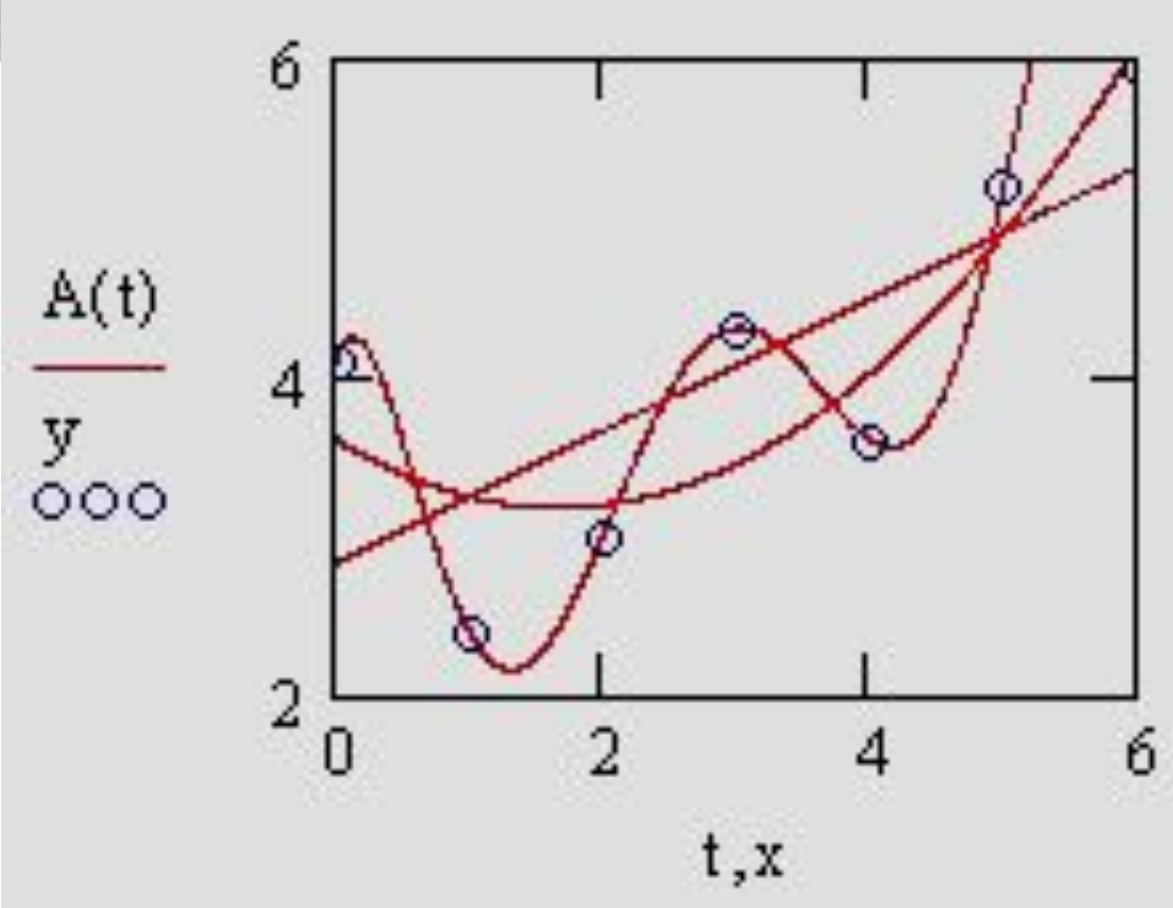

#### *Регрессия отрезками полиномов*

Помимо приближения массива данных одним полиномом имеется возможность осуществить регрессию сшивкой отрезков (точнее говоря, участков, т. к. они имеют криволинейную форму) нескольких полиномов. Для этого имеется встроенная функция loess, применение которой аналогично функции regress.

*s=loess(x,y,span)* - вектор коэффициентов для построения регрессии данных отрезками полиномов;

х - вектор действительных данных аргумента, элементы которого расположены в порядке возрастания;

у - вектор действительных данных значений того же размера; span - параметр, определяющий размер отрезков полиномов (положительное число, хорошие результаты дает значение порядка span=0.75).

Параметр span задает степень сглаженности данных. При больших значениях span регрессия практически не отличается от регрессии одним полиномом (например, span=2 дает почти тот же результат, что и приближение точек параболой).

#### *Регрессия отрезками полиномов*

$$
x = \begin{pmatrix} 0 & 1 & 2 & 3 & 4 & 5 & 6 \end{pmatrix}^{T}
$$
  
\n
$$
y := \begin{pmatrix} 4 & 1 & 2 & 4 & 3 & 4 & 3 & 3 & 6 & 5 & 2 & 5 & 9 \end{pmatrix}^{T}
$$
  
\n
$$
s := \text{losss} (x, y, 0.9)
$$
  
\n
$$
A(t) = \text{interrs} (s, x, v, t)
$$

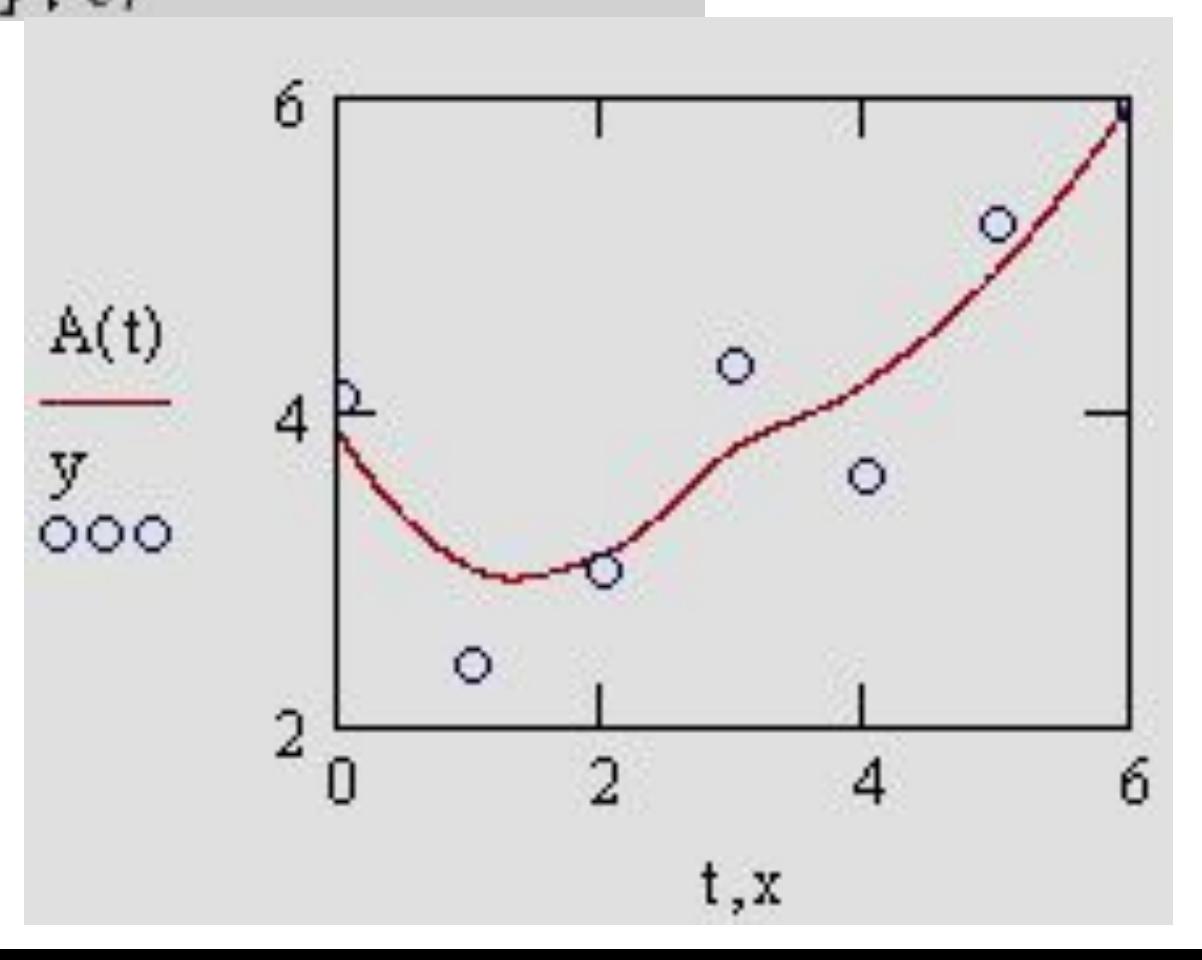

#### *Регрессия специального вида*

В MathCAD встроено еще несколько видов регрессии. Для них, помимо массива данных, требуется задать некоторые начальные значения коэффициентов а, b, с. Использовать нужно тот вид регрессии, который хорошо описывает массив исходных данных. Когда тип регрессии плохо отражает последовательность данных, то ее результат часто бывает неудовлетворительным и даже сильно различающимся в зависимости от выбора начальных значений.

Каждая из функций выдает вектор параметров а, b, с: expfit  $(x,y,g)$  - регрессия экспонентой  $f(x)=a e^{bx}+c$ ; igsfit(x,y,g) - регрессия логистической функцией  $f(x)=a/(1+b e^{cx})$ ; sinfit  $(x,y,g)$  - регрессия синусоидной  $f(x) = a \sin(x+b)+c$ pwfit(x,y,g) - регрессия степенной функцией  $f(x)=a x^{b}+c$ ; logfit (x,y,g)-регрессия логарифмической функцией  $f(x)=a \ln(x+b)+c;$  $\text{infit}(x,y)$  - регрессия логарифмической функцией  $f(x)=a \ln(x)+b;$ 

- x вектор действительных данных аргумента;
- у вектор действительных значений того же размера;
- g вектор из элементов, задающий значения а,b,с.

#### *Экспоненциальная регрессия*

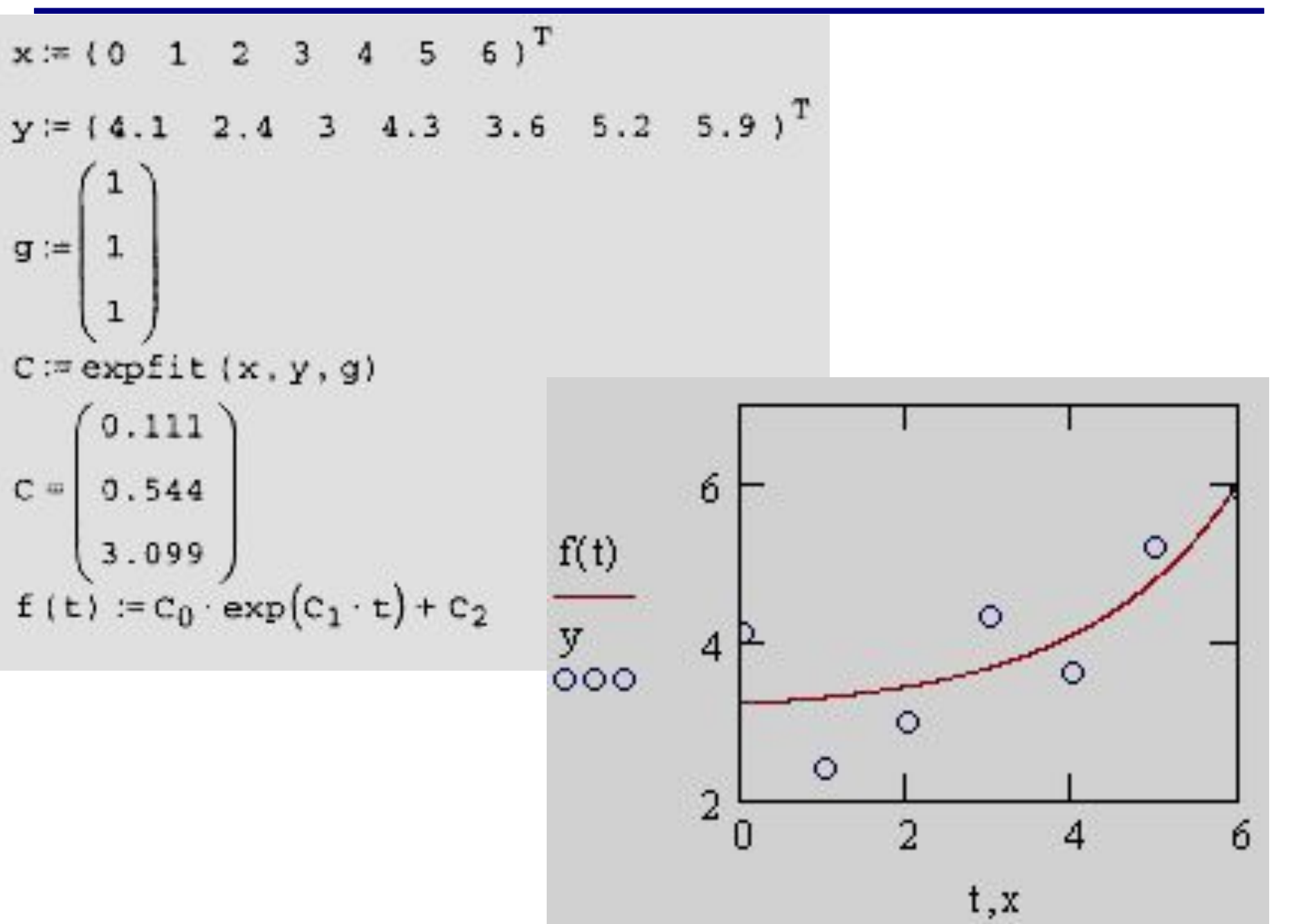

#### *Сглаживание и фильтрация*

При анализе данных часто возникает задача их фильтрации, заключающаяся в устранении одной из составляющих зависимости y(xi). Наиболее часто целью фильтрации является подавление быстрых вариаций y(xt), которые чаще всего обусловлены шумом. В результате из быстро осциллирующей зависимости y(xi) получается другая, сглаженная зависимость, в которой доминирует более низкочастотная составляющая.

Наиболее простыми и эффективными рецептами сглаживания (smoothing) можно считать регрессию различного вида. Однако, регрессия часто уничтожает информативную составляющую данных, оставляя лишь наперед заданную пользователем зависимость.

Часто рассматривают противоположную задачу фильтрации – устранение медленно меняющихся вариаций в целях исследования высокочастотной составляющей. В этом случае говорят о задаче устранения тренда. Иногда интерес представляют смешанные задачи выделения среднемасштабных вариаций путем подавления как быстрых, так и более вариаций. Одна из возмож-ностей решения связана с применением полосовой фильтрации.

#### **Встроенные функции для сглаживания**

В MathCAD имеется несколько встроенных функций, реализующих различные алгоритмы сглаживания данных.

- medsmooth(y,b) - сглаживание алгоритмом "бегущих медиан";

- ksmooth(x,y,b) - сглаживание на основе функции Гаусса;

- supsmooth(x,y) - локальное сглаживание адаптивным

алгоритмом, основанное на анализе ближайших соседей каждой пары данных;

х - вектор действительных данных аргумента (для supsmooth его элементы должны быть расположены в порядке возрастания);

у - вектор действительных значений того же размера, что и х;

b - ширина окна сглаживания.

Все функции имеют в качестве аргумента векторы, составленные из массива данных, и выдают в качестве результата вектор сглаженных данных того же размера. Функция medsmooth предполагает, что данные расположены равномерно.

### *Сглаживание и фильтрация*

сглаживание алгоритмом "бегущих медиан"

сглаживание на основе функции Гаусса

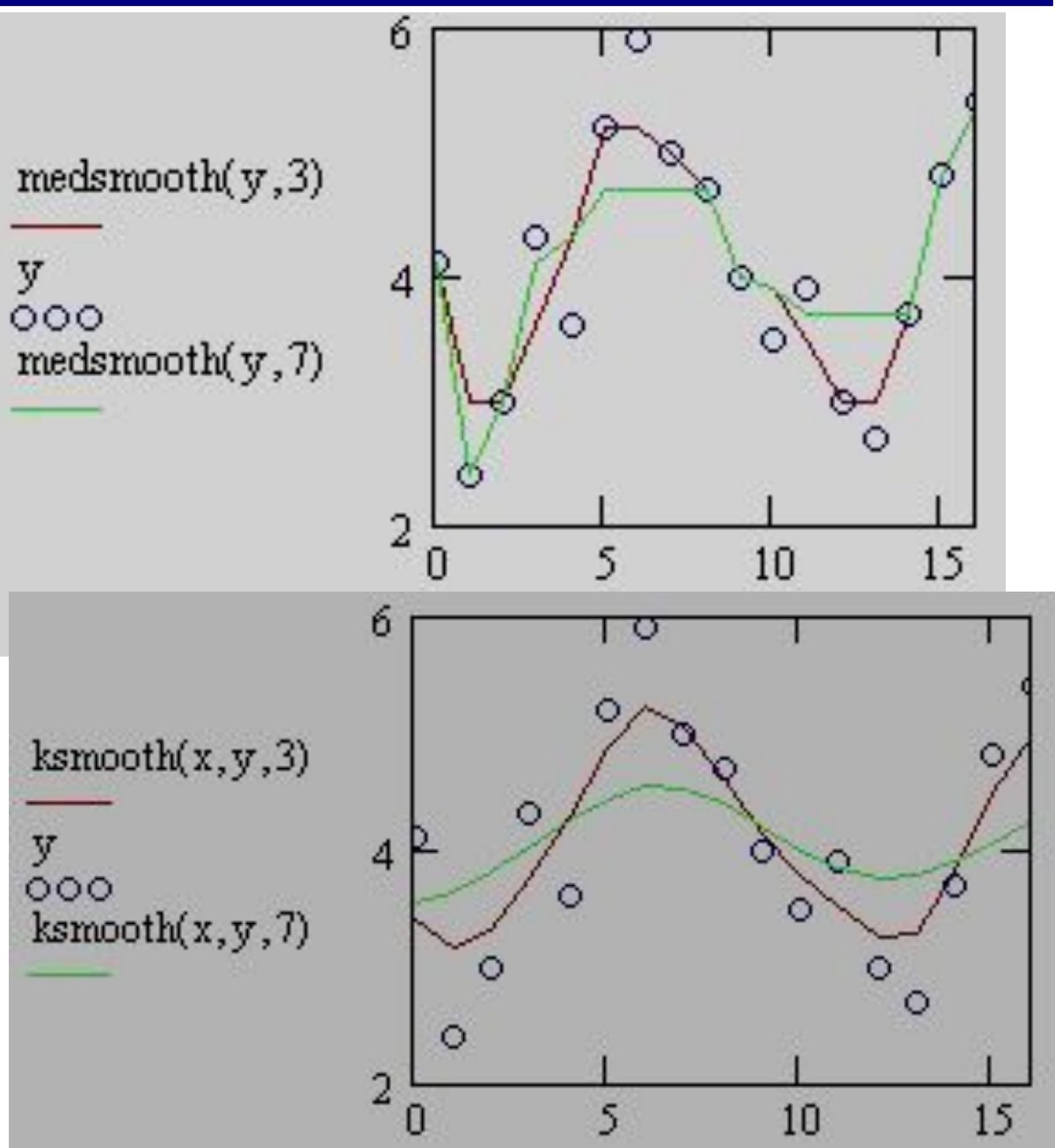

# *Устранение тренда*

Еще одна типичная задача возникает, когда интерес исследований заключается не в анализе медленных (или *низкочастотных)* вариаций сигнала у(х) (для чего применяется сглаживание данных), а в анализе быстрых его изменений. Часто бывает, что быстрые (или *высокочастотные)* вариации накладываются определенным образом на медленные, которые обычно называют *трендом.* Часто тренд имеет заранее предсказуемый вид, например линейный. Чтобы устранить тренд, можно использовать следующую последовательность действий:

1. Вычислить регрессию f(x), например линейную, исходя из априорной информации о тренде.

2. Вычесть из данных у(х) тренд f (х).

Этот метод может быть применен для выделения высокочастотного управляющего сигнала, передаваемого по низкочастотным силовым цепям (технология PLC).

## *Устранение тренда*

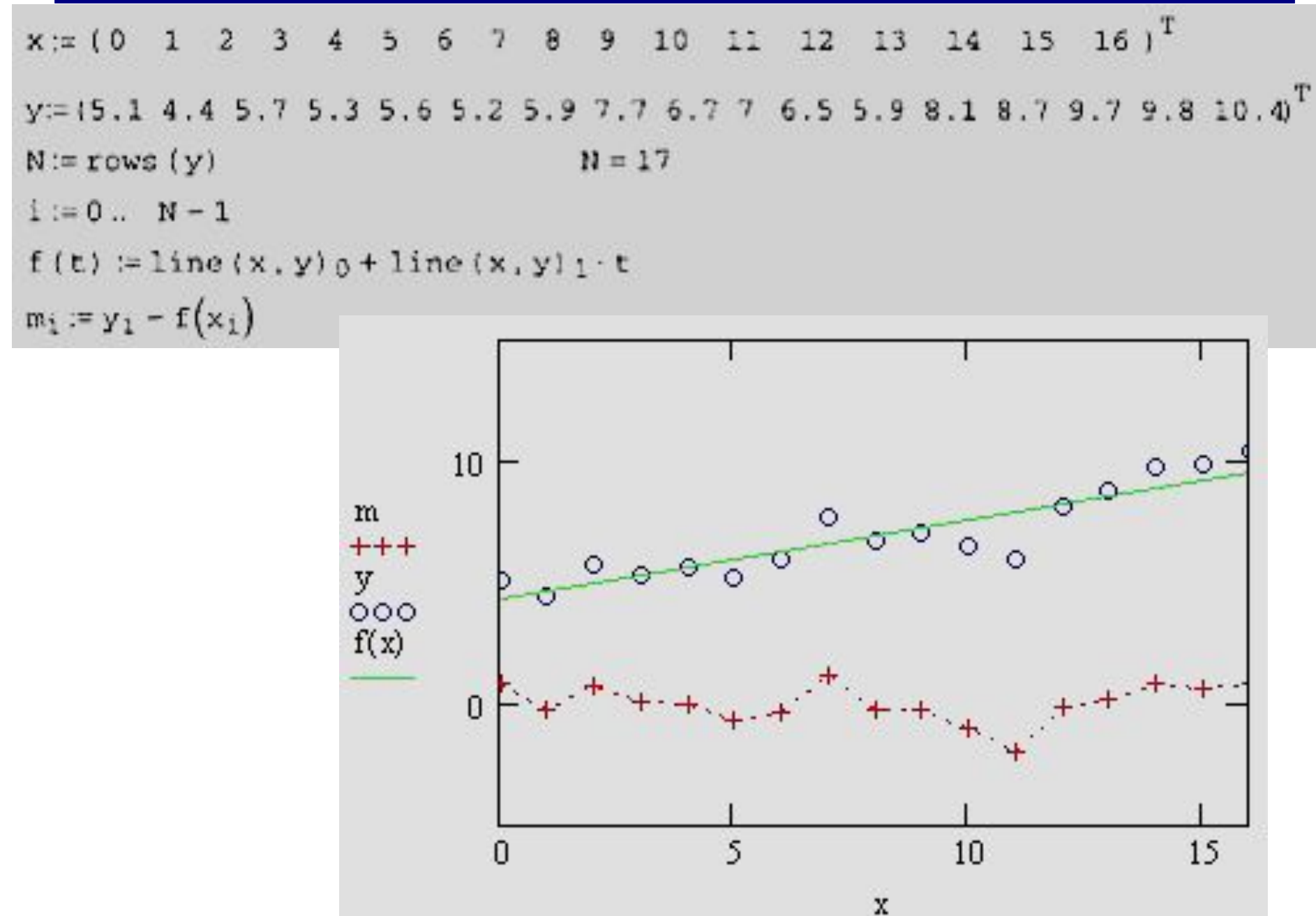